République de Côte d'Ivoire Bureau National d'Études Techniques et de Développement (BNETD) Centre de Cartographie et de Télédétection (CCT)

# République de Côte d'Ivoire Projet de Cartographie Topographique Numérique pour le Développement Urbain (projet de procédure accélérée (fast track))

## Rapport Final (Résumé)

Octobre 2015

Agence Japonaise de Coopération Internationale(JICA)

Asia Air Survey Co., Ltd.

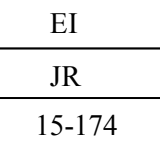

Taux de change de devises étrangères 1 euro = 143,62 yen (TTS) 1 euro =  $655,957$  FCFA Moyenne d'Avril 2014

#### **Plan de Situation du Projet**

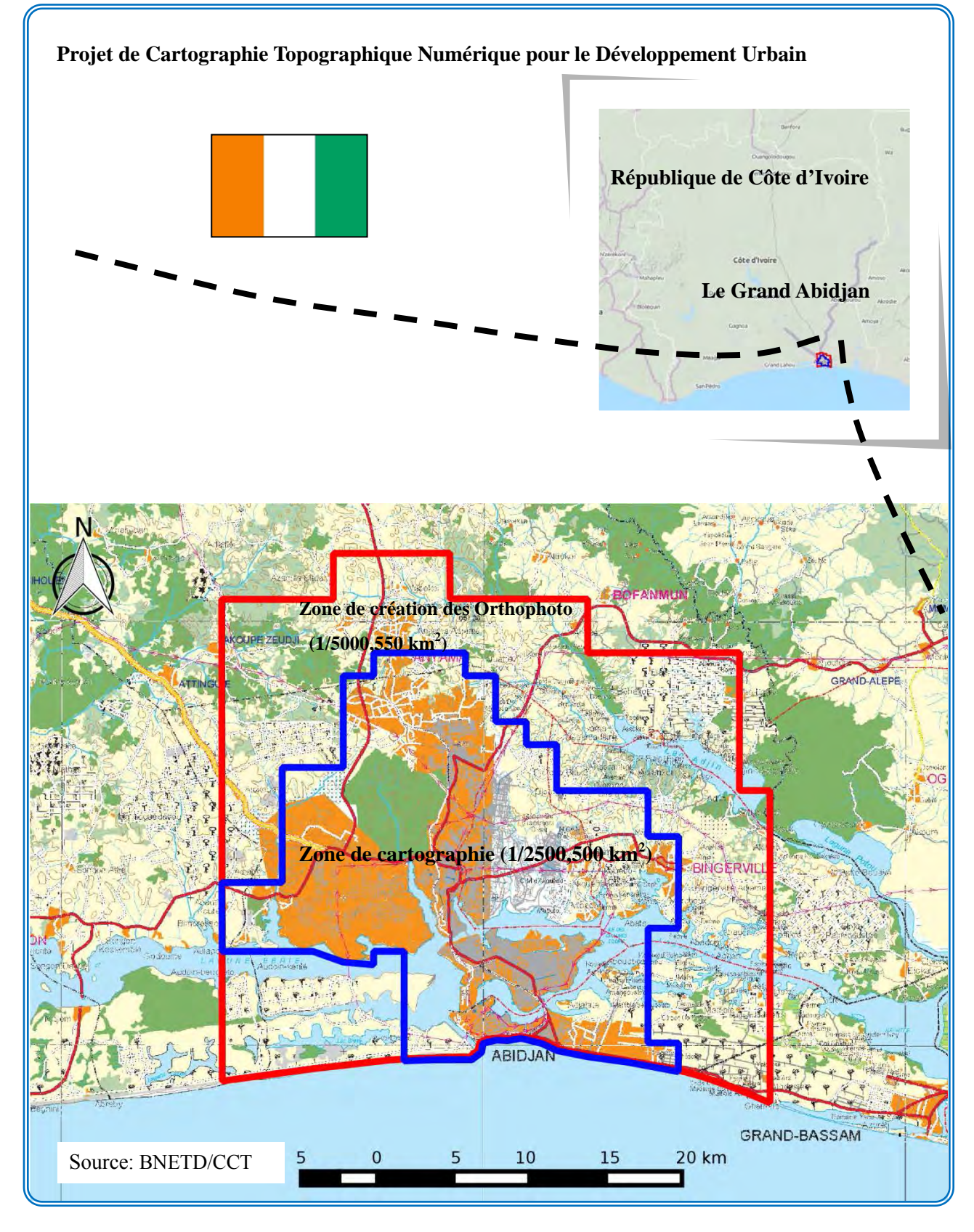

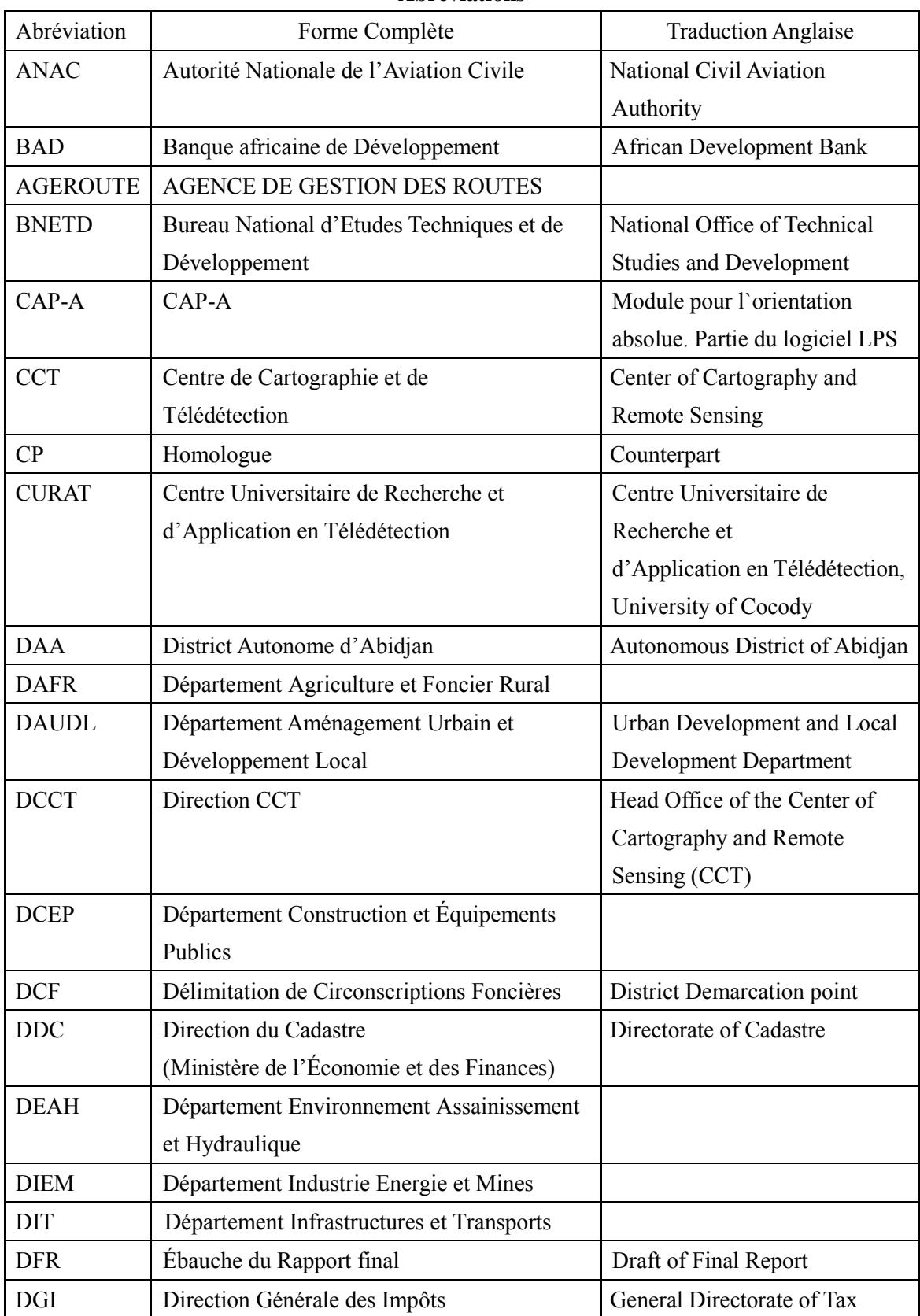

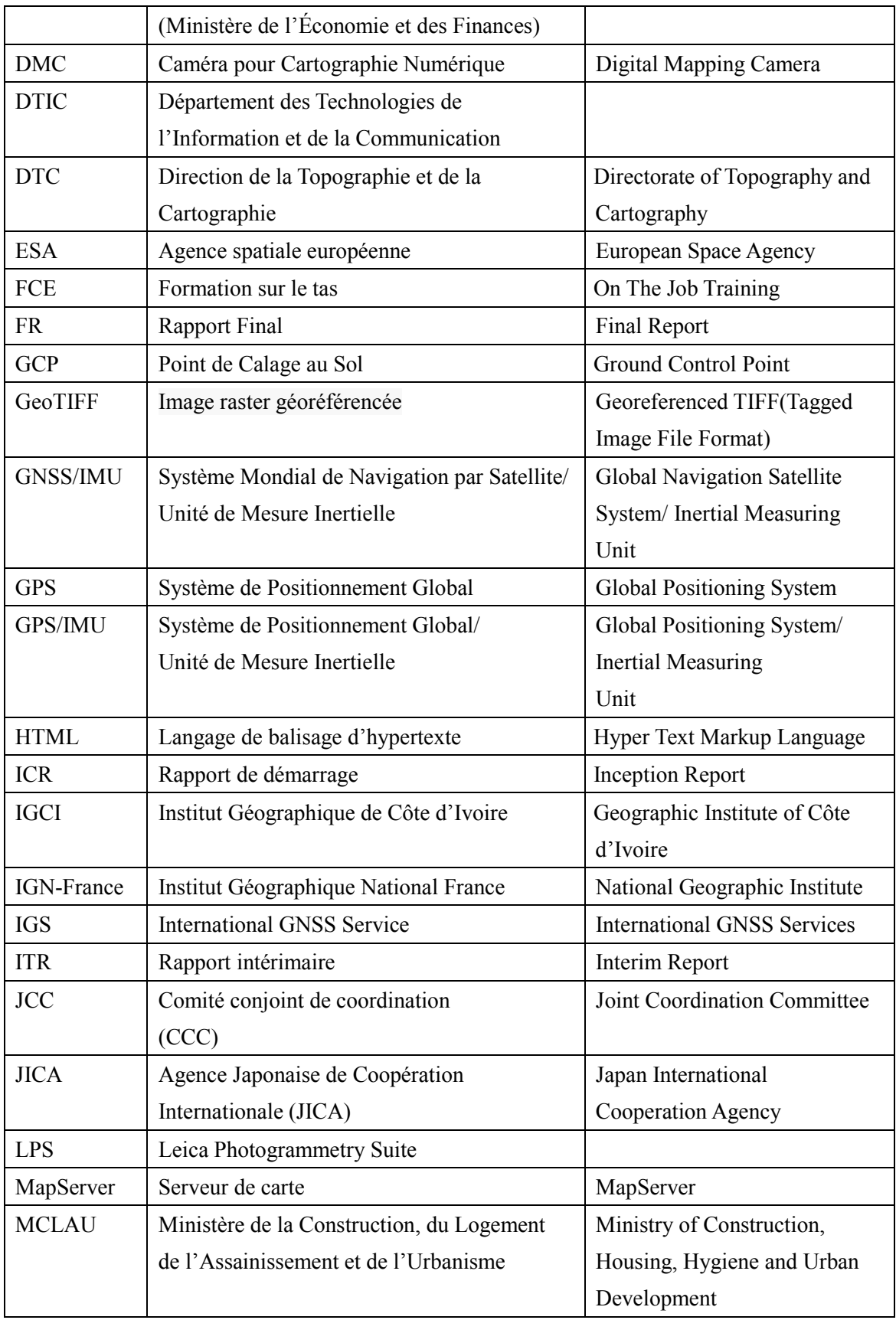

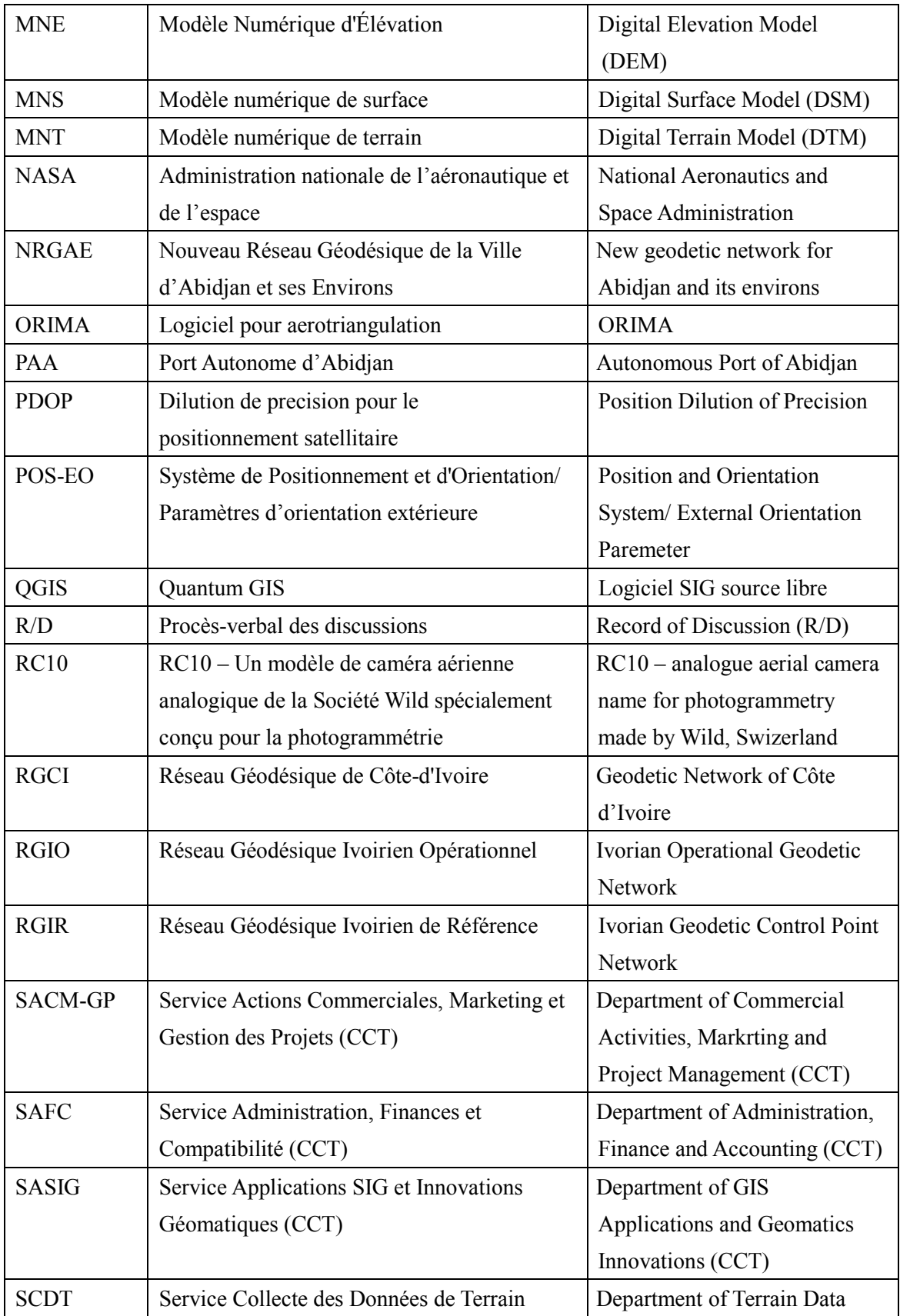

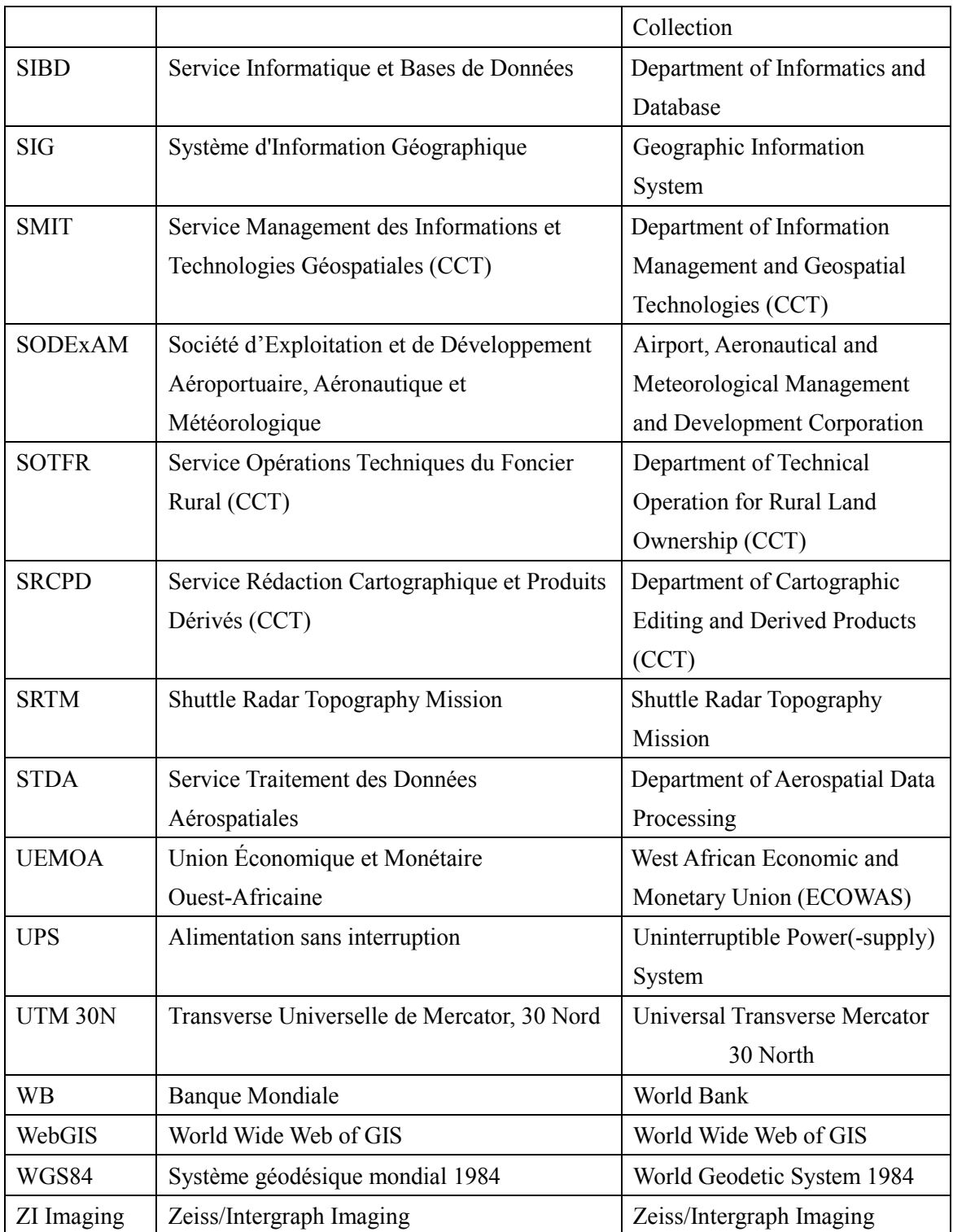

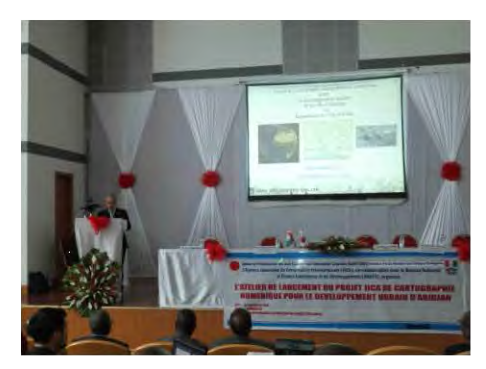

Séminaire/Atelier de démarrage

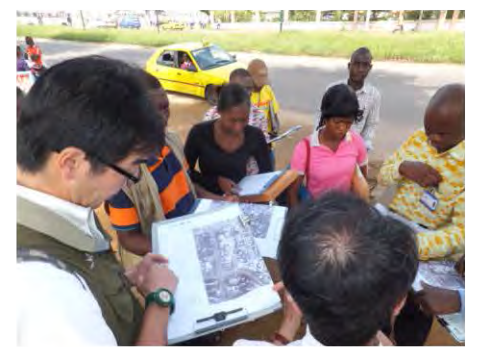

Identification et achèvement de terrain

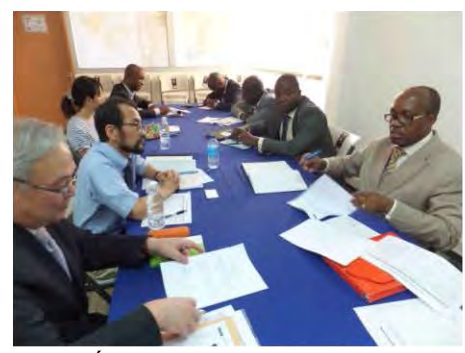

Échange sur les spécifications

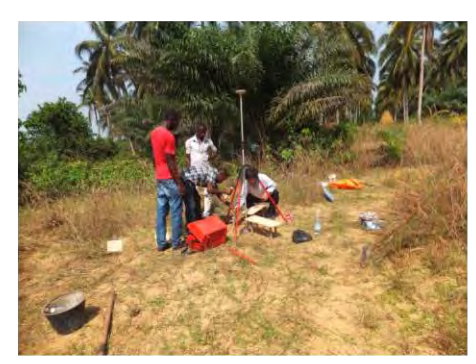

Levé de Point de Calage au Sol (création des balises et observation GPS)

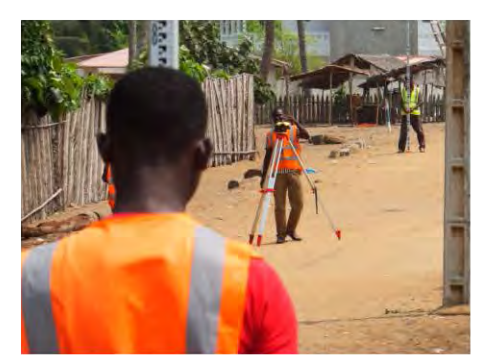

Levé de Point de Calage au Sol (nivellement)

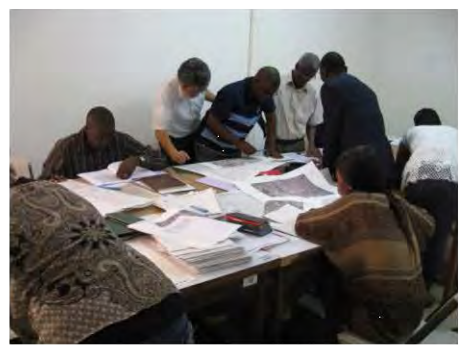

Vérification de l'acquisition de données de terrain

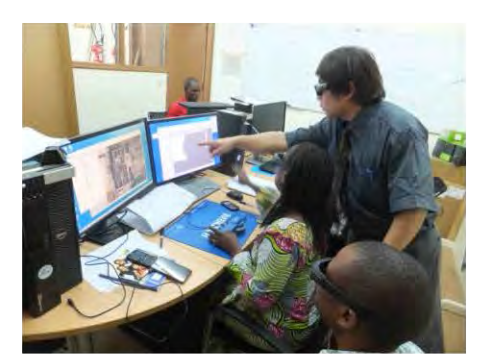

La formation technique sur la cartographie numérique 3D

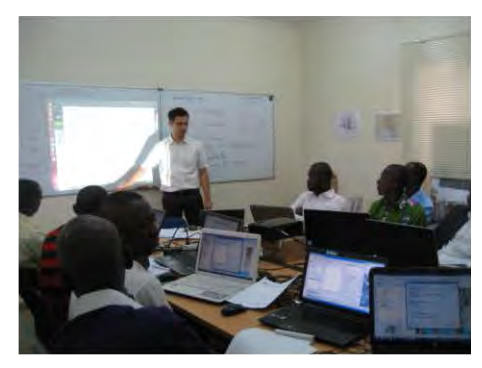

La formation technique sur le web SIG

#### Séminaire

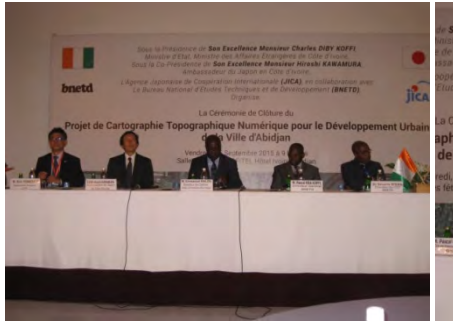

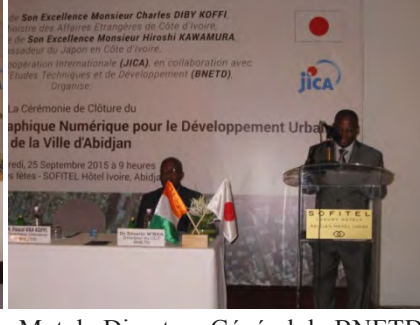

Invités Mot du Directeur Général du BNETD Mot du Directeur du CCT

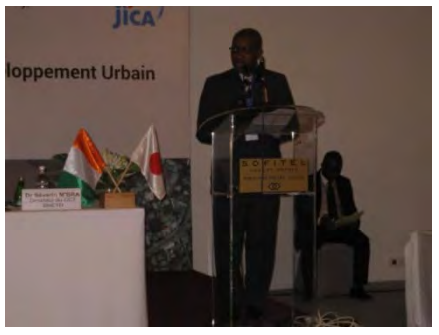

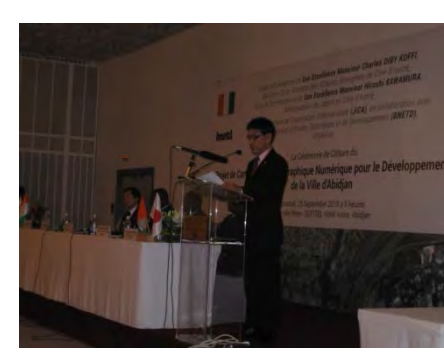

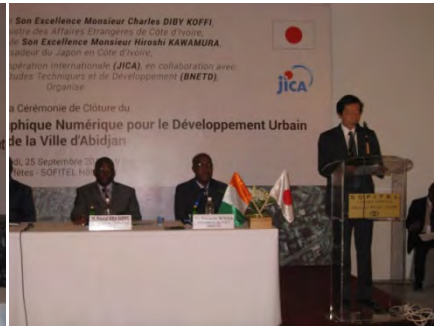

Mot de Représentant Résident Mot du l'Ambassadeur du Japon Mot de Ministre d'État, de la JICA en Côte d'Ivoire Ministre des Affaires

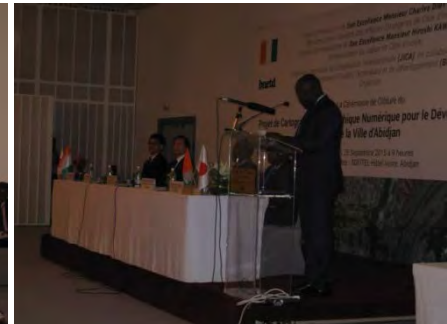

Étrangères

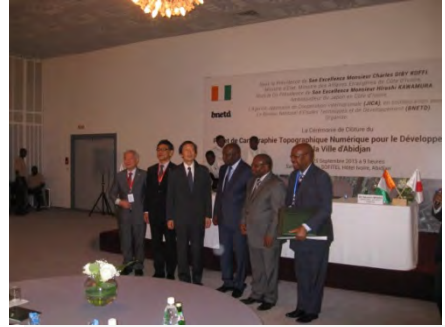

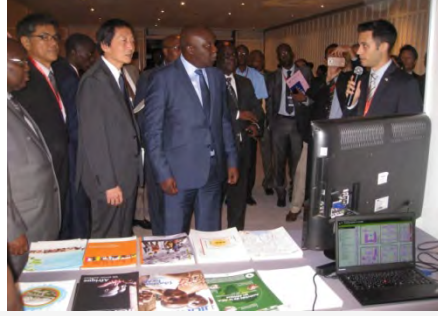

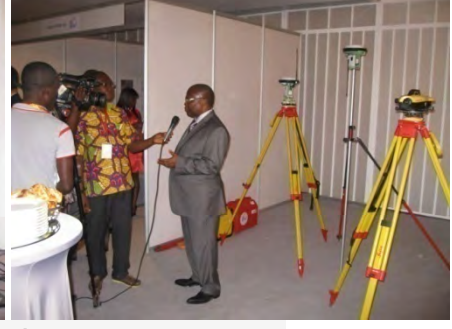

Photo de famille **Démonstration** Démonstration **Équipements** utilisés

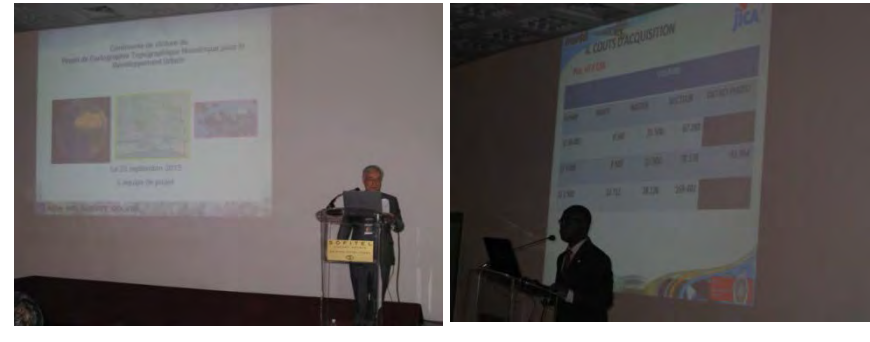

Récapitulatif des travaux exécutés Mise à disposition des données

## Projet de Cartographie Topographique Numérique pour le Développement Urbain en République de Côte d'Ivoire

Rapport Final Résumé Plan de Situation du Projet Abréviations Photo images

## **Table des Matières**

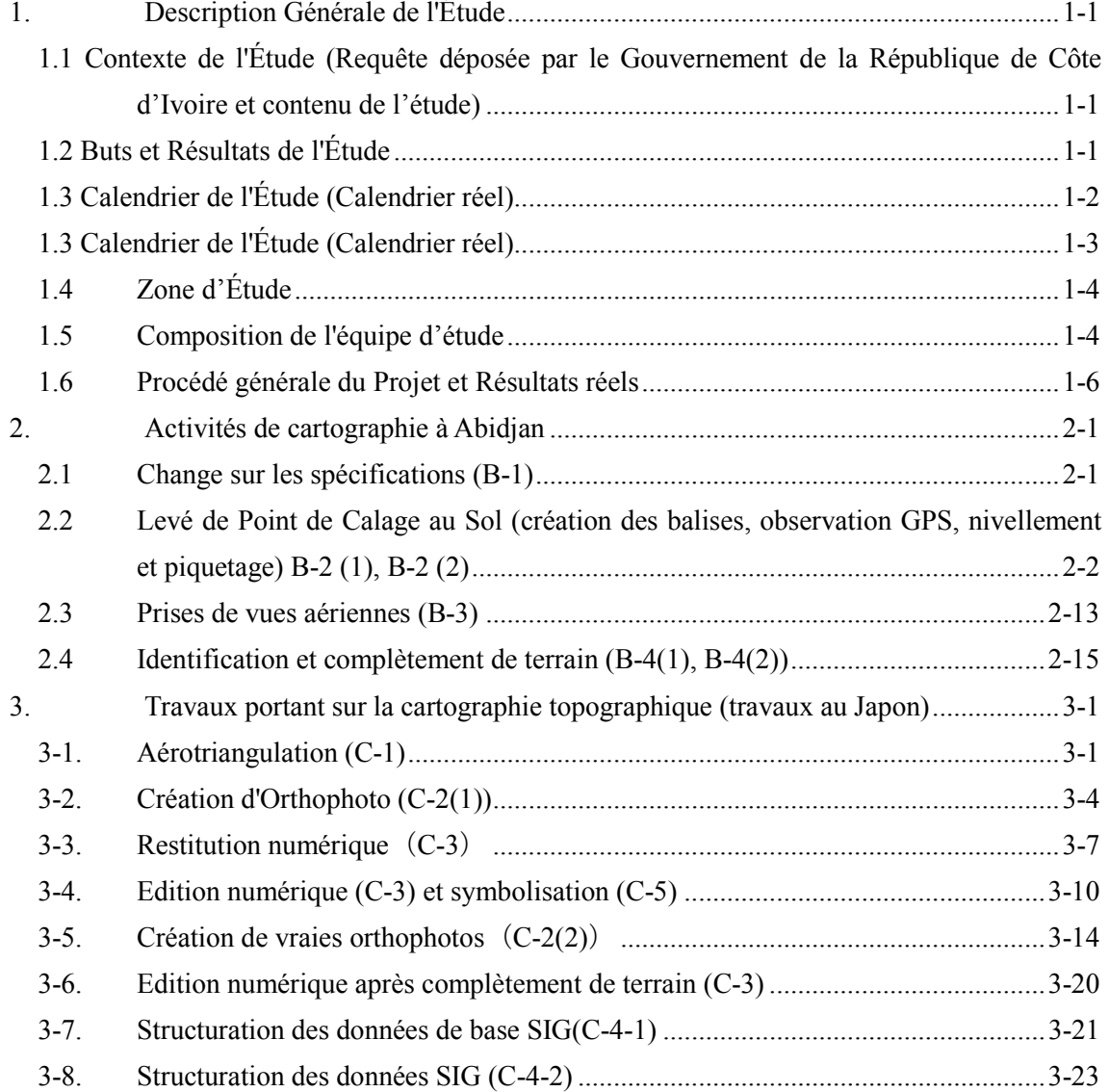

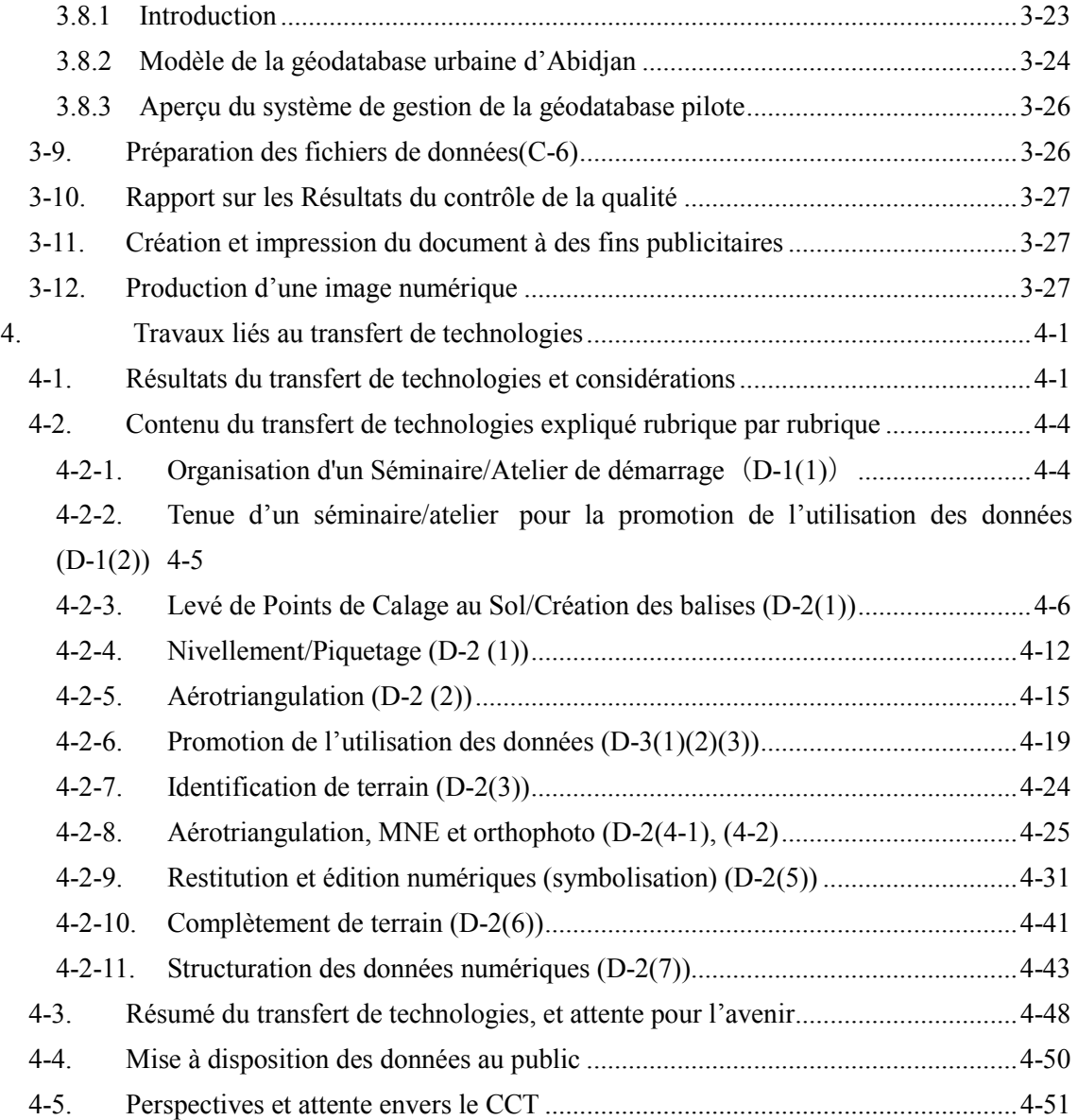

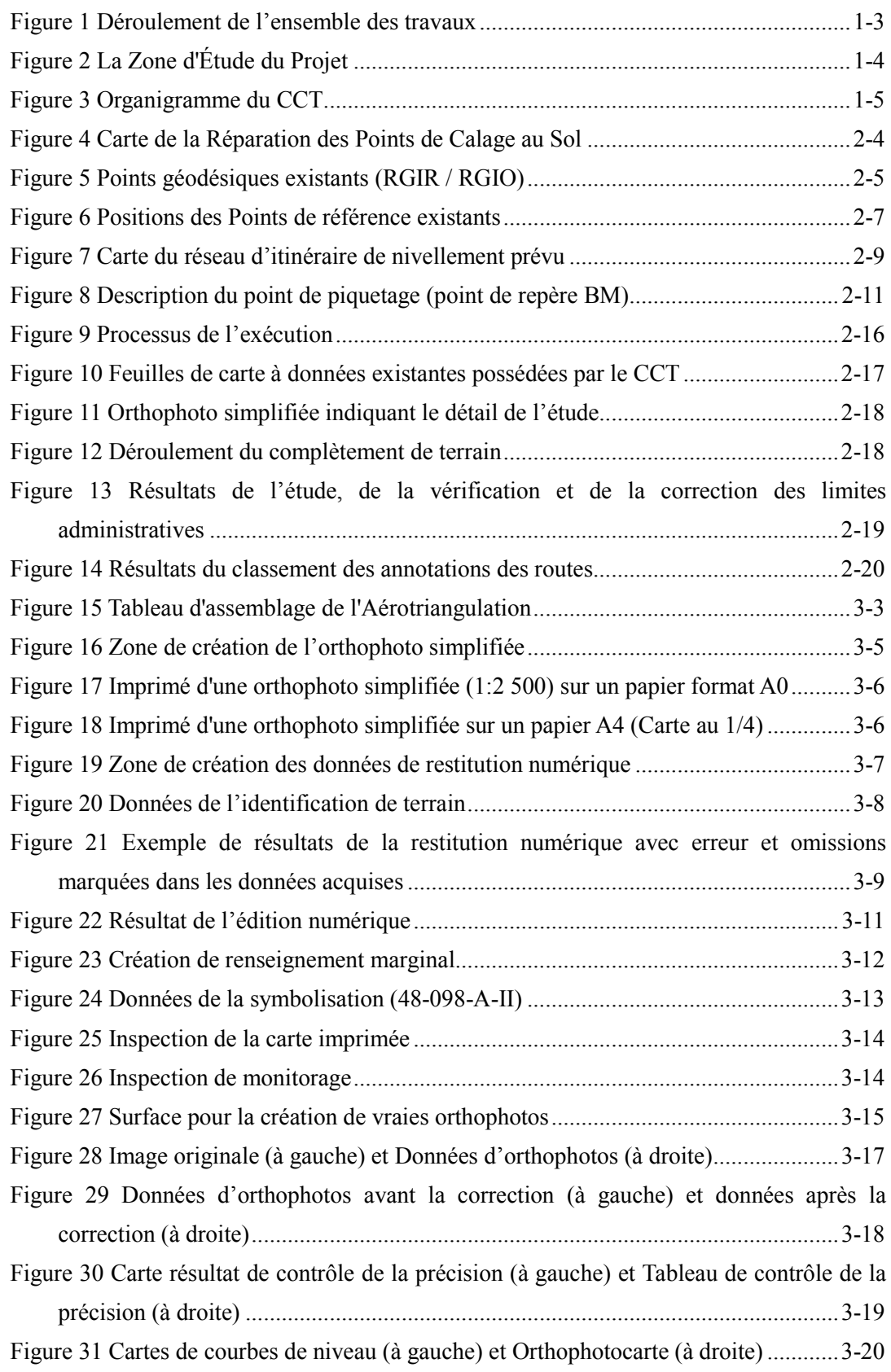

## **Liste des Figures**

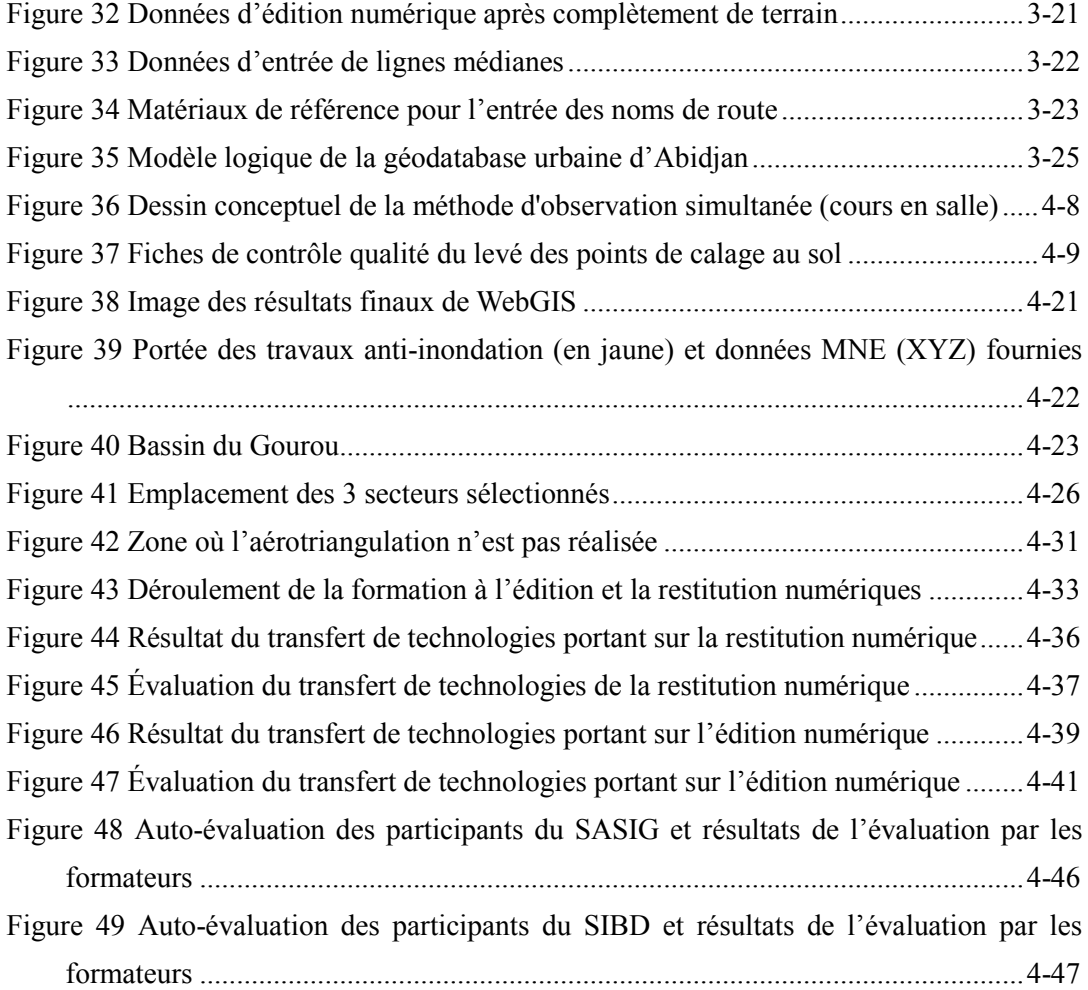

## **Liste des Tableaux**

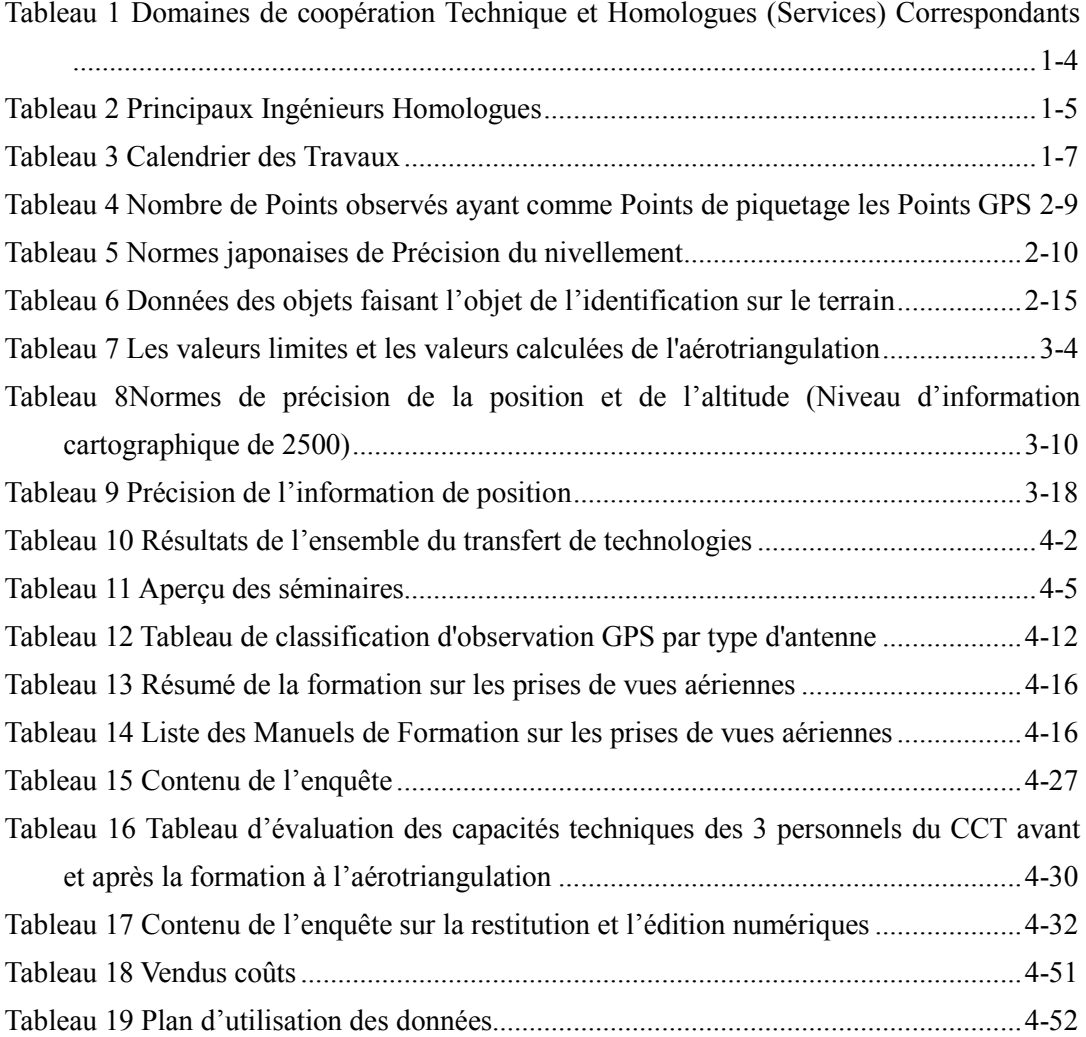

## **Photographies**

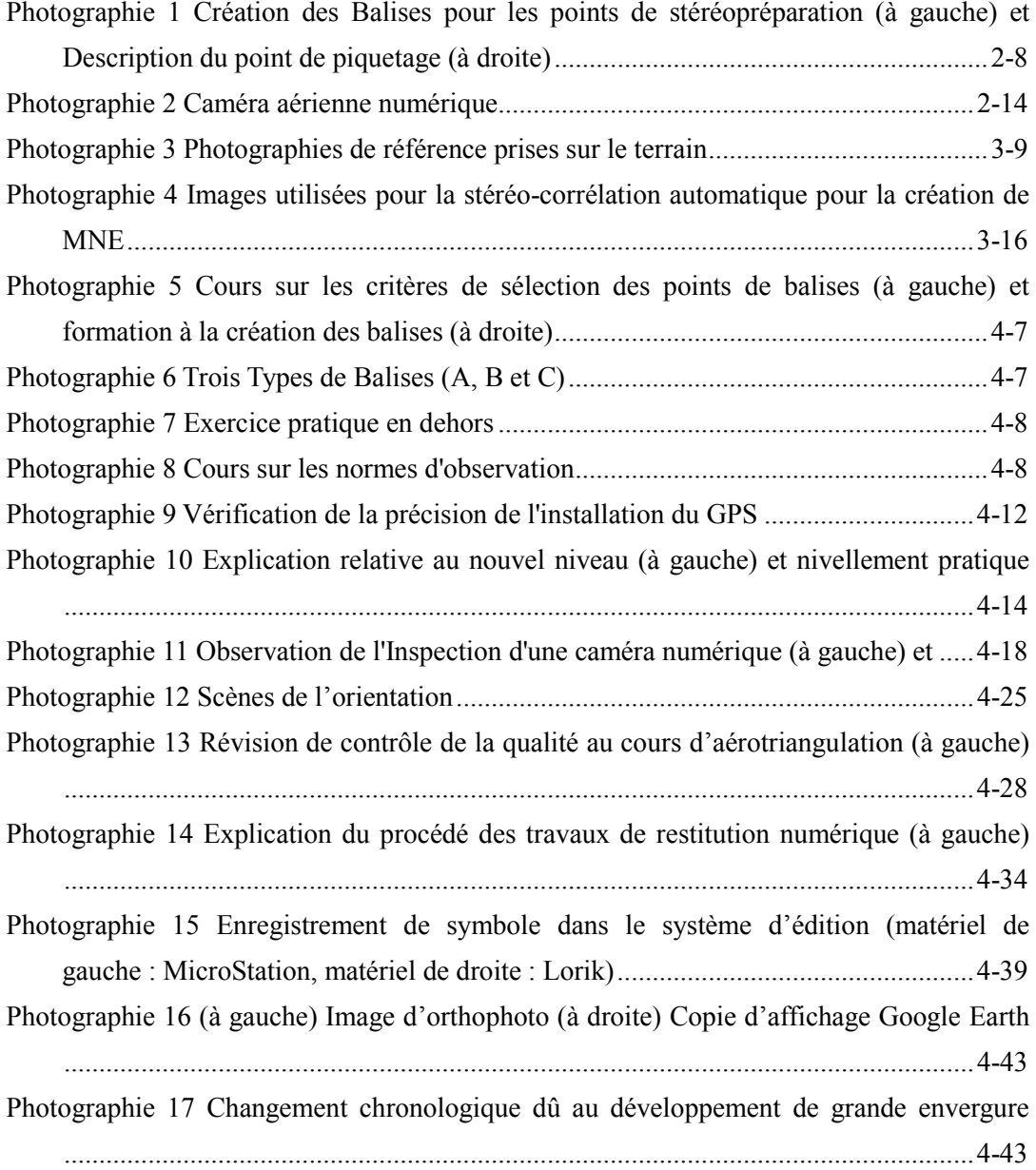

#### <span id="page-16-0"></span>**1. Description Générale de l'Étude**

Ce document décrit les grandes lignes des activités de l'étude menées dans le cadre du «Projet de Cartographie Topographique Numérique Pour Le Développement Urbain» (ci-après désigné le "Projet") dans la zone urbaine d'Abidjan en République de Côte d'Ivoire.

## <span id="page-16-1"></span>**1.1 Contexte de l'Étude (Requête déposée par le Gouvernement de la République de Côte d'Ivoire et contenu de l'étude)**

La région du Grand Abidjan, constituée de la capitale économique de la République de Côte d'Ivoire, Abidjan, (la partie centrale: env. 500km<sup>2</sup>) et ses environs (la région environnante: env. 250km<sup>2</sup>), devint la ville dotée des infrastructures sociales les plus développées en Afrique de l'Ouest dans les années 1970 avec l'essor des infrastructures sociales à l'époque du «Miracle Ivoirien», où l'économie du pays a progressé à un taux annuel de 8%. Cependant, la crise militaro-politique et économique depuis les années 1990 a conduit à l'échec de la gestion du capital social et des fonctions urbaines et à la détérioration continue des infrastructures sociales d'antan. La demande excessive provoquée par la pression démographique sur l'infrastructure dans un tel état est devenue un goulot d'étranglement pour les activités économiques.

La planification et le développement de l'infrastructure urbaine basée sur des données très précises sont nécessaires de toute urgence pour atténuer ce problème. Les cartes topographiques à moyenne échelles existantes sur la zone urbaine d'Abidjan n'ont pas fait l'objet de mise à jour en raison de la longue crise et des difficultés financières. En outre, le Centre de Cartographie et de Télédétection (ci-après dénommé le «CCT»), qui dépend du Bureau National d'Études Techniques et de Développement (ci-après dénommé le «BNETD»), chargé de la cartographie topographique en Côte d'Ivoire, est confronté aux problèmes de perte de ses matériels et données essentielles et en ressources humaines. Aussi le renforcement des capacités du CCT était-il un problème important qu'il faille régler.

C'est dans ce contexte que l'Agence japonaise de coopération internationale (JICA) a envoyé l'équipe de conception de l'étude détaillée en Côte d'Ivoire en juin 2013 et a convenu avec le Gouvernement de Côte d'Ivoire sur la mise en œuvre de la coopération technique pour l'élaboration de l'information géospatiale comme information de base contribuant au développement de l'infrastructure urbaine, au développement des ressources humaines et au renforcement des capacités du CCT.

#### <span id="page-16-2"></span>**1.2 Buts et Résultats de l'Étude**

En vue d'atteindre son objectif de contribuer au développement de l'infrastructure dans la région

du Grand Abidjan , Ce Projet dans la zone urbaine d'Abidjan en République de Côte d'Ivoire tourne autour des trois axes majeurs suivants :

- (i) Produire des cartes topographiques numériques au 1:2.500 et des données de base SIG d'une zone d'environ 500km2 de la partie centrale de la capitale économique de la République de Côte d'Ivoire, la ville d'Abidjan;
- (ii) Produire des orthophotocartes d'une zone d'environ. 550km2 de la périphérie de la ville Abidjan; et
- (iii) Restaurer les services techniques que le CCT offrait en tant qu'institution nationale de cartographie topographique, renforcer les capacités techniques du CCT à un niveau où il est en mesure de mettre à jour les données géospatiales de base pour en maintenir la précision à un niveau conforme aux spécifications définies dans le cadre du Projet de façon indépendante et préparer une recommandation pour le renforcement de l'administration de l'information géospatiale

#### <span id="page-17-0"></span>**1.3 Calendrier de l'Étude (Calendrier réel)**

Le Figure 1 présente le calendrier d'exécution de l'ensemble du Projet.

#### <span id="page-18-0"></span>**1.3 Calendrier de l'Étude (Calendrier réel)**

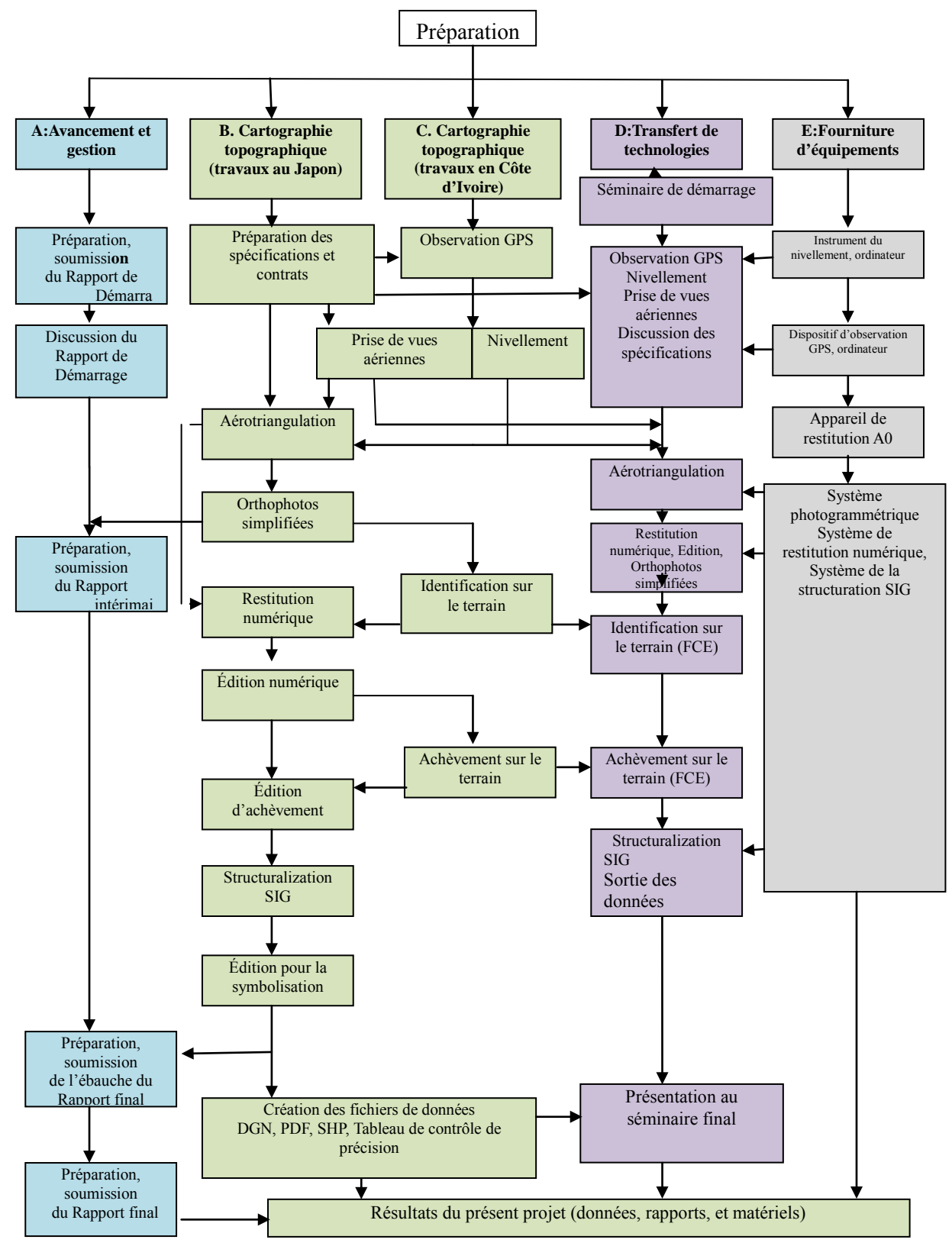

<span id="page-18-1"></span>**Figure 1 Déroulement de l'ensemble des travaux**

#### <span id="page-19-0"></span>**1.4 Zone d'Étude**

La zone cible du projet comprend la ville d'Abidjan et sa périphérie comme indiqué sur la Figure 2.

(1) Zone concernée par la création des cartes topographiques numériques au 1:2.500 : Une

zone d'environ 500km<sup>2</sup> comprenant le centre-ville d'Abidjan (la zone à l'intérieure de la ligne bleue)

(2) Zone concernée par la création des orthophotocartes au 1:5000 : Une zone d'environ 550km2 dans les environs de la Ville d'Abidjan (la zone entre la ligne bleue et le contour en rouge)

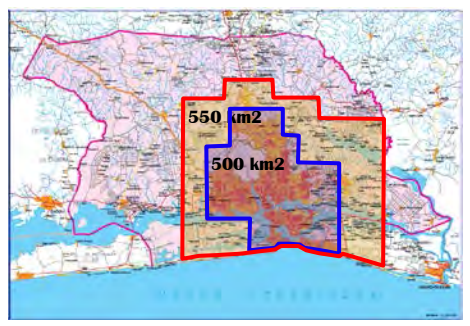

:La zone du Grand Abidjan

**Figure 2 La Zone d'Étude du Projet**

(Source : CCT, l'équipe d'étude)

#### <span id="page-19-2"></span><span id="page-19-1"></span>**1.5 Composition de l'équipe d'étude**

Le Tableau 1 présente les domaines techniques développés dans le cadre du projet et les services en charge de ces domaines. Le Tableau 2 indique les homologues du CCT en charge des domaines techniques. Une équipe pour la conduite du projet a été formée comprenant les experts du CCT(Figure 3) et les experts japonais. Les experts japonais et leurs homologues du CCT ont collaboré pour réaliser les travaux.

| Tableau T Domanies de cooperation Technique et Homologues (Sei vices) Correspondants |  |  |  |  |  |  |
|--------------------------------------------------------------------------------------|--|--|--|--|--|--|
| Service en charge du CCT                                                             |  |  |  |  |  |  |
| Section Prise de Vue Aérienne, Service de                                            |  |  |  |  |  |  |
| Collecte de Données Terrain                                                          |  |  |  |  |  |  |
| Service de Collecte de Données Terrain                                               |  |  |  |  |  |  |
|                                                                                      |  |  |  |  |  |  |
| Service Traitement de Données                                                        |  |  |  |  |  |  |
| Aérospatiales                                                                        |  |  |  |  |  |  |
| Service Rédaction Cartographique et                                                  |  |  |  |  |  |  |
| Produits Dérivés                                                                     |  |  |  |  |  |  |
| Service Informatique et Bases de Données,                                            |  |  |  |  |  |  |
| Service des Applications SIG et des                                                  |  |  |  |  |  |  |
| Innovations Géomatiques                                                              |  |  |  |  |  |  |
| Service Actions Commerciales, Marketing                                              |  |  |  |  |  |  |
| et Gestion des Projets                                                               |  |  |  |  |  |  |
|                                                                                      |  |  |  |  |  |  |

<span id="page-19-3"></span>**Tableau 1 Domaines de coopération Technique et Homologues (Services) Correspondants**

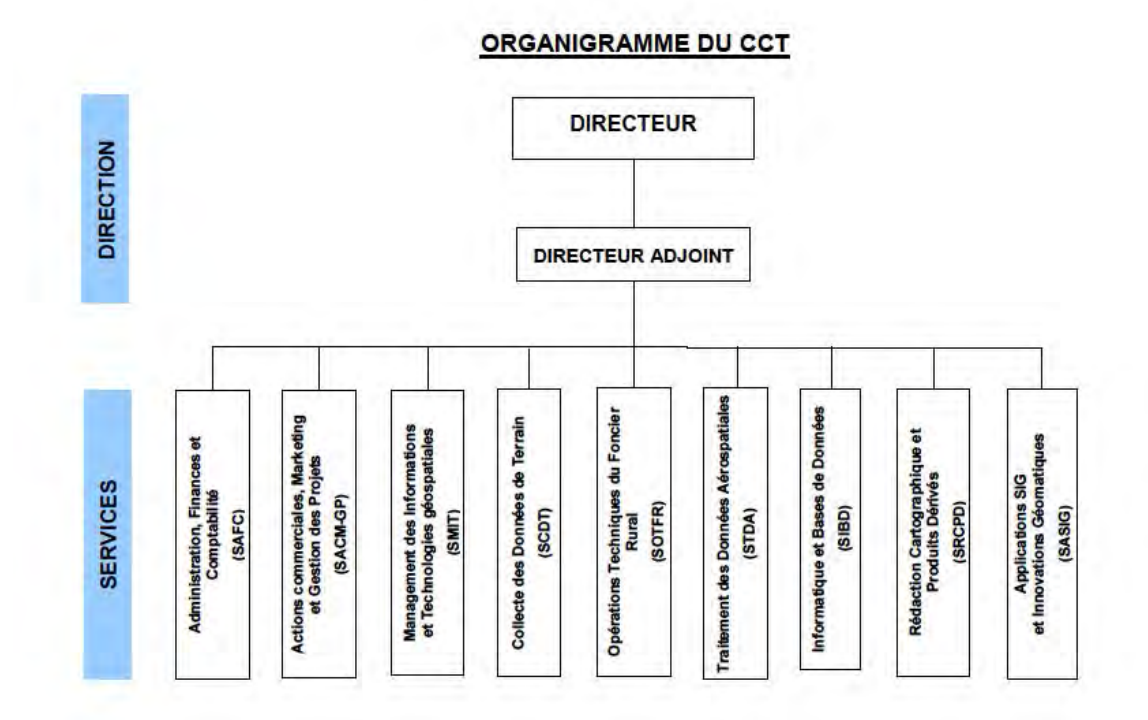

**Figure 3 Organigramme du CCT**

<span id="page-20-1"></span><span id="page-20-0"></span>

| Domaine de responsabilité                                         | Expert de la JICA                                                     | Personnels du CCT                                        | Poste au CCT                                                                     |  |  |  |  |  |
|-------------------------------------------------------------------|-----------------------------------------------------------------------|----------------------------------------------------------|----------------------------------------------------------------------------------|--|--|--|--|--|
| Chef d'Équipe/cartographie<br>topographique                       | <b>Nobuo</b><br>SHIMIZU                                               | M'BRA Kouadio<br>Séverin                                 |                                                                                  |  |  |  |  |  |
| Adjoint du Chef d'Équipe                                          | Shunsuke<br><b>TOMIMURA</b>                                           | Directeur Adjoint du<br><b>SABENIN Yao</b><br><b>CCT</b> |                                                                                  |  |  |  |  |  |
| Levé des Points de Calage<br>au Sol/<br>Identification du terrain | Tsuneo<br><b>TERADA</b><br>Manabu MAYA<br>Shunsuke<br><b>TOMIMURA</b> | KONE Bourahima                                           | Chef du Service<br>Collecte de Données<br>Terrain (SCDT)                         |  |  |  |  |  |
| Aérotriangulation/<br>restitution numérique                       | Tsuneo<br>TERADA                                                      | <b>COULIBALY</b><br>Gogninniga                           | Chef du Service<br>Traitement de<br>Données Aérospatiales                        |  |  |  |  |  |
| Échange sur les<br>spécifications                                 | Shunsuke<br><b>TOMIMURA</b>                                           | KOUAME Aimé Louis                                        | Chef du Service<br>Rédaction<br>Cartographique et<br>Produits Dérivés<br>(SRCPD) |  |  |  |  |  |

**Tableau 2 Principaux Ingénieurs Homologues**

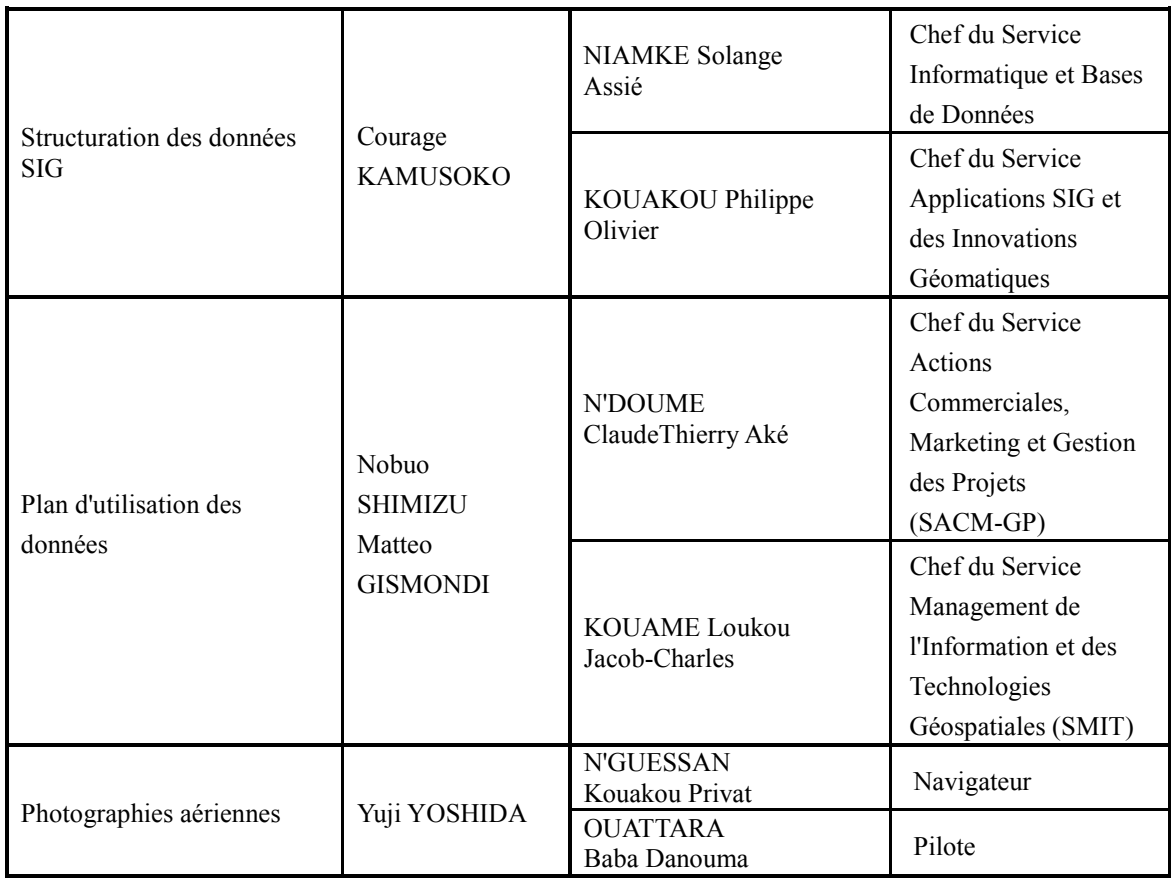

#### <span id="page-21-0"></span>**1.6 Procédé générale du Projet et Résultats réels**

Pour ce projet, Tous les travaux devaient être exécutés dans un délai de 24 mois compris entre fin octobre 2013 et fin octobre 2015. Les travaux ont été divisés en cinq catégories allant de (A) à (E) selon la méthode d'exécution du Projet, comme indiqué dans le calendrier des travaux sur la page suivante. Dans le présent rapport, sont indiqués rubrique par rubrique les travaux réalisés d durant cette période.

<span id="page-22-0"></span>

|                     | Année fiscale                                                                           | 2013<br>2014 |    |                          |   |                | 2015 |                |   |          |                  |   |   |    |                          |    |   |                |                           |                |   |   |                |   |   |    |
|---------------------|-----------------------------------------------------------------------------------------|--------------|----|--------------------------|---|----------------|------|----------------|---|----------|------------------|---|---|----|--------------------------|----|---|----------------|---------------------------|----------------|---|---|----------------|---|---|----|
| Détails des travaux |                                                                                         | 10           | 11 | 12                       | 1 | $\overline{2}$ | 3    | $\overline{4}$ | 5 | 6        | $\overline{7}$   | 8 | 9 | 10 | 11                       | 12 | 1 | $\overline{2}$ | 3                         | $\overline{4}$ | 5 | 6 | $\overline{7}$ | 8 | 9 | 10 |
|                     | (A) Travaux liés à la gestion de l'avancement de l'ensemble du Projet                   |              |    |                          |   |                |      |                |   |          |                  |   |   |    |                          |    |   |                |                           |                |   |   |                |   |   |    |
| $A-1$               | Préparation du Rapport de démarrage                                                     |              |    |                          |   |                |      |                |   |          |                  |   |   |    |                          |    |   |                |                           |                |   |   |                |   |   |    |
| $A-2$               | Explication/discussion du Rapport de démarrage                                          |              |    |                          |   |                |      |                |   |          |                  |   |   |    |                          |    |   |                |                           |                |   |   |                |   |   |    |
| $A-3$               | Préparation du Rapport intérimaire                                                      |              |    |                          |   |                |      |                |   |          |                  |   |   |    |                          |    |   |                |                           |                |   |   |                |   |   |    |
| $A-4$               | Explication/discussion du Rapport intérimaire                                           |              |    |                          |   |                |      |                |   |          |                  |   |   |    |                          |    |   |                |                           |                |   |   |                |   |   |    |
| $A-5$               | Préparation de l'ébauche du Rapport final                                               |              |    |                          |   |                |      |                |   |          |                  |   |   |    |                          |    |   |                |                           |                |   |   |                |   |   |    |
| $A-6$               | Explication/discussion de l'ébauche du Rapport final                                    |              |    |                          |   |                |      |                |   |          |                  |   |   |    |                          |    |   |                |                           |                |   |   |                |   |   |    |
| $A-7$               | Préparation du Rapport final                                                            |              |    |                          |   |                |      |                |   |          |                  |   |   |    |                          |    |   |                |                           |                |   |   |                |   |   |    |
|                     | (B) Travaux de cartographie topographique (Travaux à Abidjan)                           |              |    |                          |   |                |      |                |   |          |                  |   |   |    |                          |    |   |                |                           |                |   |   |                |   |   |    |
| $B-1$               | Echange sur les spécifications                                                          |              |    |                          |   |                |      |                |   |          |                  |   |   |    |                          |    |   |                |                           |                |   |   |                |   |   |    |
| $B-2(1)$            | Levé des points de calage, création des balises                                         |              |    |                          |   |                |      |                |   |          |                  |   |   |    |                          |    |   |                |                           |                |   |   |                |   |   |    |
| $B-2(2)$            | Nivellement, piquage                                                                    |              |    |                          |   |                |      |                |   |          |                  |   |   |    |                          |    |   |                |                           |                |   |   |                |   |   |    |
| $B-3$               | Prise de vues aériennes                                                                 |              |    |                          |   |                |      |                |   |          |                  |   |   |    |                          |    |   |                |                           |                |   |   |                |   |   |    |
| $B-4(1)$            | Identification de terrain                                                               |              |    |                          |   |                |      |                |   |          |                  |   |   |    |                          |    |   |                |                           |                |   |   |                |   |   |    |
| $B-4(2)$            | Achèvement de terrain                                                                   |              |    |                          |   |                |      |                |   |          |                  |   |   |    |                          |    |   |                |                           |                |   |   |                |   |   |    |
|                     | (C) Travaux de cartographie topographique (Travaux au Japon)                            |              |    |                          |   |                |      |                |   |          |                  |   |   |    |                          |    |   |                |                           |                |   |   |                |   |   |    |
| $C-1$               | Aérotriangulation                                                                       |              |    |                          |   |                |      |                |   |          |                  |   |   |    |                          |    |   |                |                           |                |   |   |                |   |   |    |
| $C-2(1)$            | Création de MNE et d'orthophotos (orthophoto simple)                                    |              |    |                          |   |                |      |                |   |          |                  |   |   |    |                          |    |   |                |                           |                |   |   |                |   |   |    |
| $C-2(1)$            | Création de MNE et d'orthophotos (orthophotocarte)                                      |              |    |                          |   |                |      |                |   |          |                  |   |   |    |                          |    |   |                |                           |                |   |   |                |   |   |    |
| $C-3$               | Restitution et édition numériques et édition après achèvement de terrain                |              |    |                          |   |                |      |                |   |          |                  |   |   |    |                          |    |   |                |                           |                |   |   |                |   |   |    |
| $C-4$               | Structuration des données numériques                                                    |              |    |                          |   |                |      |                |   |          |                  |   |   |    |                          |    |   |                |                           |                |   |   |                |   |   |    |
| $C-5$               | Symbolisation de la carte topographique                                                 |              |    |                          |   |                |      |                |   |          |                  |   |   |    |                          |    |   |                |                           |                |   |   |                |   |   |    |
| $C-6$               | Création de fichiers de données                                                         |              |    |                          |   |                |      |                |   |          |                  |   |   |    |                          |    |   |                |                           |                |   |   |                |   |   |    |
|                     | (D) Travaux liés au transfert de technologies                                           |              |    |                          |   |                |      |                |   |          |                  |   |   |    |                          |    |   |                |                           |                |   |   |                |   |   |    |
| $D-1(1)$            | Organisation du séminaire et de l'atelier pour l'utilisation (1ers)                     |              |    |                          |   |                |      |                |   |          |                  |   |   |    |                          |    |   |                |                           |                |   |   |                |   |   |    |
| $D-1(2)$            | Organisation du séminaire et de l'atelier pour l'utilisation (2e)                       |              |    |                          |   |                |      |                |   |          |                  |   |   |    |                          |    |   |                |                           |                |   |   |                |   |   |    |
| $D-2(1)$            | Prise de vues aériennes                                                                 |              |    |                          |   |                |      |                |   |          |                  |   |   |    |                          |    |   |                |                           |                |   |   |                |   |   |    |
| $D-2(2)$            | Levés des points de calage, Nivellement, création des balises                           |              |    |                          |   |                |      |                |   |          |                  |   |   |    |                          |    |   |                |                           |                |   |   |                |   |   |    |
| $D-2(3)$            | Identification/achèvement de terrain                                                    |              |    |                          |   |                |      |                |   |          |                  |   |   |    |                          |    |   |                |                           |                |   |   |                |   |   |    |
| $D-2(4)$            | Aérotriangulation, MNE et orthophotos                                                   |              |    |                          |   |                |      |                |   |          |                  |   |   |    |                          |    |   |                |                           |                |   |   |                |   |   |    |
| $D-2(5)$            | Restitution et édition numériques                                                       |              |    |                          |   |                |      |                |   |          |                  |   |   |    |                          |    |   |                |                           |                |   |   |                |   |   |    |
| $D-2(6)$            | Structuration des données numériques et symbolisation, création des fichiers de données |              |    |                          |   |                |      |                |   |          |                  |   |   |    |                          |    |   |                |                           |                |   |   |                |   |   |    |
| $D-3(1)$            | Promotion de l'utilisation (lers)                                                       |              |    |                          |   |                |      |                |   |          |                  |   |   |    |                          |    |   |                |                           |                |   |   |                |   |   |    |
| $D-3(2)$            | Promotion de l'utilisation (2e et 3e)                                                   |              |    |                          |   |                |      |                |   |          |                  |   |   |    |                          |    |   |                |                           |                |   |   |                |   |   |    |
|                     | (E) Fourniture des équipements                                                          |              |    |                          |   |                |      |                |   |          |                  |   |   |    |                          |    |   |                |                           |                |   |   |                |   |   |    |
| $E-1$               | Achat des matériels par le Consultant (travail au Japon)                                |              | Ш  |                          |   |                |      |                |   |          |                  |   |   |    |                          |    |   |                |                           |                |   |   |                |   |   |    |
| $E-2$               | Achat des matériels par le Consultant (Travail en Côte d'Ivoire)                        |              |    |                          |   |                |      |                |   |          |                  |   |   |    |                          |    |   |                |                           |                |   |   |                |   |   |    |
| $E-3$               | Achat des matériels par la JICA (CNSS)                                                  |              |    |                          |   |                |      |                |   |          |                  |   |   |    |                          |    |   |                |                           |                |   |   |                |   |   |    |
| $E-4$               | Achat des matériels par la JICA (Matériels pour Photogrammétrie)                        |              |    |                          |   |                |      |                |   |          |                  |   |   |    |                          |    |   |                |                           |                |   |   |                |   |   |    |
|                     |                                                                                         |              |    |                          |   |                |      |                |   |          |                  |   |   |    |                          |    |   |                |                           |                |   |   |                |   |   |    |
|                     |                                                                                         |              |    | travail en Côte d'Ivoire |   |                |      |                |   | $\equiv$ | travail au Japon |   |   |    | <b>Contract Contract</b> |    |   |                | Modifié calendrier finale |                |   |   |                |   |   |    |

Tableau 3 Calendrier des Travaux **Tableau 3 Calendrier des Travaux**

#### <span id="page-23-0"></span>**2. Activités de cartographie à Abidjan**

Ici sont compilés, suivant le Calendrier des Travaux indiqué dans le Tableau 4, tous les travaux du Projet réalisés à Abidjan pour la création des données de carte topographique au 1:2.500 et de l'orthophotocarte topographique au 1:5.000.

#### <span id="page-23-1"></span>**2.1 Change sur les spécifications (B-1)**

Les échanges sur les spécifications cartographiques préparées pour la création des nouveaux symboles convenant à la carte au 1 :2500 ont eu lieu avec les techniciens du CCT.

#### **(1) Détermination de spécifications générales**

Le CCT s'est servi des spécifications des cartes topographiques numériques au 1:50.000 produites à partir de sa base de données BDGéo 200 comme base pour la préparation des spécifications de ses cartes topographiques. Étant donné que la cartographie à échelle aussi grande que celle du présent projet (1:2.500) n'a jamais été réalisée au CCT, l'expert du CCT avait d'énormes attentes dès l'entame des échanges sur ce Projet en ce qui concerne la préparation des spécifications cartographiques qui est une tâche essentielle pour la cartographie topographique à grande échelle.

Les échanges sur les spécifications cartographiques se sont poursuivis pendant la période d'exécution du Projet avec des mises à jour périodiques jusqu'à la fin juillet 2015.

Les échanges dans la première phase du projet en Côte d'Ivoire visaient à parvenir à un accord sur les questions d'intérêt majeur ci-après :

- Les spécifications générales qui seront utilisées dans le cadre de ce Projet;
- Les règles de numérotation applicables aux feuilles de cartes topographiques à grande échelle et le système de découpage
- Le choix des éléments topographiques qui seront représentés sur les cartes topographiques au 1:2.500
- La définition et les normes pour les éléments topographiques qui seront représentés et la documentation de la définition et des normes
- Renseignement marginal des cartes topographiques au 1:2.500

#### **(2) Résultats**

Un accord a été conclu sur les sujets ci-dessous à la fin d'une série de discussions sur les questions mentionnées plus haut et les représentants du CCT et de l'équipe d'étude ont cosigné le PV décrivant l'accord.

・Système utilisé: Système Géodésique: UTM/WGS84 Langue: Français Système de mesure : Métrique

・Spécifications cartographiques:Dimen. d'une feuille découpée : format A0 \*1

Mesure à l'intérieur de la ligne de bord : 60 cm x 80 cm (1,5 km x  $2.0 \text{ km}$ <sup>\*1</sup>

Système de découpage : pour créer un nouveau système par déplacement de 500 m au sud de celui des cartes\*2 au 1:5.000 existantes

Système de numérotation de la feuille de carte : suivre les règles pour les cartes\*2 au 1:5.000 existantes

Nombre d'éléments de capture de données:134 (version la plus récente Ver5.01) \*3

Intervalles des courbes de niveau: courbe maîtresse - 10 m, courbe intermédiaire - 2 m, courbe supplémentaire - 1 m

- \*1 Voir "Renseignement marginal relatif à la carte topographique à l'échelle 1:2.500"
- \*2 Voir "Méthodologie du système de numérotation cartographique à l'échelle 1:2.500"
- \*3 Voir "Spécification cartographique de base Signe cartographique et application des règles relatives aux cartes à grande échelle 1:2.500"

## <span id="page-24-0"></span>**2.2 Levé de Point de Calage au Sol (création des balises, observation GPS, nivellement et piquetage) B-2 (1), B-2 (2)**

Les travaux de levés de points de calage au sol menés en Côte d'Ivoire, se composent de la création des balises, d'observation au GPS, de nivellement et de piquetage effectués sur le terrain. Ces travaux consistent à calculer et analyser les données obtenues par l'aérotriangulation qui suit, à relever sur le terrain les points de référence (coordonnées) nécessaires à la restitution numérique, ainsi qu'à mettre en place des balises avant la prise de vues et à marquer leurs positions sur les photographies prises (piquetage) pour définir la position planimétrique des points.

#### **(1) Description des travaux**

Les travaux de levé des points de calage au sol de 105 points (31 points de balises et 74 points de piquetage, dont un point de vérification) ont été effectués. Les résultats de référentiel géodésique ont été obtenus avant le démarrage des travaux de levés des points de calage, et la sélection des différents points ainsi que la mise en place des balises adaptée sur place, et le piquetage ont été réalisés avec les homologues sous la direction des membres de l'équipe d'étude.

#### **(2) Origines des Coordonnées**

Au cours des échanges avec le CCT avant les travaux de levé de point de calage au sol, il a été convenu que le réseau initial des points de contrôle développé dans tout le pays devraient servir de coordonnées de référence de la Côte d'Ivoire. Les origines géodésiques mentionnées ci-dessous ont été sélectionnées parmi les points du réseau qui seront utilisés dans la création des cartes topographiques au 1:2.500 réalisée dans le cadre de ce Projet.

```
Points de référence planimétrique: RGIR-001 dans le terrain du CCT et RGIO-19 dans le 
                                 District d'Anyama
Altitude des points de référence : Les hauteurs des repères existants (BE8 et BE10) 
                                 suivant le Repère d'Origine de Dakar
```
Avant les travaux de terrain, L'équipe d'étude a élaboré un draft du programme de levé des points de calage au sol à partir à la fois des origines géodésiques mentionnées plus haut et de l'imagerie satellitaire, effectué une reconnaissance sur le terrain des points concernés et déterminé les positions appropriées pour la création des balises et des points de piquetage. Lors de la reconnaissance sur le terrain, l'équipe a également préparé une description (croquis de repérage) des points.

#### **(3) Disposition des Points de Calage au Sol**

Sur le plan de répartition des points de calage indiqué sur la Figure 4 Carte de la Réparation des Points de Calage au Sol, vu les conditions naturelles complexes (zone de lagunes), 31 balises et 74 points de piquetage ont été prévus, dont 1 point de nivellement a servi de point de vérification pour le contrôle de la précision.

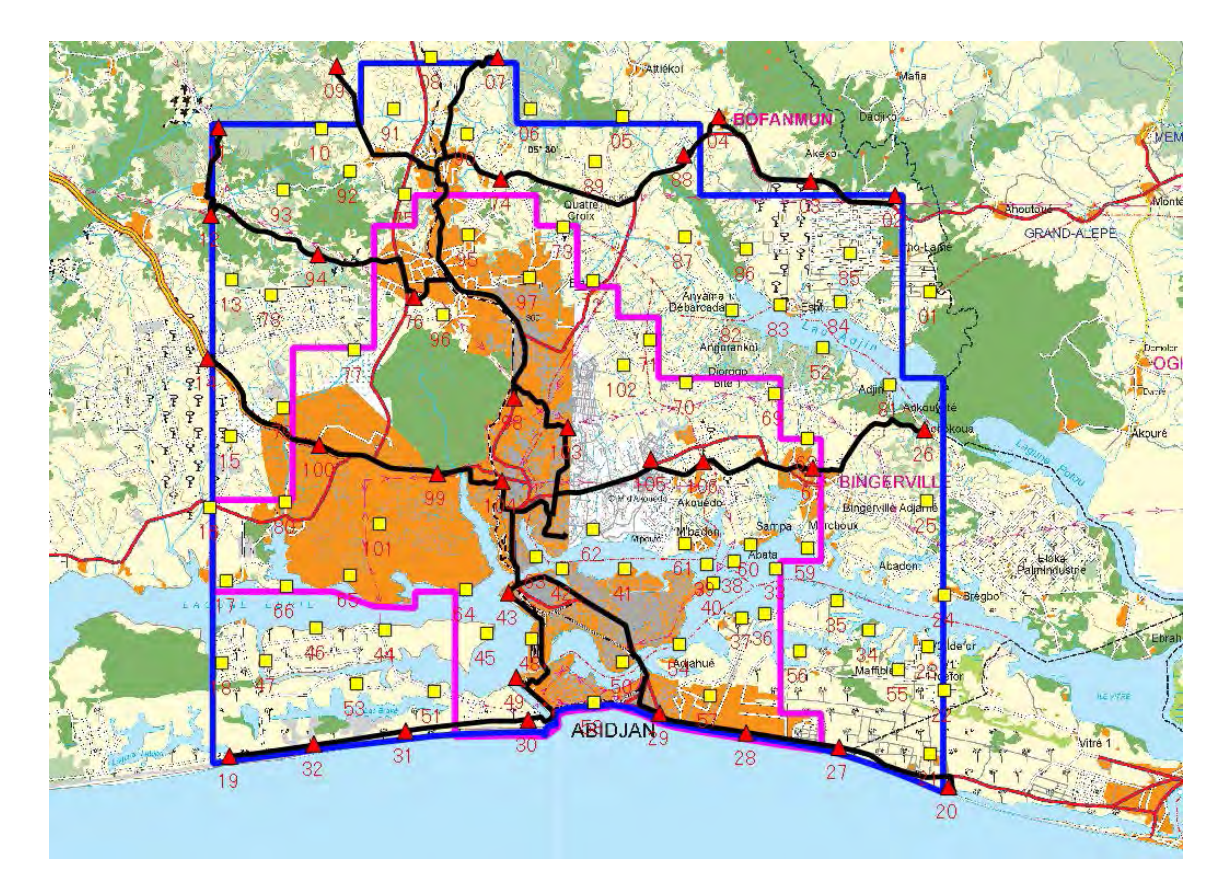

**Figure 4 Carte de la Réparation des Points de Calage au Sol**

<span id="page-26-0"></span>

 $\Box$ 

:Zone de création des cartes topographiques au 1:2.500

:Zone de création des Orthophotos

- :Emplacement de la création des balises (31 emplacements)
- :Emplacement de la création des balises ou des points de piquetage (74 points) (Source : CCT, l'Équipe d'Étude)

#### **(4) Résultats des différents travaux de levé pour la création des balises**

L'inspection des points de contrôle existants et l'inventaire des spécifications, etc. ont donné les résultats suivants.

(i) Vérification des surfaces planes

L'équipe d'étude a vérifié la précision des points géodésiques existants de ce Projet et a aussi vérifié les coordonnées des points de référence existants observées au GPS dans et autour de la zone d'étude. La borne RGIR-001 (point de référence principale), une origine géodésique de ce Projet, est un point de référence nationale, et la précision de ses coordonnées a été vérifiée par observation GPS simultanée pendant une longue période ayant pour référence les deux points de contrôle primaires, RGIR-14 et RGIR-13 situés à plus de 100km de distance, sélectionnés parmi les résultats de levés appartenant au CCT. L'équipe d'étude a par la suite constaté que les coordonnées de RGIR-001 avaient une précision satisfaisante en tant que point de contrôle primaire, et que la précision des données en surface plane des origines géodésiques de ce Projet ne posait aucun problème.

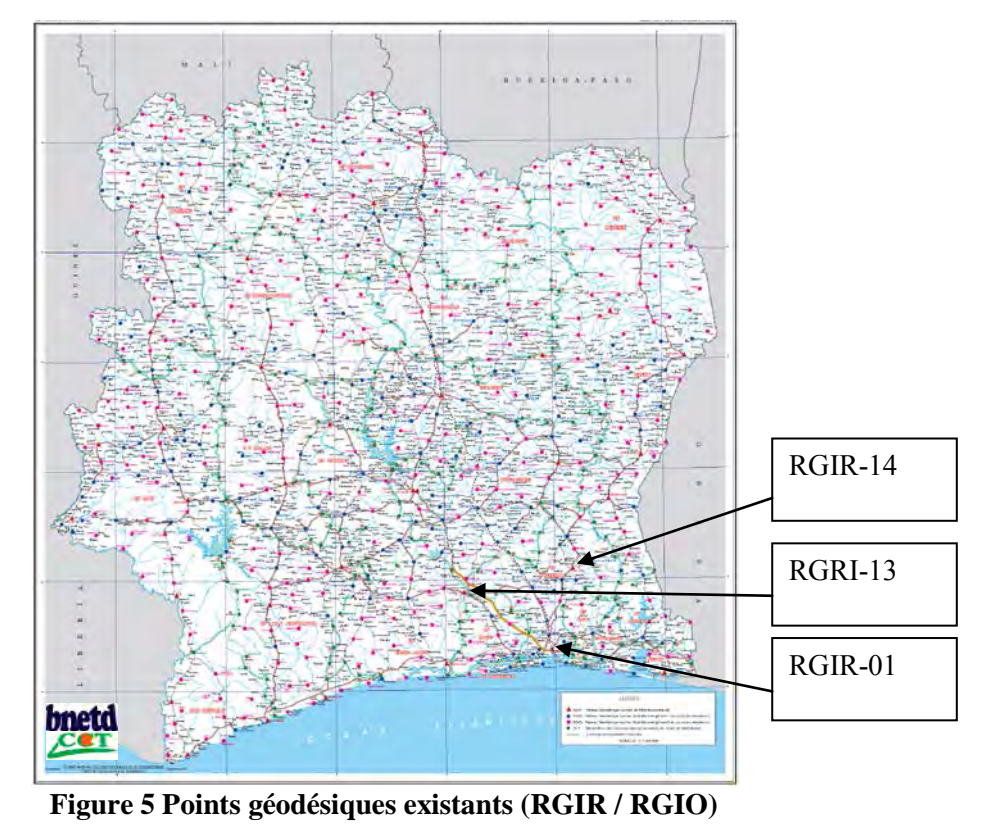

(Source : CCT)

<span id="page-27-0"></span>(ii) Vérification de l'Altitude

L'équipe d'étude a confirmé qu'il n'y avait pas d'inconvénient à utiliser le RGIO-19 (point de contrôle secondaire) en Côte d'Ivoire dans la création de cartes topographiques au 1:2.500 couplée à l'observation GPS. Toutefois la vérification de la précision de la hauteur (H) des points de contrôle RGIR-001 et RGIR-19 étant nécessaire, le nivellement a été réalisé directement à partir des points de nivellement existants, ce qui a permis d'obtenir les altitudes. En résultat, on a constaté que ces hauteurs étaient suffisamment utilisables dans ce projet.

(iii)Contrôle Qualité

Bien que les membres du personnel du CCT fussent expérimentés en matière de levé de point de calage et du classement des données d'observation à travers la cartographie à petite échelle (1:10.000 ou moins), les problèmes mentionnés ci-dessous ont été observés dans leurs travaux à grande échelle (1:2.500 ou plus):

・Les données des points existants n'ont pas été numérisées.

・ Les données existantes telles que les description de points sont gérées individuellement par des membres du personnel.

・Le CCT n'a pas de spécifications de levés des points de calage à grande échelle, 1:2.500 notamment.

・Les membres du personnel n'ont pas d'expérience dans les travaux de levés des points de calage en vue de cartographie topographique à grande échelle.

Vu les points ci-dessus, l'acquisition complète du contrôle de la qualité et de la précision, ainsi que de la gestion des produits, etc. étant indispensable pour le CCT, l'équipe d'étude a prévu donner des cours sur la technique requise pour le contrôle de la qualité et de la précision dans le cadre du transfert de technologies s.

#### **(5) Observation GPS**

Dans ce Projet, avant de passer à l'observation GPS, l'équipe du projet a déterminé les emplacements des balises et des points de l'observation GPS a été effectuée comme mentionné ci-dessous.

1) Calendrier d'Exécution

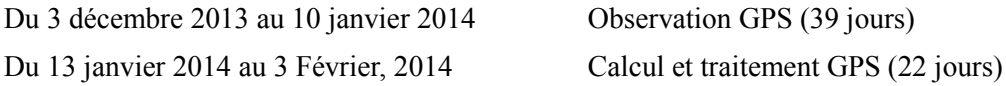

2) Description des travaux

Les opérations d'observation GPS ont été réalisées sur un total de 105 points de référence, dont 31 points où des balises ont été installées et 74 points de piquetage. Après le levé de vérification de l'observation continue avec des dispositifs d'observation GPS situés aux deux points fixes, origines géodésiques, RGIR-001 et RGIO-19, l'observation GPS aux 105 points de calage a été effectuée.

a) Levé de vérification

Pendant le levé de vérification, les points de contrôle existants dans la zone des prises de vues aériennes dont le RGIO-19 dans la commune d'Anyama ont fait l'objet d'un levé et le résultat vérifié. En raison du temps limité des travaux de levé, l'observation GPS a été effectuée en deux points fixes et quatre points de contrôle existants. Les coordonnées de ces points calculées à partir du résultat de l'observation GPS ont satisfait aux normes de précision. Les coordonnées du RGIO-19 dans la commune d'Anyama ont été déterminées. (voir la Figure 6 Positions des Points de référence existants utilisés lors du levé de vérification)

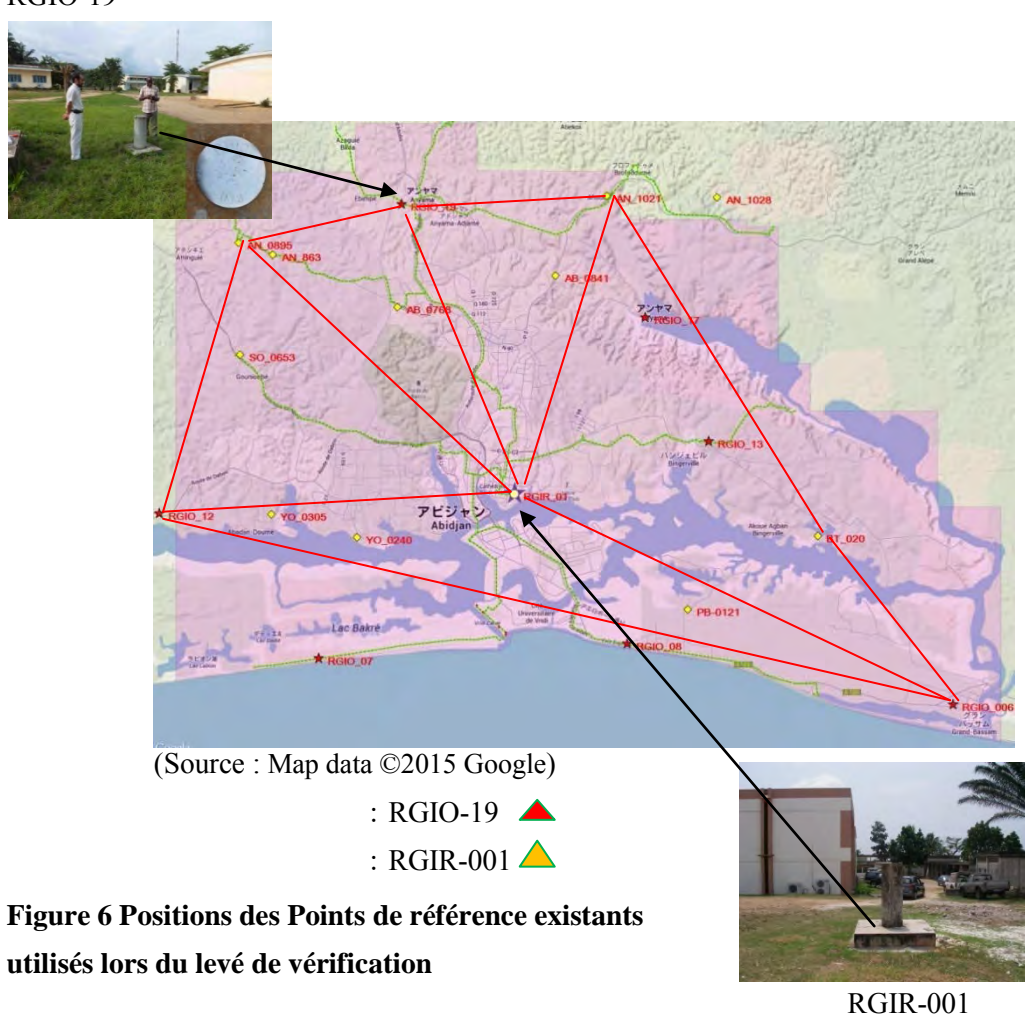

RGIO-19

<span id="page-29-0"></span>b) Résultats

L'observation GPS a été faite comme indiqué à la Figure 6 aux 105 nouveaux points en utilisant les points RGIR-001 et RGIO-19 comme points fixes. Chaque point a fait l'objet d'une observation simultanée en continu pendant deux heures à intervalles de dix secondes, à l'exclusion des stations fixes. La qualité du signal GPS reçu à chaque point a été assurée par vérification visuelle de PDOP (diminution de la précision de la position), un indice de l'exactitude des informations de position GPS, au moment de l'observation.

Les résultats de l'observation de GPS ont été obtenus par l'analyse de référence à l'aide du logiciel d'analyse LEICA Geo Office. Les coordonnées (XYZ) des 105 points ont été obtenues à la suite de l'ajustement net du résultat de l'analyse de référence selon le

résultat du nivellement direct, et les données de coordonnées planimétriques ont été entrées dans la description des points de stéréopréparation en vue de l'aérotriangulation.

Deux types de point de stéréopréparation ont été créés, à savoir les points de balises installés avant les prises de vues aériennes (Photographie 1, à gauche) et les points de piquetage (Photographie 1, à droite) où des éléments clairement identifiables ont été désignés comme points de calage au sol.

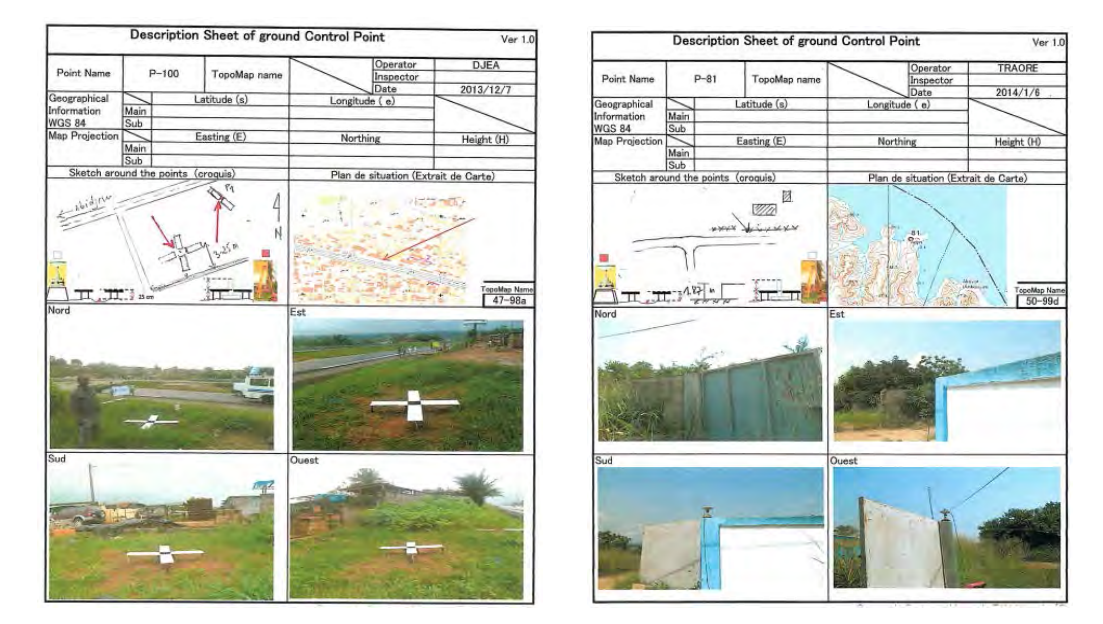

## <span id="page-30-0"></span>**Photographie 1 Création des Balises pour les points de stéréopréparation (à gauche) et Description du point de piquetage (à droite)**

#### **(6) Nivellement et piquetage**

Le nivellement consiste à déterminer les altitudes des points de calage observés par GPS et des points de piquetage marqués sur les photographies conformément aux critères altimétriques utilisés dans le pays concerné. Le nivellement est réalisé sur les routes pour améliorer la précision des altitudes, en fixant des points à une distance donnée et rajoutant ainsi des points de référence de l'altitude. Le nivellement et le piquetage ont été réalisés dans l'intervalle de 48 jours entre le 14 décembre 2013 et le 28 janvier 2014 afin de déterminer les altitudes des points de calage au sol qui seront utilisées lors de l'aérotriangulation.

#### 1) Qu'est-ce que le nivellement direct et le piquetage?

Le nivellement est une méthode de levé visant à déterminer l'altitude d'un point en mesurant à plusieurs reprises la différence de hauteur entre deux points. Le piquetage, consiste à préciser sur les photos et les images l'emplacement des points de repère qui seront utilisés comme

points de calage au sol en photogrammétrie.

2) Programme et collecte des documents existants

La carte du réseau d'itinéraire de nivellement sur une longueur totale d'environ 180 km (voir la Figure 7 Carte du réseau d'itinéraire de nivellement prévu) a été préparée en tenant compte du plan des prises de vues aériennes des zones concernées par la cartographie topographique et les orthophotos, et de la topographie de la zone et de l'emplacement des points de nivellement existants. Le Tableau 5 indique la décomposition des points de piquetage, (au nombre total de 105 points) qui ont été observés en recourant uniquement aux points GPS et à l'altitude.

<span id="page-31-1"></span>**Tableau 4 Nombre de Points observés ayant comme Points de piquetage les Points GPS**

| Catégorie                                                | Quantité     |
|----------------------------------------------------------|--------------|
| Point GPS                                                | 32 points    |
| Points de piquetage, choisis parmi les repères existants | 26 points    |
| (nom de point : $BM***$ )                                |              |
| Nouveau point de piqueta (nom de point : AAS ***)        | 47 points    |
| $T_{\alpha\uparrow\alpha}1$                              | $105$ nointa |

Total 105 points

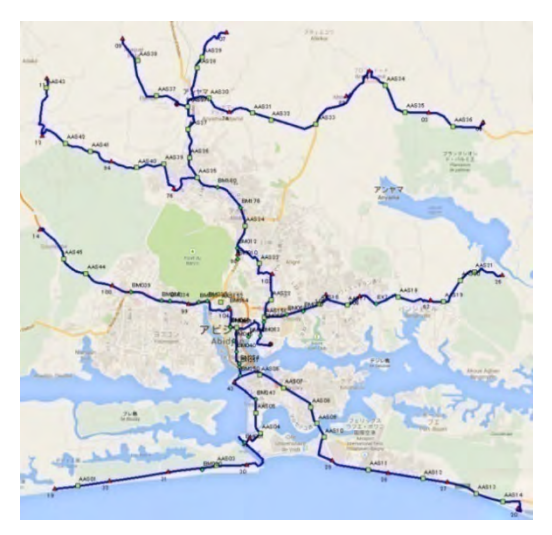

(Source : Map data ©2015 Google)

<span id="page-31-0"></span>**Figure 7 Carte du réseau d'itinéraire de nivellement prévu** Ligne Bleue: itinéraire de nivellement prévu

#### 3) Contrôle Qualité et Vérification

Des normes de qualité détaillées de nivellement n'ont pas été établies en Côte d'Ivoire. Par conséquent, les normes japonaises de nivellement (Tableau 11) ont été utilisées dans l'évaluation de la précision du nivellement.

Cependant, comme la formule de 20mm√S de l'erreur de fermeture circulaire en nivellement simple indiquée dans le Tableau 5 est applicable à la cartographie numérique au 1:2.500, cette formule a été utilisée dans le contrôle qualité.

<span id="page-32-0"></span>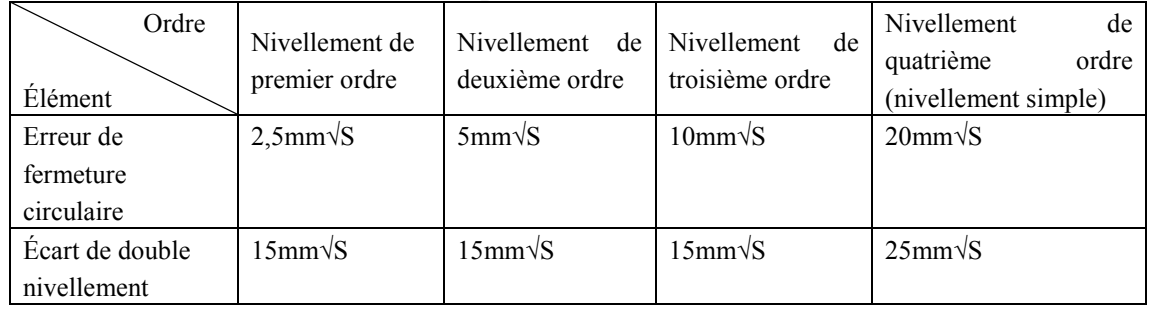

#### **Tableau 5 Normes japonaises de Précision du nivellement**

S=distance (km)

L'équipe d'étude a décidé de mettre fin au nivellement parce qu'il a été confirmé que tous les résultats de nivellement sur l'ensemble de l'itinéraire ont satisfait aux normes de qualité.

#### 4) Piquetage et Préparation des points de stéréopréparation

Le piquetage est l'acte de marquage de la position d'un point au sol. Pendant ce Projet, les positions des 73 points qui avaient été levés comme points de piquetage ont été marquées sur des images satellite après confirmation de la précision des données de position fournies sur ces points. En général, il est préférable d'utiliser des images de photographie aérienne pour le piquetage quand elles doivent servir à la création de données topographiques. Mais, puisque les prises de vues aériennes et le piquetage ont été faits simultanément, on s'est servi des images satellite de Google Map pour le piquetage. Les points de stéréopréparation contenant les informations mentionnées ci-dessous (Figure 8) ont été créés à partir du résultat du piquetage et dans le but de faciliter l'identification des points de piquetage pour les ingénieurs lors de l'aérotriangulation.

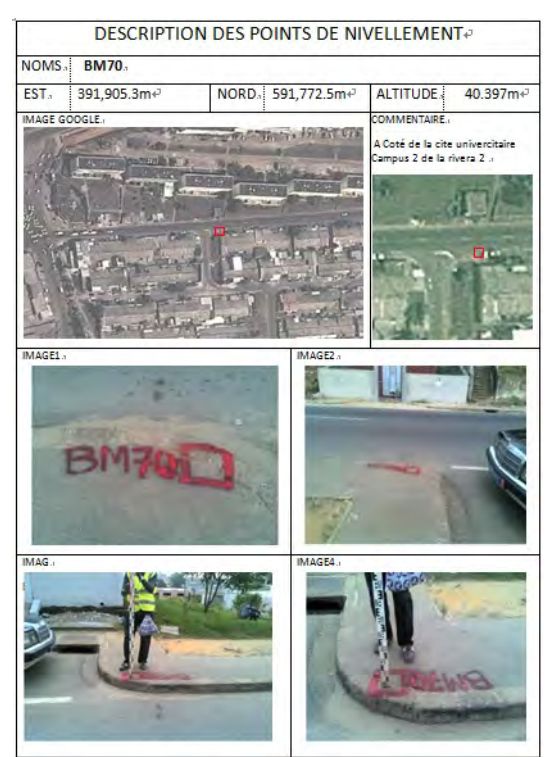

**Figure 8 Description du point de piquetage (point de repère BM)**  (Source: Image ©2015 CNES/Astrium Digital Globe, l'Équipe d'Étude)

<span id="page-33-0"></span>5) Vérification du repère national

Dans le cadre de la mission de nivellement dans ce Projet, nous avons effectué un levé dont les objectifs mentionnés ci-après concernant le point de référence national:

- ・Évaluation de la pertinence des résultats de nivellement issus d'IGN France;
- ・Levé de vérification pour fixer la valeur d'altitude des points de référence GPS nationaux;
- ・Évaluation de l'écart entre les niveaux moyens de la mer à Dakar et Abidjan.

a) Évaluation de la pertinence des résultats de nivellement issus d'IGN France

Les données issues de l'IGN France quand celui-ci créait un réseau de repères de référence en Côte d'Ivoire ont jusqu'ici servi dans les travaux de nivellement en Côte d'Ivoire. Mais ces données n'ont jamais été renouvelées depuis leur création, et il est probable que le point de nivellement soit déplacé suite à la dégradation naturelle des éléments structuraux ou à des dommages dus à l'usure. Par conséquent, l'équipe d'étude a effectué le nivellement décrit ci-dessous pour vérifier si les résultats étaient encore assez précis pour être retenus dans ce Projet.

La différence d'altitude entre les points de référence existants, BE8 et BE10, a été mesurée à plusieurs reprises et la moyenne de cette différence a été comparée avec le chiffre correspondant au résultat d'IGN France. Il a été conclu à partir du résultat de la comparaison que le résultat d'IGN France était encore assez précis.

b) Levé de vérification pour la détermination des altitudes des points de référence GPS nationaux

Les origines géodésiques (RGIR-001) du CCT et RGIO-019 de la commune d'Anyama sont des points de référence GPS nationaux. Toutefois, étant donné qu'ils ont été utilisés seulement comme référence des points de position horizontale, ils n'ont pas eu de données altimétriques. Afin de faire de ces points de référence nationaux des valeurs de coordonnées tridimensionnelles, les altitudes de RGIR-001 et RGIO-019 ont été déterminées par nivellement direct du point de nivellement du CCT au RGIR-001 et le résultat du nivellement de EE2.

- RGIR-001 : 32,569m
- $\cdot$  RGIO-019 : 88.772m

Il est officiellement autorisé que les valeurs altimétriques ainsi obtenues serviraient d'altitudes des points de référence GPS nationaux au CCT.

c) Enquête sur l'écart entre les niveaux moyens de la mer de Dakar et d'Abidjan

Les résultats de nivellement issus d'IGN France sont utilisés en Côte d'Ivoire. IGN France a utilisé le repère d'origine de Dakar au Sénégal pour créer ces données. Le niveau moyen de la mer à Abidjan est différent de celui de Dakar. Par conséquent, les données altimétriques dans les résultats ne donnent pas nécessairement les altitudes effectives au-dessus du niveau de la mer aux points de référence.

Il s'agit d'éliminer cette confusion en obtenant une compensation pour corriger ces altitudes.

Nous avons obtenu ce qui suit à partir des données actuellement disponibles

- IGN (0 m) = Port (0 m) +(-1,14 m)
- IGN (0m): Les données de nivellement élaboré par l'IGN France (avec le repère d'origine de Dakar)
- Port (0m): Le résultat créé avec le niveau moyen de la mer d'Abidjan

#### <span id="page-35-0"></span>**2.3 Prises de vues aériennes (B-3)**

La prise de vues aériennes étant réalisée par un prestataire local, les détails allant de la passation du contrat avec ce prestataire jusqu'à la réception des résultats de ses travaux, incluant également la gestion de la prise de vues sont décrits dans ce qui suit. Ce travail consiste à obtenir des images photographiques afin de réaliser une stéréophotogrammétrie aérienne plus précise par un recouvrement et une prise en série des photos aériennes.

#### **(1) Signature du contrat des prises de vues aériennes**

Les représentants de l'équipe d'étude et de FUGRO, la société attributaire du droit préférentiel de négociation dans l'appel d'offre, ont signé un contrat de prises de vues aériennes en apposant leur signature sur le contrat après négociation le 26 Octobre 2013 au bureau de l'équipe d'étude sis au CCT en présence de M. Ibrahima Timité du Bureau de la JICA Côte d'Ivoire.

#### **(2) Sous-traitant local des prises de vues aériennes**

FUGRO GEOSPATIAL B.V.

Dillenburgsingej 69, 2263 HW, Leidschendam, The Netherlands.

#### **(3) Détail des travaux confiés au sous-traitant et superficie à photographier**

Le travail de prise de vues aériennes, mis en œuvre par un sous-traitant local, est présenté comme suit :

(i) Superficie de la zone cible de la prise de vues :  $1.380 \text{ km}^2$ 

(ii) Teneur du travail : transport des équipements requis pour la prise de vues vers et hors de la Côte d'Ivoire, acquisition des divers permis et autorisations, prise des vues aériennes, observation GPS à la station de base menée simultanément à la prise de vues, inspection, notification, et soumission des photos prises.
### **(4) Principales spécifications techniques**

La caméra aérienne numérique (équipée d'un GPS et d'une unité de mesure inertielle) de la société ZI Imaging (voir la Photographie 2) a été utilisée pour la prise d'images numériques à résolution au sol d'environ 16 cm, adaptées à la cartographie topographique d'échelle 1 :2.500. (voir les Spécifications de la prise de vues séparées.)

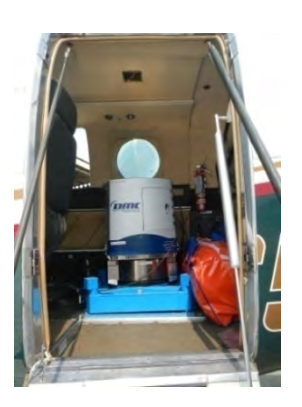

**Photographie 2 Caméra aérienne numérique**

# **(5) Problèmes rencontrés au cours des prises de vues aériennes et mesures prises**

Étant donné que les prises de vues aériennes constituaient sans doute la plus grande difficulté de ce Projet, on y a suffisamment consacré du temps dans le calendrier et les travaux étaient suivis de près. Voici ci-dessous les problèmes rencontrés et les mesures prises pour résoudre ces problèmes.

- (i) Le temps requis pour les prises de vues aériennes a été raccourci grâce à l'assistance du CCT.
- (ii) Le nombre de jours où les conditions météorologiques étaient propices aux prises de vues aériennes (absence de nuage ou de brume en-dessous de l'altitude de 1.500 m des prises de vues) était très peu. En effet, le sous-traitant a dû attendre jusqu'au 24ème Jour pour avoir les premières prises de vues.
- (iii) L'analyse des photographies de nuages prises depuis le sol chaque jour révéla l'apparition d'éclaircis par moment dans la couverture nuageuse pendant deux heures tard les après-midi. Cette période a donc été utilisée pour raccourcir la durée requise pour la prise de vues.
- (iv) Par contre, une grande partie de la zone Nord et Est du Projet est restée sans prises de vues jusqu'à la dernière moitié de la période des travaux, puisqu'on observait à peine des éclaircis de jour. L'équipe d'étude a dû suggérer à FUGRO d'engager un observateur qui renseignerait FUGRO sur des conditions météo de la zone en question en temps réel. FUGRO a pu prendre une photographie d'une zone précise où des éclaircis dans la couverture nuageuse ont été observés par cet observateur.
- (v) Un programme de déroulement de la seconde phase consistant au traitement, au contrôle qualité des prises de vues du jour, à la vérification par un superviseur et à les transmettre au centre des données a été mis en place. Ce programme a efficacement aidé à l'obtention de résultats de haute qualité.

### **(6) Résultat des prises de vues aériennes**

Les résultats de la prise de vues aériennes sont indiqués ci-dessous. 2.382 photographies aériennes ont en réalité été prises, bien qu'il ait été initialement prévu d'en prendre 2.221 (nombre de fichiers de données numériques). Les vols de prise de vues aériennes se font en principe d'est en ouest, mais vu l'existence d'une lagune orientée d'est en ouest le long de la zone côtière, nous avons eu recours à 37 vols en direction nord-sud en raison de l'impossibilité d'identifier la position de photographie, car les points principaux de l'image correspondaient à la surface en eau de la lagune au sol.

#### **2.4 Identification et complètement de terrain (B-4(1), B-4(2))**

L'identification de terrain est un travail consistant à vérifier sur le terrain à l'aide des photographies aériennes, les objets ambigus déchiffrables sur les photographies aériennes et les points douteux, pour leur représentation sur la carte topographique finale par restitution numérique. Et le complètement de terrain consiste à vérifier définitivement sur le terrain, à l'aide de la carte éditée, les points douteux, les limites administratives et les annotations pour leur représentation sur la carte topographique finale.

### **(1) Aperçu de l'identification sur le terrain**

Le Tableau 6 indique les données des objets (97 éléments) qui ont fait l'objet de l'identification sur le terrain. Notamment, pour la vérification sur le terrain du nom, de la forme et du type des objets en relation avec des installations, des informations sur ces objets ont été collectées à partir des photographies aériennes et des données géospatiales existantes, et la vérification sur le terrain a eu lieu après une étude minutieuse.

| Données concernées             | Type des données |       |          |       |            |             |  |  |  |  |
|--------------------------------|------------------|-------|----------|-------|------------|-------------|--|--|--|--|
|                                | Point            | Ligne | Surface  | Texte | Attribut 1 | Attribut 2  |  |  |  |  |
| <b>Installations Transport</b> |                  |       | 9        |       | Nom        |             |  |  |  |  |
| <b>Installations Bâtiments</b> | 25               |       | ↑        |       |            | Abréviation |  |  |  |  |
| Installations générales        | າ                | 8     | 3        |       | Nom        |             |  |  |  |  |
| Eau                            | 0                | ◠     | 8        |       | Nom        |             |  |  |  |  |
| Utilisation des terres         | $\Omega$         |       | 10       |       |            |             |  |  |  |  |
| Topographie                    | 0                | 3     | $\Omega$ |       |            |             |  |  |  |  |
| Délimitation                   | $\Omega$         | 6     | $\Omega$ |       | Nom        |             |  |  |  |  |
| Annotation                     | 4                |       |          |       |            | Abréviation |  |  |  |  |
|                                |                  |       | 11       |       | Nom        |             |  |  |  |  |

**Tableau 6 Données des objets faisant l'objet de l'identification sur le terrain**

# **(2) Contenu de l'étude**

Comme l'indique la Figure 9, l'identification sur le terrain s'est déroulée sur environ 5 mois, du 9 mai au 15 septembre 2014.

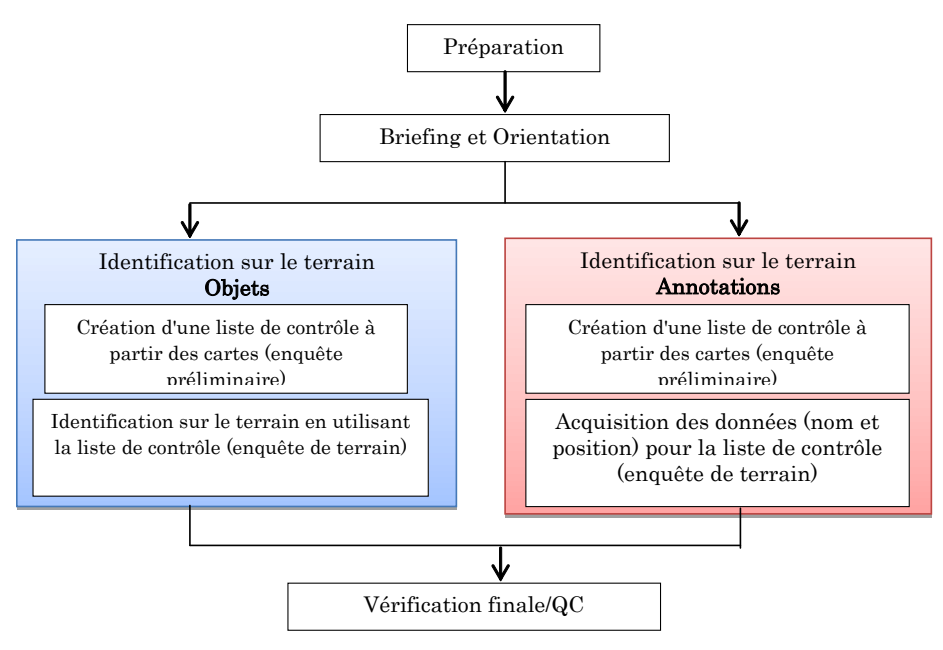

**Figure 9 Processus de l'exécution**

1) Vérification sur la carte utilisant les informations existantes (travaux en salle)

Dans ce projet, le contenu des informations sur les objets terrestres (1 :5000) aménagées jusqu'ici par le CCT a été minutieusement étudié et mis à jour afin de renforcer l'appropriation du CCT, ce qui a permis également de réduire le temps requis et les coûts. Et les données utilisables ont été étudiées minutieusement pour les 104 feuilles (Figure 10) pourvues d'informations sur les objets terrestres du CCT (donnée de toponymie) parmi les 172 feuilles de la carte. Pour l'étude minutieuse, la carte obtenue à partir des photographies aériennes et les informations existantes tracées sur papier millimétré ont été superposées, et la méthode de classement suivante a été adoptée.

- Informations sur l'objet dont la position et l'information concordent : données utilisables
- Informations sur l'objet dont la position ou l'information est douteuse : données à vérifier
- Informations sur l'objet réellement erronées : suppression des données
- Informations sur l'objet ne convenant pas à la présente classification : suppression des données

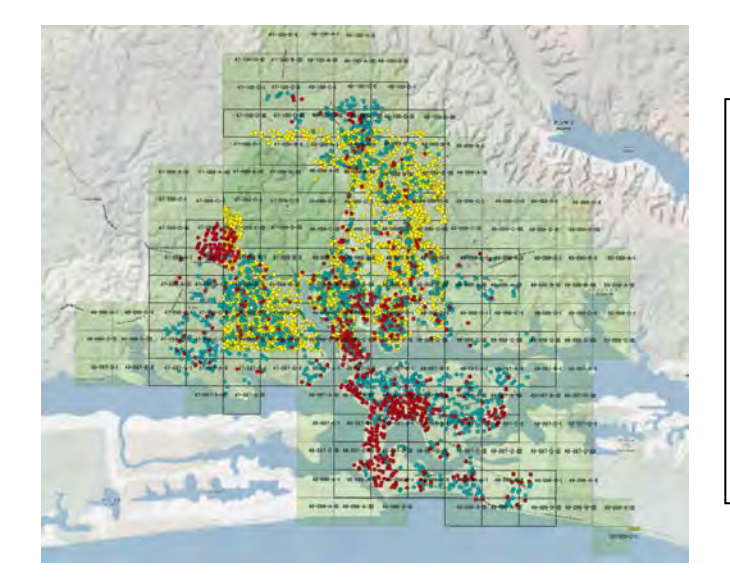

Les emplacements pour lesquels il y a des données existantes correspondent à 104 feuilles de carte, et se concentrent sur les zones fortement peuplées.

**Figure 10 Feuilles de carte à données existantes possédées par le CCT** (Source: Map data ©2015 Google, l'Équipe d'Étude)

2) Identification sur le terrain

L'étude a été réalisée par 6 équipes de 3 membres.

3) Contrôle des données et de la précision

Après l'étude de vérification sur place, les coordonnées et les données d'étude inscrites dans les carnets de terrain ont été compilées en tableau Excel, et avec les données observées par GPS portatif, ont été entrées dans le logiciel SIG. L'exactitude de la position et de l'information d'attribut a été évaluée en comparant les données d'étude entrées avec les résultats d'étude notés sur les photographies aériennes (Figure 11) et les photographies prises sur le terrain, ce qui a permis de créer des données d'identification sur le terrain qui ont servi de référence pour la restitution et l'édition numériques subséquentes.

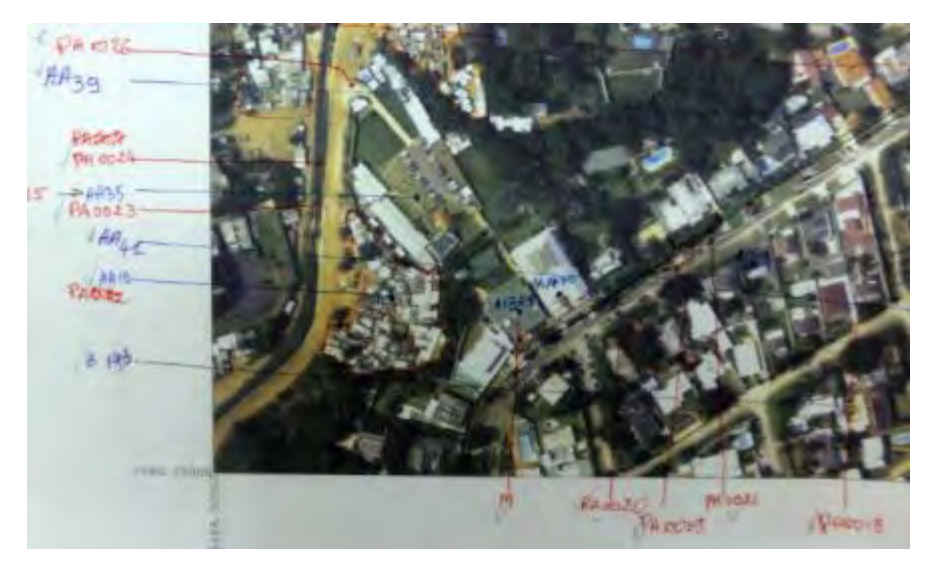

**Figure 11 Orthophoto simplifiée indiquant le détail de l'étude** (Source: l'Équipe d'Étude)

# **(3) Aperçu du complètement de terrain**

Le complètement de terrain a été réalisé par 6 équipes, en collaboration avec le CCT, entre mars 2015 et mai 2015. Comme le montre la Figure 12, cette étude peut se diviser en 3 composants : (1) identification sur le terrain des points douteux, (2) vérification de l'annotation des divisions administratives, des principaux bâtiments, et (3) identification du toponyme des routes, des points de départ et de fin des routes.

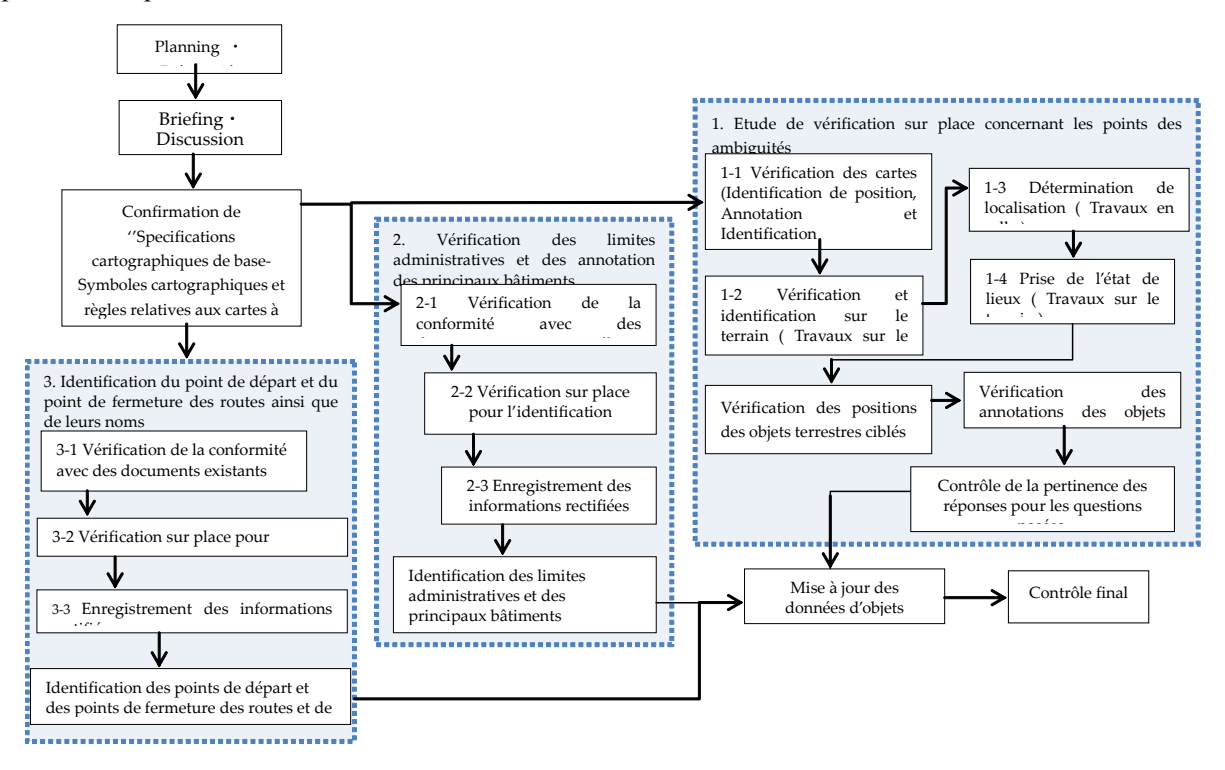

**Figure 12 Déroulement du complètement de terrain**

**(4) Résultats du complètement de terrain pour les points douteux (emplacements ambigus)**  L'étude de vérification finale sur le terrain a été réalisée par l'équipe d'étude subdivisée en 6 brigades afin de revérifier la forme, l'emplacement et le nom, etc. des objets terrestres imprécis dans la zone du projet représentée sur 172 feuilles de carte.

Les principaux points de contrôle ont été les suivants.

(a) Identification des éléments douteux (position et nom des objets, ainsi que le numéro de code)

(b) Acquisition des données de structures importantes et d'objets non acquises la fois précédente

(c) Identification et acquisition des données liées à la végétation et à l'utilisation des terres Un an s'est écoulé depuis la prise des vues aériennes, et lors du complètement de terrain, certains changements dans l'utilisation des terres dus au passage du temps sont déjà apparus. En particulier, un développement de grande envergure a commencé dans les zones qui étaient illégalement occupées. Et la vérification sur place a montré qu'une correction chronologique était nécessaire avec les techniques acquises via le projet.

1) Correction des limites administratives

Après discussions avec les responsables du CCT, les données des limites administratives existantes possédées par le CCT ont été corrigées en superposant, à l'aide d'ArcGIS, les orthophotos au 1:2.500 sur fond des données de carte topographique. (voir la Figure 13)

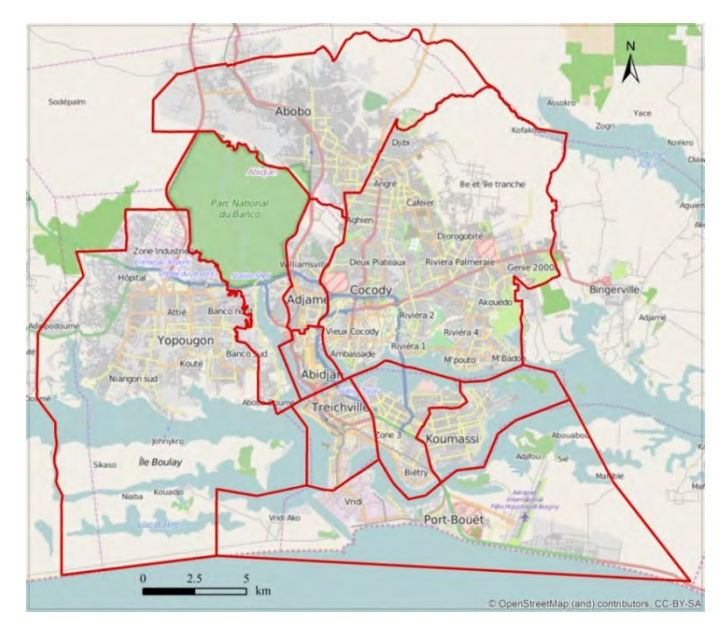

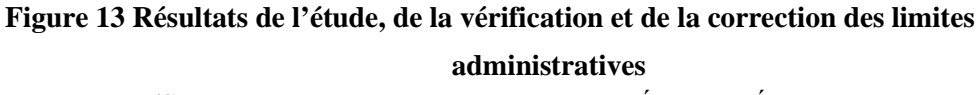

(Source: © OpenStreetMap contributors, l'Équipe d'Étude)

# 2) Identification des annotations des routes

Sur la base des informations sur les noms de route possédées par le Département Aménagement Urbain et développement Local (DAUDL/BNETD) portant sur les annotations de route et l'administration des routes préalablement préparés, les informations des annotations de route (toponyme de route et points de début et de fin de route) sur la carte ont été distinguées en utilisant des couleurs (bleu, rouge et vert) pour le classement (voir la Figure 14). Les résultats du classement ont finalement été approuvés après vérification au SRCPD/CCT.

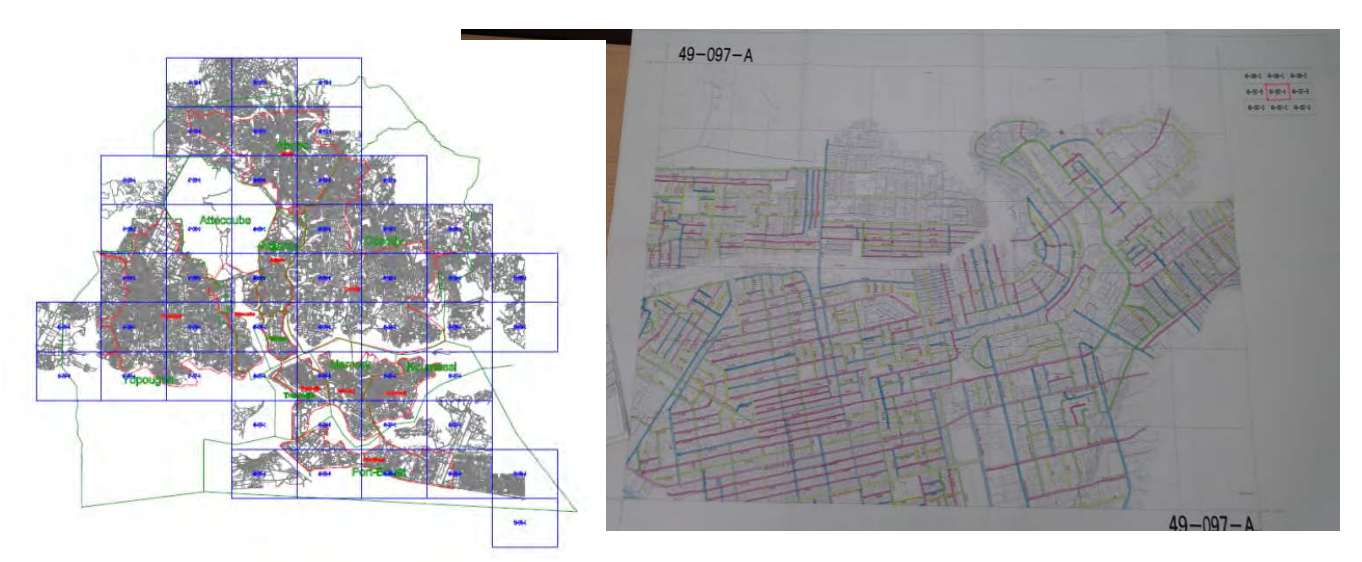

**Figure 14 Résultats du classement des annotations des routes** (Source: CCT, l'Équipe d'Étude)

# **3. Travaux portant sur la cartographie topographique (travaux au Japon)**

Les travaux suivants pour la production de la carte topographique numérique ont été réalisés au Japon.

# **3-1. Aérotriangulation (C-1)**

L'aérotriangulation de la zone d'environ 1 050 km<sup>2</sup> faisant l'objet de prise de vues aériennes a été faite au Japon. Lors de l'aérotriangulation, les paramètres d'orientation nécessaires à la restitution numérique ultérieure ont été recherchés analytiquement à l'aide des résultats du contrôle de qualité de la prise de vues aériennes et des données des photographies aériennes optimales compte tenu de la date et de l'heure de prise.

# **(1) Données utilisées pendant l'aérotriangulation**

Les équipements embarqués sur l'aéronef qui ont servi à l'acquisition de la photographie et des données des prises de vues aériennes qui devaient être utilisées lors de l'aérotriangulation se présentent comme suit:

- ・Récepteur GNSS (Système Mondial de Navigation par Satellite)
- ・IMU (Mesureur Inertiel); et
- ・POS (Système de Positionnement et d'Orientation)

L'aérotriangulation a été effectuée en recourant aux données d'étalonnage des instruments ci-dessus et aux résultats obtenus sur le terrain :

- ・Paramètres d'orientation extérieure approximatifs (POS-EO)
- ・Résultats des levés sur le terrain (point de nivellement, point de calage)

## **(2) Processus de travail**

# 1) Planification et préparation

On a préparé les données de photographies aériennes requises pour l'aérotriangulation et un environnement de travail favorable à l'aérotriangulation à grande échelle. Les quantités totales de données à traiter dans l'aérotriangulation sont les données de 2.382 photographies aériennes sur un total de 27 bandes.

# 2) Sélection des données de photographies aériennes

Les données optimales des photographies aériennes permettant une interprétation nette des objets terrestres au moment de la restitution numérique, qui sont les images les plus récentes, ont été sélectionnées parmi les données de 2.382 photographies aériennes. La sélection a eu lieu selon les critères mentionnés ci-dessous.

- Une photographie stéréo avec la photographie la plus récente du jour
- Une photographie stéréo nette (une photographie sur laquelle la vue des objets sur le terrain n'est pas obstruée par les nuages, le brouillard ou la fumée)
- ・ Une image stéréo présentant peu de surface de sol humide ou quelques flaques d'eau sur la surface du sol créé par la pluie
- Une photographie stéréo qui ne va pas créer un modèle incomplet
- Une photographie avec données POS-EO
- 3) Saisie des données

On a reproduit le modèle 3D en saisissant sur un PC les données de l'état de l'appareil photo ((X, Y, Z) et (ω, φ, κ)) au moment de la photographie. Cette opération a été effectuée sur la base des données de photographies aériennes, des données POS-EO et la distance focale de la caméra aérienne au moment de la photographie avec le système de photogrammétrie numérique.

### a)Données des photographies aériennes

Comme l'indique le Tableau 15, 1.816 feuilles de données de photographies aériennes dans les 27 bandes photographiques choisies sur le total de 2.382 feuilles prises lors des prises de vues aériennes ont été utilisées pour l'aérotriangulation. (voir la Figure 15 Tableau d'assemblage de l'Aérotriangulation)

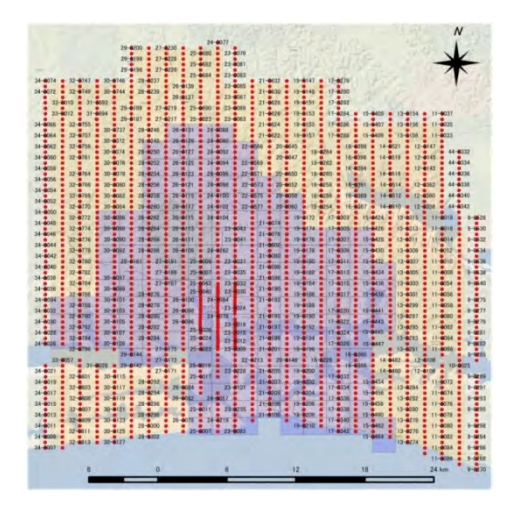

**Figure 15 Tableau d'assemblage de l'Aérotriangulation**  (Source: Map data ©2015 Google, l'Équipe d'Étude)

### 4) Orientation relative

Les points de liaison et de passage ont été saisis avec la corrélation automatique d'image stéréo, et l'orientation relative effectuée. On a utilisé la norme de capture de cinq points de passage par modèle et d'au moins un point de liaison par photo. Un total de 10.761 points de correspondance ont été capturés sur les 1.816 photographies aériennes dans les 27 bandes photographiques couvrant la zone de l'aérotriangulation.

## 5) Orientation absolue

L'orientation absolue pour la mise en relation avec l'état de terrain a été effectuée en obtenant le coefficient de conversion entre, les coordonnées de modèle observés aux points de passage, points de liaison acquis lors de l'orientation relative et aux points de mise en place des balises et points de nivellement, et les coordonnées de points de passage obtenus à partir des résultats du levé des points de référence (résultats du levé des points de calage et du nivellement) et de l'aérotriangulation. Les paramètres d'orientation extérieure ont ainsi été déterminés.

# **(3) Résultat du Calcul**

Le calcul d'ajustement avec les valeurs POS-EO initiales ont produit d'importantes résiduelles aux points de référence et aux repères géodésiques et, si on fixait des valeurs limites des paramètres d'orientation extérieure dans la plage standard, le calcul de l'aérotriangulation ne convergerait pas. Par conséquent, les paramètres d'orientation extérieure ont été déterminés par calcul d'ajustement ayant recours aux résultats du levé de points de calage, sans recours aux résultats POS-EO.

Si le calcul d'ajustement doit être effectué sans les données POS-EO comme mentionnées

ci-dessus, ce calcul devait se faire en supposant que les 105 points de calage au sol sont des points de référence (points connus). Le Tableau 7 montre le résultat du calcul d'ajustement effectué avec cette hypothèse. Chaque résiduel dans ce tableau étant inférieur à la valeur limite, les paramètres d'orientation extérieure nécessaires au processus suivant de restitution numérique ont été déterminés.

|                                          | valeur                | Valeur   |       |
|------------------------------------------|-----------------------|----------|-------|
| Limite de chaque paramètre               | limite                | calculée |       |
| Paramètres                               | X(m)                  | 0,05     |       |
|                                          | Y(m)                  | 0,05     |       |
|                                          | Z(m)                  | 0,08     |       |
| d'orientation<br>extérieure              | $\omega(\text{deg})$  | 0,005    |       |
|                                          | $\varphi$ (deg)       | 0,005    |       |
|                                          | $\kappa$ (deg)        | 0,008    |       |
|                                          | Ecart type $(\% )$    | 0,02     | 0,011 |
| Point de référence                       | Maximum (%)           | 0,04     | 0,020 |
| Points de passage                        | Écart<br>type<br>(mm) | 0,015    | 0,003 |
| et de liaison                            | Maximum<br>(mm)       | 0,03     | 0,012 |
|                                          |                       |          |       |
| Altitude<br>de<br>la<br>prise de vue (m) | 1,590                 |          |       |

**Tableau 7 Les valeurs limites et les valeurs calculées de l'aérotriangulation**

Mais certaines îles de la lagune étaient des modèles incomplets, et leur orientation était impossible. Des données POS/EO ont donc été utilisées pour ces îles. Le nombre total des modèles de l'aérotriangulation se monte à 1789.

L'orientation absolue dans l'aérotriangulation a donné de bons résultats quant à l'écart type des points de référence  $(x,y,z) = (0,124 \text{ m}, 0,132 \text{ m}, 0,104 \text{ m})$  et de celui des points d'élévation d'(H) = 0,109 m. (Voir l'Appendice pour le tableau des résiduels de point de référence).

# **3-2.Création d'Orthophoto (C-2(1))**

Les orthophotos préliminaires sont définies comme « orthophotos simplifiées » pour les différencier des vraies orthophotocartes créées ultérieurement en utilisant les lignes de rupture obtenues à l'aide des MNE ou dans les travaux de restitution. Les orthophotos simplifiées ont été créées avant de passer à l'identification de terrain.

Créer une orthophoto simplifiée consiste à convertir une image photographique, qui est une projection gnomonique, simplement en image en projection orthographique. Les données altimétriques et celles issues de l'aérotriangulation (MNE, Modèle Numérique d'Élévation) sont donc nécessaires à la création des cartes orthophotos simplifiées. La zone d'étude étant un terrain plat, la densité du MNE est basse. La création des cartes orthophotos simplifiées dans une telle zone ne nécessite pas l'altitude absolue. Elle nécessite plutôt une résolution de 10 m. Les données SRTM (mission interférométrique de cartographie en 3 dimensions) ont donc servi à la création des cartes orthophotos simplifiées.

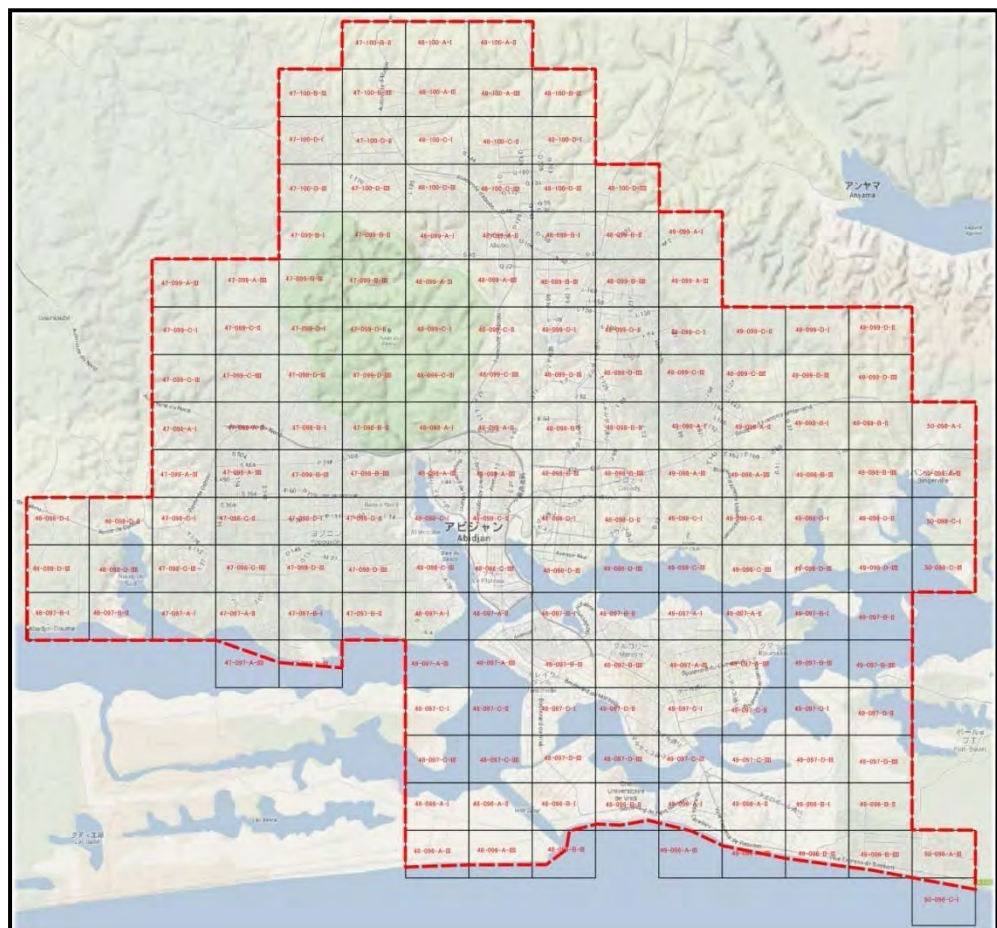

La Figure 16 montre la zone de création d'orthophoto simplifiée

# **Figure 16 Zone de création de l'orthophoto simplifiée**

(Source:, Map data ©2015 Google, l'Équipe d'Étude)

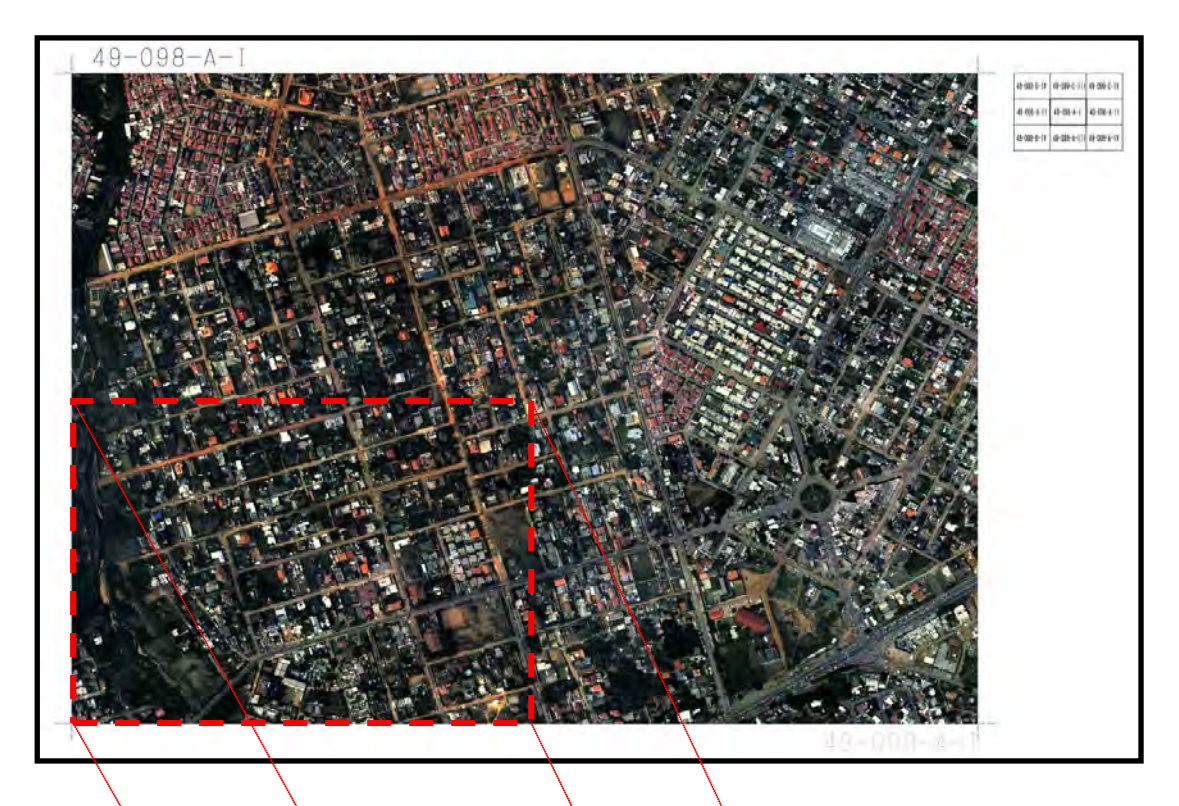

**Figure 17 Imprimé d'une orthophoto simplifiée (1:2 500) sur un papier format A0** 

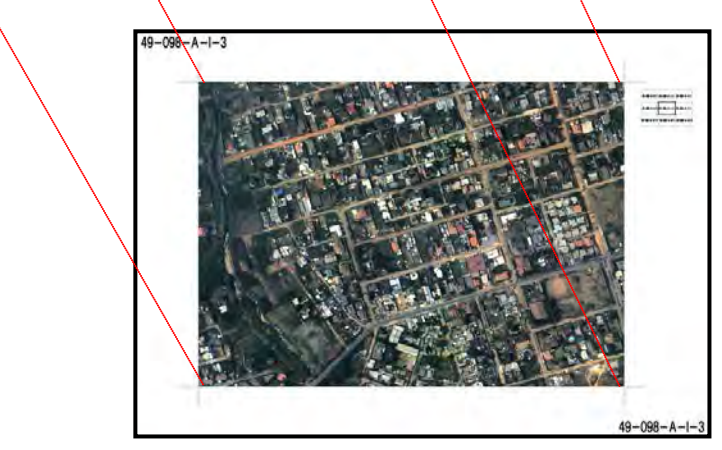

**Figure 18 Imprimé d'une orthophoto simplifiée sur un papier A4 (Carte au 1/4)** (Source : l'Équipe d'Étude)

Deux types de cartes orthophotos simplifiées, cartes complètes sur des feuilles au format A0 (Figure 17) servant au tri et à la compilation des données au bureau et cartes au 1/4 sur des formats papier A1 (Figure 18) portables par les équipes pour noter les résultats de l'identification de terrain, ont été préparées pour utilisation pendant l'identification sur le terrain, comme indiqué ci-dessous.

- $\cdot$  Zone de création des données orthographiques simplifiées: 500 km<sup>2</sup>
- ・Orthophotos Simplifiées sur papier au format A0 : 172 cartes
- ・Orthophotos Simplifiées sur papier au format A1 : 664 cartes

### **3-3.Restitution numérique**(**C-3**)

Une zone de 500 km², sur les 1.050 km² de la zone totale couverte par des photographies aériennes, comprenant 172 feuilles de carte (2,0 km x 1,5 km) et incluant la partie centrale d'Abidjan, a été sélectionnée pour la restitution numérique dans ce Projet.

La précision 2500 de niveau d'information cartographique (équivalent à l'échelle 1 :2.500) a été observée pour la restitution numérique comme stipulé dans les « Règles des spécifications cartographiques ». (voir la Figure 19) La restitution numérique consiste à obtenir, à l'aide d'une table traçante, des données de points, lignes et surfaces des objets terrestres, etc. avec numéros de couche, conformément aux « Règles des spécifications cartographiques ».

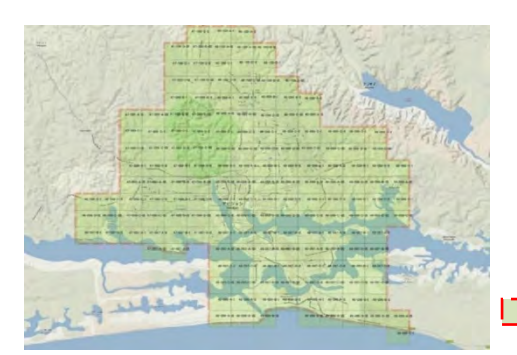

 $\boxed{\phantom{a}}$ : Zone de restitution numérique

**Figure 19 Zone de création des données de restitution numérique** (Source:, Map data ©2015 Google, l'Équipe d'Étude)

### **(4) Processus de travail**

1) Planification et préparatifs

En préparant les images des photos aériennes, et les données issues de l'aérotriangulation nécessaires aux travaux de restitution numérique, a été établie une table des symboles cartographiques conformément aux « Règles des spécifications cartographiques » sur lesquelles nous nous sommes accordés, et l'environnement permettant de réaliser la restitution a été construit sur le logiciel de restitution numérique.

2) Entrée des résultats de l'aérotriangulation

Les paramètres d'orientation extérieure obtenus par aérotriangulation ont été chargés dans le logiciel de restitution et les modèles stéréo (images rectifiées) à utiliser pour la restitution numérique ont été créés avec le logiciel. Les modèles stéréo créés ont été reliés au système de coordonnées géographiques. 1.789 images de modèles stéréo au total ont été créées.

3) Entrée des points de référence

Les renseignements sur les points de référence (RGIR, RGIO, DCF, NRGAE) fournis par le CCT ont été entrés dans le système de restitution numérique, ces points ont été développés sur le modèle stéréo, et la cohérence de leurs coordonnées et valeurs d'altitude avec l'environnement de restitution a été vérifiée.

4) Restitution numérique

Les données d'objets terrestres (routes, bâtiments, enclos, courbes de niveau, etc.) ont été acquises par interprétation des photographies en recourant au modèle stéréo, conformément aux « Règles des spécifications cartographiques ». L'identification sur le terrain (voir la Figure 20) a été réalisée aux emplacements ambigus sur la base des données de restitution numérique, et les données de restitution numérique détaillées ont été créées à partir des données classées en fonction d de l'attribut, de la position, et de la forme, etc. d'objets de capture.

A l'acquisition des données, l'opérateur a effectué lui-même le contrôle de la qualité de tous les éléments de capture avec la liste de contrôle établie, en vérifiant s'il n'y avait pas d'erreurs et omissions de capture.

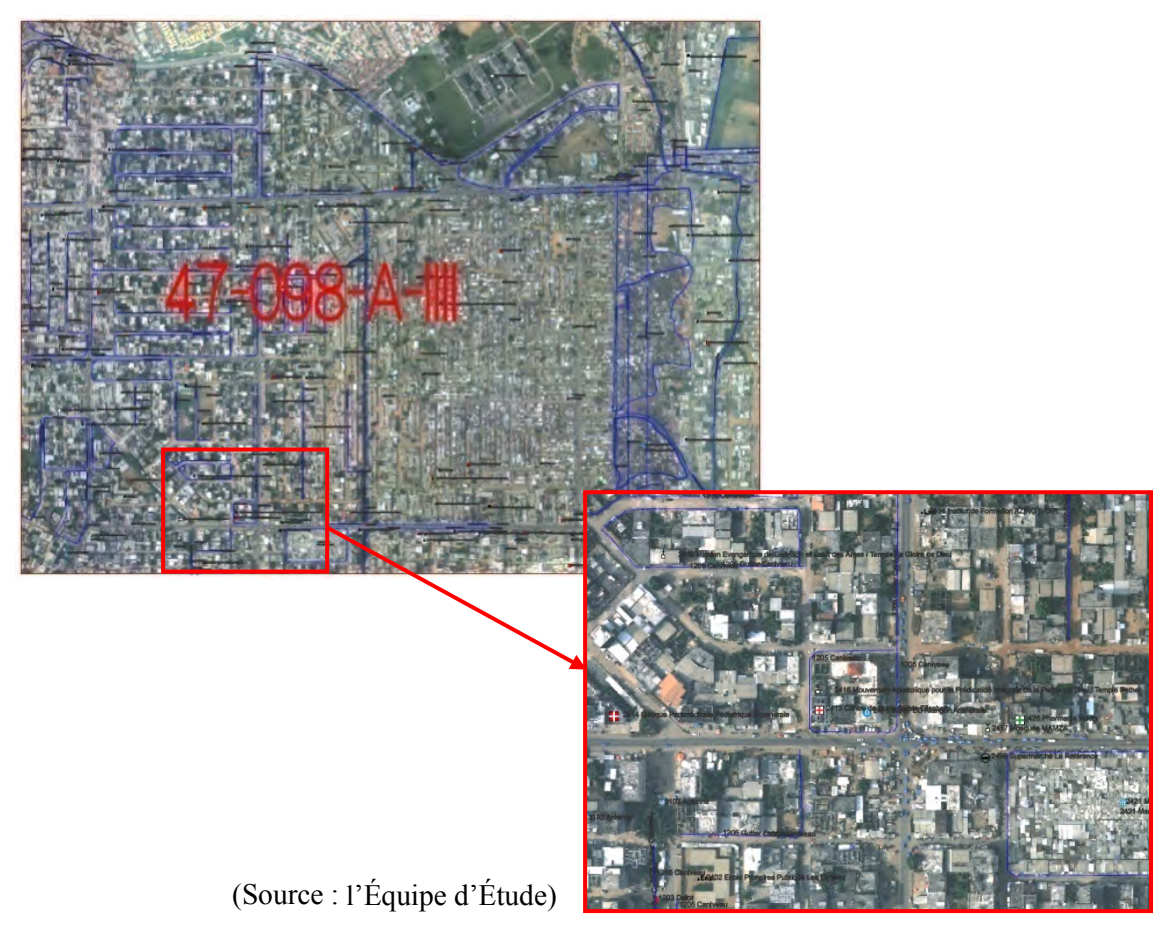

**Figure 20 Données de l'identification de terrain**

Les photographies prises sur le terrain ont aussi été utilisées dans la restitution numérique, en

tant que matériaux de référence, pour faciliter l'interprétation des caractéristiques des zones cibles et la classification des particularités. (voir la Photographie 3)

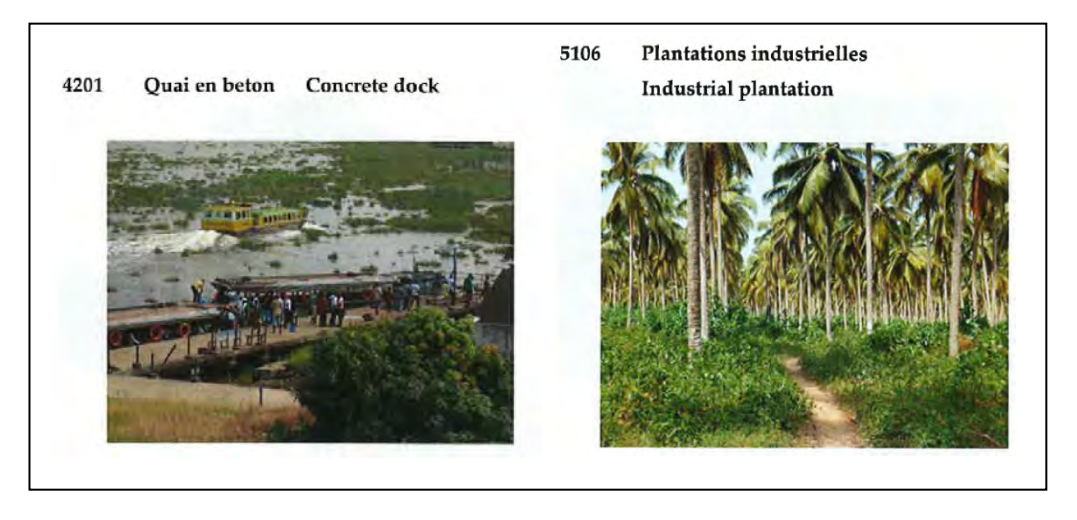

**Photographie 3 Photographies de référence prises sur le terrain**

5) Inspection et correction

Les différents types d'objets acquis ont été vérifiés sur un écran (contrôle de monitorage) par feuille de carte, avec les images orthophoto et les modèles stéréo pour contrôler l'omission ou la duplication de l'acquisition de données, la conformité avec les spécifications d'acquisition des données, et l'emplacement et la forme des données acquises comparés aux résultats de la restitution numérique. Les zones où des omissions ou erreurs dans l'acquisition des données ont été identifiées au cours de la vérification, marquées d'un cercle sur les résultats (voir la Figure 21). Ensuite une addition ou correction de données a été faite aux emplacements marqués. Chaque opérateur a été informé des résultats de l'inspection pour améliorer ses capacités d'acquisition de données.

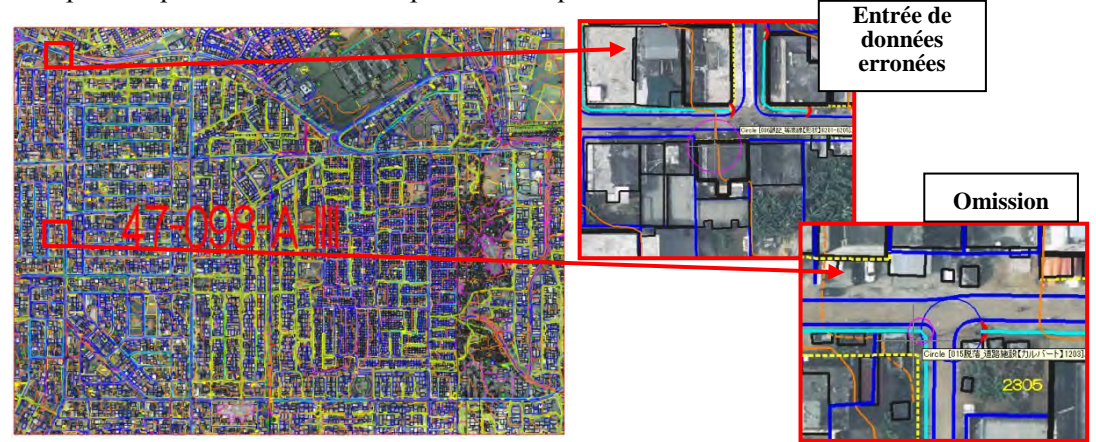

**Figure 21 Exemple de résultats de la restitution numérique avec erreur et omissions marquées dans les données acquises** (Source : l'Équipe d'Étude)

## 6) Contrôle de la qualité

Les normes de précision de la position et de l'altitude indiquées dans le tableau ci-dessous ont été appliquées dans l'inspection 5) ci-dessus.

# **Tableau 8Normes de précision de la position et de l'altitude (Niveau d'information**

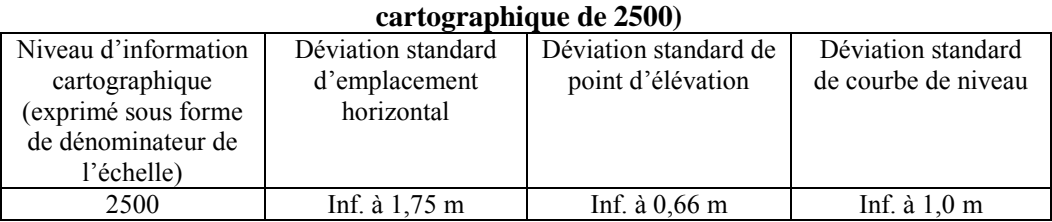

(Source : Règlement des travaux de levés publics du Japon)

Le « Niveau d'information cartographique » du tableau signifie la précision de la représentation des données de la carte topographique numérique sur la carte et est un indicateur de la précision globale moyenne des données dans la zone des feuilles de carte topographique numérique.

# **3-4.Edition numérique (C-3) et symbolisation (C-5)**

La même zone que la restitution numérique de 500 km², comprenant 172 feuilles cartographiques découpées (une feuille de 2,0 km x 1,5 km), et incluant le centre urbain d'Abidjan, a été adoptée pour l'édition numérique et la symbolisation.

L'édition numérique consiste à classer et compiler des figures conformément aux « Règles des spécifications cartographiques » sur la base des données de la restitution numérique. Elle est réalisée conformément à la précision de niveau 2500 des informations cartographiques. D'autre part, la symbolisation consiste à finaliser les données de carte topographique en tant qu'une carte finale en ajustant, conformément aux « Règles des spécifications cartographiques », les données numérisées , par ajout des données marginales, des annotations et symboles ainsi que leur disposition, et par développement des symboles et des types de lignes, les couleurs, etc.

### **(5) Processus de travail**

1) Planification et préparatifs

Les fichiers de données de restitution numérique, qui avaient été acquises pour chacun des modèles de stéréophotographie au procédé précédent, ont été rappelés dans le système d'édition numérique, et des fichiers de données d'édition numérique ont été créés après découpage des données pour chaque feuille de la carte au 1:2.500.

### 2) Edition numérique

Dans l'édition numérique des éléments capturés en restitution numérique, la vérification de la continuité des objets et de leur orientation d'entrée, l'addition d'attributs, ainsi que l'entrée de noms de lieux, noms d'installations, codes d'installations ont été réalisées, conformément aux « Règles des spécifications cartographiques » (voir la Figure 22). En outre, les parties ambiguës ou manquantes détectées pendant l'édition ont été inscrites sur la carte d'complètement de terrain à utiliser pour les travaux subséquents.

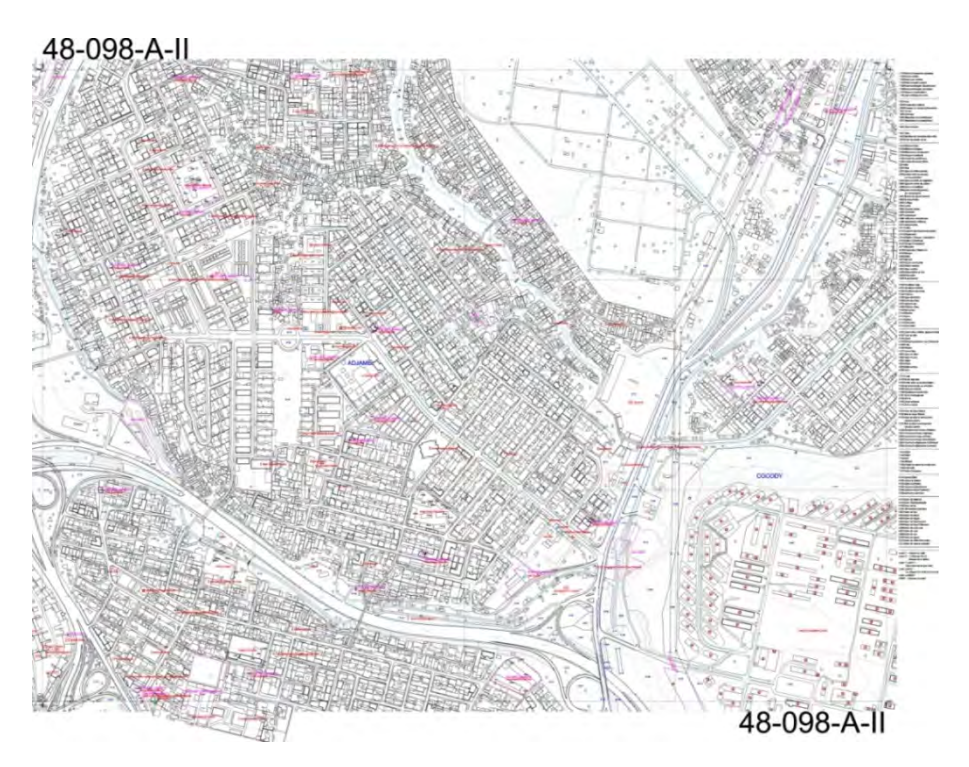

**Figure 22 Résultat de l'édition numérique** (Source: l'Équipe d'Étude)

3) Création de renseignement marginal

Le nom de la feuille de carte 1/2.500, les valeurs de coordonnées de grille, les numéros des feuilles de carte adjacentes et la carte index ont été entrés dans la marge de chacune des 172 feuilles de carte, ainsi que la légende et les logos fournis par le BNETD/CCT et la JICA. La carte de 172 feuilles découpées avec le renseignement marginal a ainsi été créée. (voir la Figure 23)

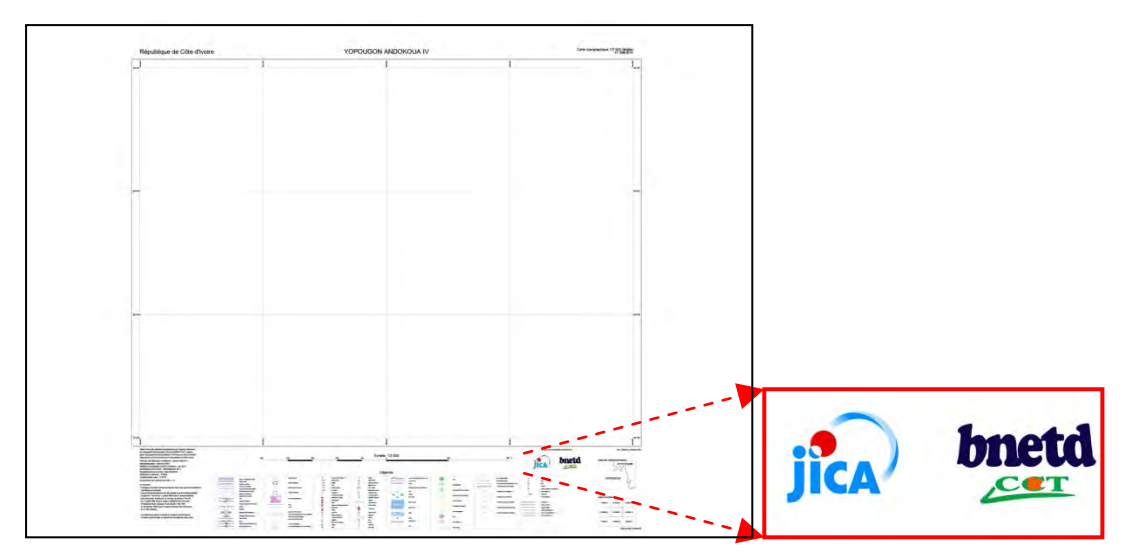

**Figure 23 Création de renseignement marginal** (Source:l'Équipe d'Étude)

# 4) Symbolisation

A la symbolisation, les polygones nécessaires ont été ajoutés aux données établies en édition numérique, pour produire des symboles cartographiques, et des ajustements y ont été apportés pour réaliser l'impression en couleurs ou symboles spécifiés dans les « Règles des spécifications cartographiques », et un fichier de sortie a été créé. (voir la Figure 24)

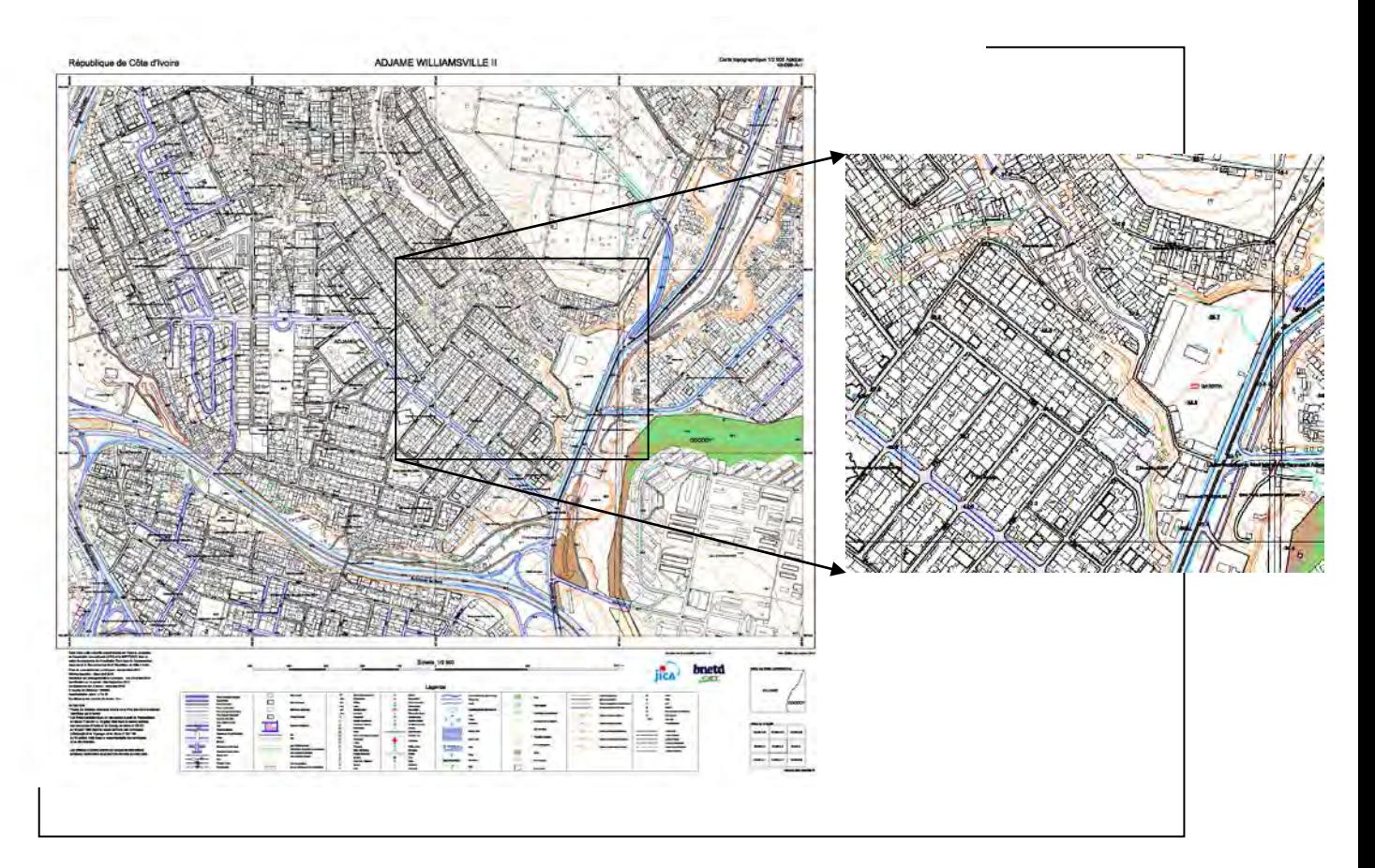

# **Figure 24 Données de la symbolisation (48-098-A-II)** (Source: l'Équipe d'Étude)

5) Inspection

A l'inspection de visu, le contrôle des omissions et erreurs a été effectué sur un papier en recourant à une méthode optimale pour chacune des étapes. (voir la Figure 25)

Dans cette opération, nous avons fait une inspection de la carte imprimée portant principalement sur la conformité et la densité de distribution des courbes de niveau et des points d'élévation, et un contrôle de monitorage par l'affichage superposé, sur un système d'édition, de la carte d'complètement de terrain et de la carte indiquant les noms des routes rastérisées, ainsi que des données vectorielles après l'édition numérique. (voir la Figure 26)

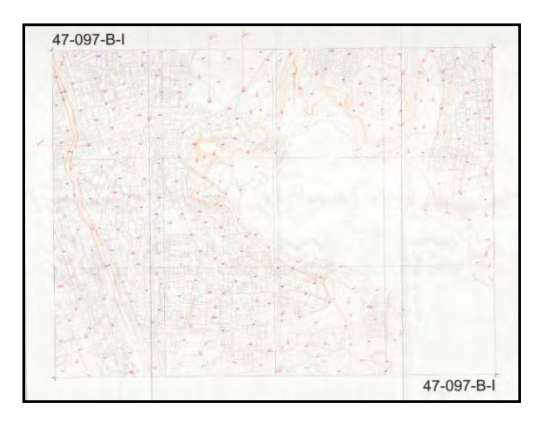

**Figure 25 Inspection de la carte imprimée**

(Source : l'Équipe d'Étude)

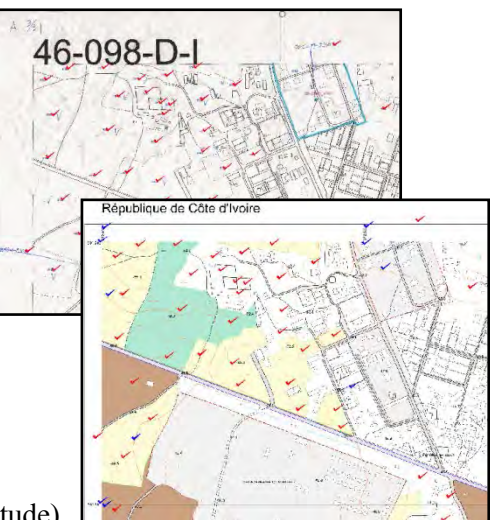

**Figure 26 Inspection de monitorage** 

Un programme informatique faisant partie du système a été utilisé pour le traitement des données afin de corriger les erreurs dans la classification des types, la structure et la topologie des données lors du test logique.

6) Contrôle de la qualité

Les omissions de données et les entrées de données erronées détectées à l'inspection de visu et au test logique ont été compilées en Tableau de contrôle de la précision pour l'édition numérique. L'absence d'erreur dans ce résultat a été vérifiée.

# **3-5.Création de vraies orthophotos**(**C-2(2)**)

La zone de 1.050 km<sup>2</sup> couverte par la photographie aérienne a été divisée en deux parties pour la création de vraies orthophotos. 172 vraies orthophotos à l'échelle 1/2.500 (surface de 2,0 km x 1,5 km) ont été créées de la zone de 500 km<sup>2</sup> restituée numériquement, et 65 orthophotos à l'échelle 1/5.000 (surface de 4,0 km x 3,0 km) pour la zone de 550 km<sup>2</sup> restante. (voir la Figure 27) Créer de vraies orthophotos consiste à faire une projection orthogonale à la position et à l'échelle correctes des photographies aériennes, qui sont des projections gnomoniques, à l'aide des MNE et des lignes de rupture. Comme la carte topographique, les vraies orthophotos achevées sont des images gnomoniques permettant de mesurer la superficie et la longueur sur l'image.

| $47 - 102 - C$          |                         | $47 - 102 - D$<br>$48 - 102 - C$ |                       |                            |                       |                |                                        |               |                |                                  |                                  |                   |                                              |  |                |              |
|-------------------------|-------------------------|----------------------------------|-----------------------|----------------------------|-----------------------|----------------|----------------------------------------|---------------|----------------|----------------------------------|----------------------------------|-------------------|----------------------------------------------|--|----------------|--------------|
| $46 - 101 - B$          |                         | $47 - 101 - A$                   |                       | $47 - 101 - B$             |                       | $48 - 101 - A$ | $48 - 101 - B$                         |               | $49 - 101 - A$ |                                  |                                  |                   |                                              |  | MAP: 1/2.500   | MAP: 1/5,000 |
| $46 - 101 - D$          |                         | $47 - 101 - C$                   |                       | $47 - 101 - D$             |                       | $48 - 101 - C$ | $48 - 101 - D$                         |               | $49 - 101 - C$ |                                  | $49 - 101 - D$<br>$50 - 101 - C$ |                   |                                              |  |                |              |
| $46 - 100 - B$          |                         | $47 - 100 - A$                   | <b>COMMIT</b>         | -<br>47100B<br>-           | <b>GIORNI</b>         | $-10000$<br>-  | $-48 + 100 - B$<br>$49 - 100 - A$<br>- |               |                | $49 - 100 - B$<br>$50 - 100 - A$ |                                  | $50 - 100 - B$    |                                              |  |                |              |
| $46 - 100 - D$          |                         | $47 - 100 - C$                   | -<br><b>driving</b>   | $-0.0000$<br>0.000         | -<br>49-14039-1-120-2 | 4444<br>81008  | -<br>0000                              | 48 100 D<br>- |                | $49 - 100 - C$                   |                                  | $49 - 100 - D$    | $50 - 100 - C$                               |  | $50 - 100 - D$ |              |
| $46 - 099 - B$          | 60048                   | $47 - 099 - A$<br><b>FRAME</b>   | <b>ems</b><br>0.000   | 0.004<br>×<br><b>START</b> |                       | ٠<br>۰         | ٠<br>aa.                               | ۰             | m<br>۰<br>m.   | $49 - 099 - A$                   |                                  | $49 - 099 - B$    | $50 - 099 - A$                               |  | $50 - 099 - B$ |              |
| $46 - 099 - D$          | -<br><b><i>ease</i></b> | -<br>2000                        | -<br><b>COMM</b>      | <b>emos</b><br>-           | ۰                     | 4464<br>-      | -<br>-                                 | 4,000<br>-    | -<br>sta       | 60044<br>٠                       | 44644<br>-                       | -<br>$-0.0000$    | $50 - 099 - C$                               |  | $50 - 099 - D$ |              |
| $46 - 098 - B$          | <b>OBM</b><br>54.00     | <b><i>RIGH</i></b><br>m          | <b>GREAT</b><br>00044 | 0.000<br>tám.              |                       | -<br>٠         | <b>Month</b><br>à4                     | -             |                | <b>GROOM</b><br>٠                | 44694<br>m                       | 44044             | <b>BOOM</b><br>$-50 - 098 - A$<br>-          |  | $50 - 098 - B$ |              |
| 44644<br>٠<br>۰<br>۰    | a,                      | 00000<br>4ú                      | -<br>os.              | 00000<br><b>es</b>         |                       | men<br>۰       | 64<br>۰                                | maa<br>۰      |                | ٠                                | ٠<br>۰<br>es.                    | <b>START</b><br>٠ | mar.<br>$-50 - 098 - C$<br>-                 |  | $50 - 098 - D$ |              |
| 44044<br>$46 - 097 - B$ | -                       | -<br>47097A                      | -<br>00044            | 00010<br>47 097 B          | -<br>-                | 44044<br>60140 | -<br>40144                             | 44044<br>--   | ٠              | -<br>-                           | -<br>-                           | -<br>-            | $50 - 097 - A$                               |  | $50 - 097 - B$ |              |
| $46 - 097 - D$          | -<br>$47 - 097 - C$     |                                  |                       | $47 - 097 - D$             | 4404                  | 60508          | 44004                                  | -             | -              | 60204                            | 44004                            | 44044             | $50 - 097 - C$                               |  | $50 - 097 - D$ |              |
| $46 - 096 - B$          |                         | $47 - 096 - A$                   |                       | $47 - 096 - B$             | -<br><b>Biske</b>     | ۰              | m                                      | wem<br>۰<br>- | m              | ۰                                | iád.                             | 00000             | $-50 - 096 - A$                              |  | $50 - 096 - B$ |              |
| $46 - 096 - D$          |                         | $47 - 096 - C$                   |                       |                            |                       | ٠              | ٠                                      |               |                | ٠                                | man i<br>۰                       | ٠                 | ۰<br>$\overline{\phantom{a}}$<br>$-50-096-C$ |  | $50 - 096 - D$ |              |

**Figure 27 Surface pour la création de vraies orthophotos** 

# **(6) Processus de travail**

# 1) Création de MNE

Des données MNE ont été créées à partir des données des photographies aériennes (images originales) et des résultats de l'aérotriangulation (paramètres d'orientation extérieure) par stéréo-corrélation d'image automatique. (voir la Photographie 4)

Les données MNE des emplacements où la stéréo-corrélation automatique a échoué ont été corrigées manuellement.

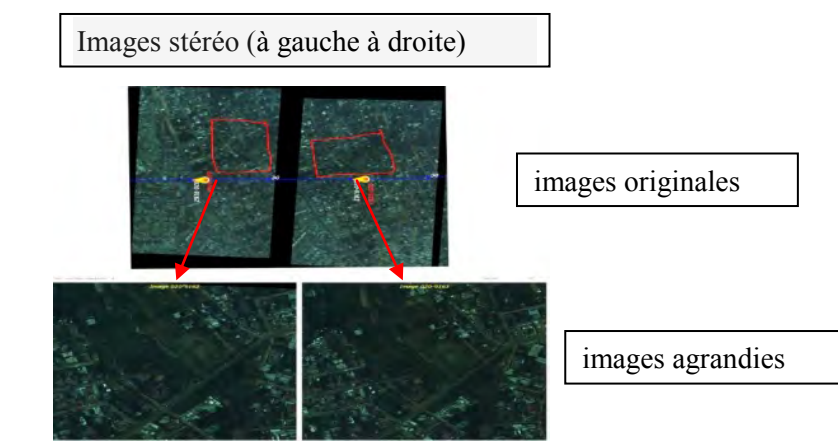

**Photographie 4 Images utilisées pour la stéréo-corrélation automatique pour la création de MNE** (Source : l'Équipe d'Étude)

- 2) Production d'ortho-image par chaque photographie aérienne Des ortho-images ont été créées par unité de photographie aérienne à l'aide des données MNE acquises.
- 3) Acquisition des lignes de rupture (édition des données de restitution numérique) Les emplacements où la distorsion des routes, etc. existe ont été détectés à partir des données orthophoto par unité de photographie aérienne, et les données de lignes de rupture ont été acquises avec les modèles stéréo.

Dans la zone faisant l'objet de restitution numérique, les données restituées exigeant des informations (par ex. routes et courbes de niveau) ont été éditées.

4) Création de données d'orthophotos (par unité de photographie aérienne) Des données d'orthophotos ont été créées par unité de photographie aérienne à l'aide des données MNE et des données de lignes de rupture (données restituées compilées). (voir la Figure 28)

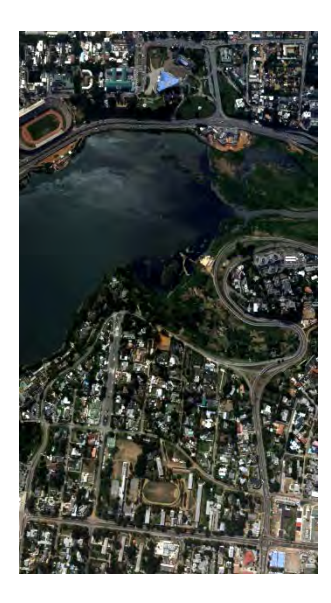

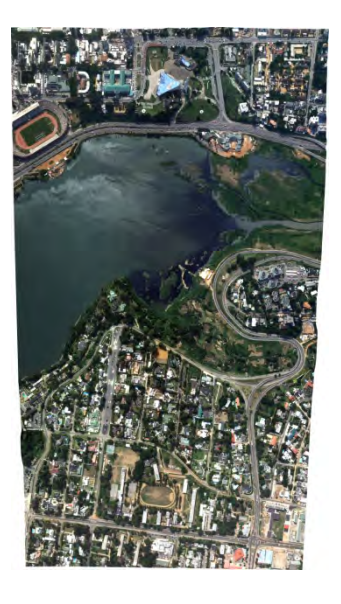

**Figure 28 Image originale (à gauche) et Données d'orthophotos (à droite)**  (Source : l'Équipe d'Étude)

5) Mosaïquage

Toutes les données d'orthophotos créées par unité de photographie aérienne ont été chargées dans le logiciel et les données de couture à l'aide de la fonction de mosaïquage automatique du logiciel. Les données d'orthophotos créées par unité de photographie aérienne ont été découpées par unité de feuille cartographique, en recourant aux données de couture.

6) Correction des données d'orthophotos

La vérification des données après le découpage a été effectuée sur un écran pour la jonction générale, la distorsion des objets et l'incohérence des tons de couleurs.

Aux emplacements où des distorsions importantes ont été identifiées, des lignes de rupture additionnelles ont été acquises (réacquises) et des données d'orthophotos ont été créées à nouveau avec les lignes de rupture réacquises. (voir la Figure 29) La prise de vues ayant eu lieu sur plusieurs jours, la correction des tonalités a pris du temps.

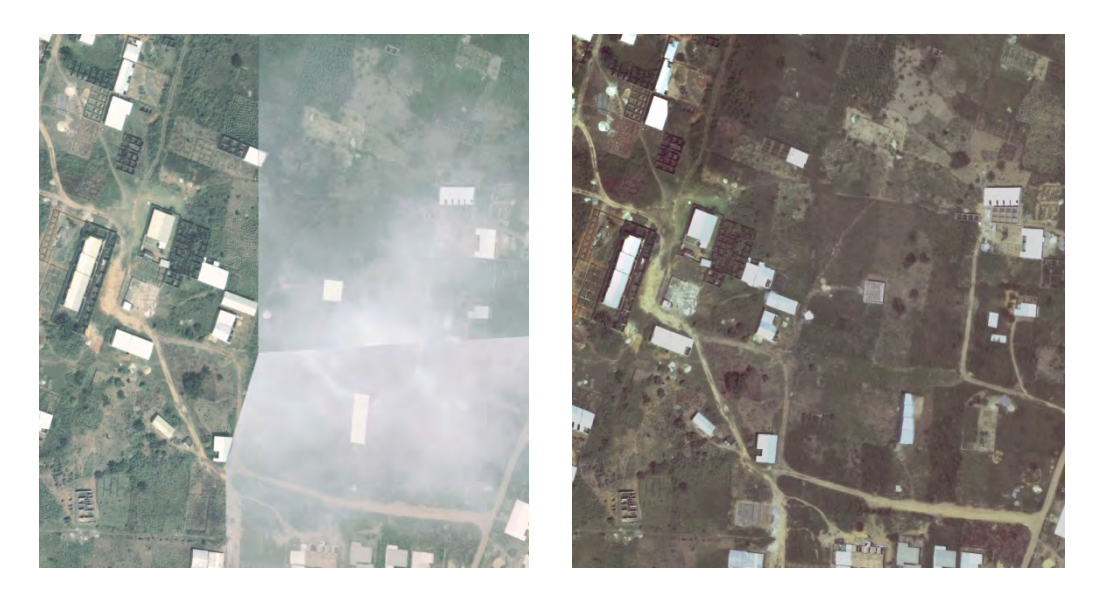

# **Figure 29 Données d'orthophotos avant la correction (à gauche) et données après la correction (à droite)**

(Source : l'Équipe d'Étude)

7) Inspection

Les zones ambiguës des ortho-images ont été préalablement vérifiées lors de la correction, elles ont été marquées, et l'inspection des images après correction des données d'orthophoto a été centrée sur ces points.

Si les données à un drapeau d'erreur sont apparues non corrigées, elles ont été corrigées.

Les données d'orthophotos inspectées et corrigées ont été classifiées comme les données d'orthophotos finales.

# 8) Création de Tableau de contrôle de la précision

La précision des positions des données d'orthophotos et de l'altitude des MNE a été vérifiée ayant comme normes les éléments mentionnés dans le tableau ci-dessous, et les résultats ont été compilés dans le Tableau de contrôle de la précision.

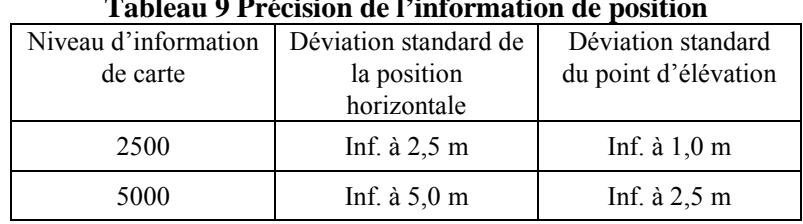

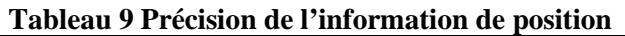

Source : Règlement des travaux de levés publics (PSWR : Public Survey Work Regulation) du Ministère des Transports, des Infrastructures, de l'aménagement du territoire et du tourisme du Japon

Pour la position horizontale, la même position de coordonnées a été mesurée pour les données de carte topographique et les données d'orthophoto finales, une inspection comparative a eu lieu, et pour les points d'élévation, le contrôle de la précision a été effectué sur la base de l'écart entre le MNE et la valeur mesurée avec le restituteur. (voir la Figure 30)

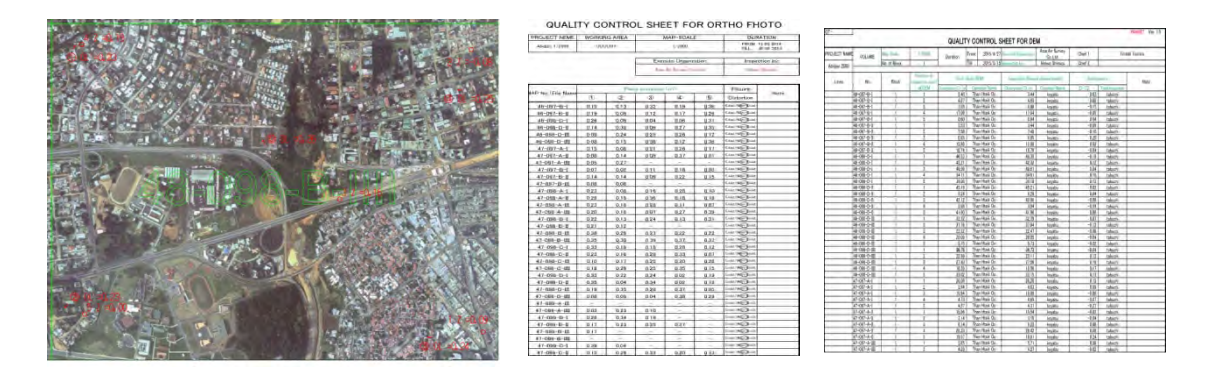

**Figure 30 Carte résultat de contrôle de la précision (à gauche) et Tableau de contrôle de la précision (à droite)** (Source : l'Équipe d'Étude)

9) Création d'orthophotocartes

Pour l'orthophotocarte de la zone non objet de restitution numérique, un contrôle a été fait aux emplacements où les données d'orthophoto indiquent une déformation de la route, etc. et les données de ligne de rupture ont été acquises avec le modèle stéréo. Des courbes de niveau ont été créées automatiquement à partir du MNE utilisé à la création des données orthophoto, et les données des lignes de rupture avec les routes et les lignes de vallées ont été ajoutées pour corriger les courbes de niveau.

Par ailleurs, les courbes de niveau de la zone objet de restitution numérique ont été éditées avec les données acquises en édition numérique, et les données des courbes de niveau pour l'orthophotocarte ont été créées.

Le renseignement marginal pour l'orthophotocarte a été produit, des données de courbes de niveau et d'orthophoto ajoutées, et une orthophotocarte au 1 :5.000 a été créée. (voir la Figure 31)

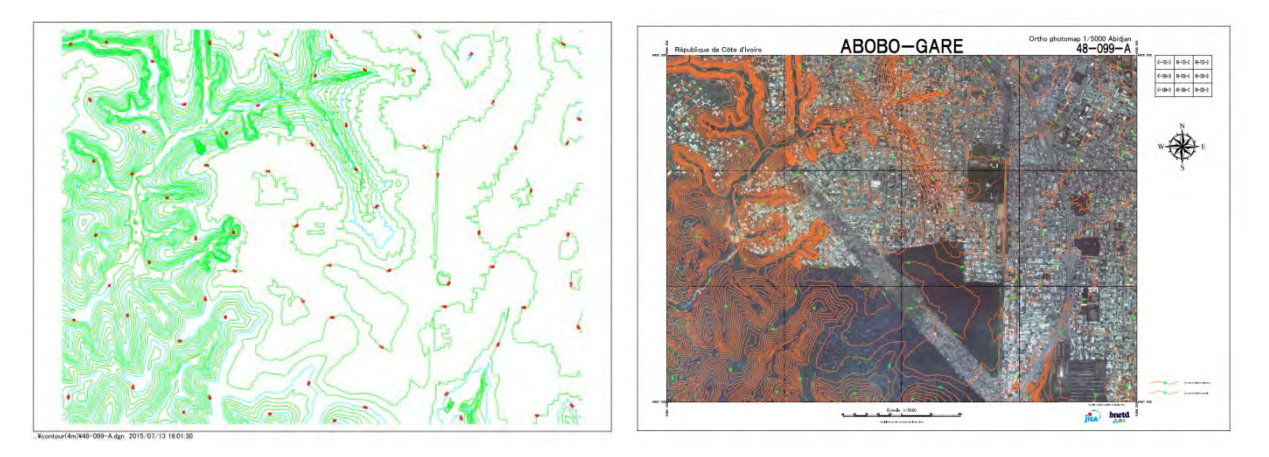

**Figure 31 Cartes de courbes de niveau (à gauche) et Orthophotocarte (à droite)** (Source : l'Équipe d'Étude)

### **3-6.Edition numérique après complètement de terrain (C-3)**

L'édition numérique après complètement de terrain consiste en la vérification finale sur le terrain de la carte topographique achevée et la vérification sur le terrain pour éliminer des points douteux. A l'édition numérique après complètement de terrain, les cartes éditées numériquement indiquant les emplacements où des omissions ou ambiguïtés de données ont été détectées dans les résultats de l'identification de terrain ont été imprimées et emportées pour l'complètement de terrain. Des additions et modifications ont été apportées aux données éditées sur la base des résultats d'complètement de terrain.

L'édition numérique après complètement de terrain a été réalisée pour 172 feuilles de carte (une feuille de 2,0 km x 1,5 km), incluant le centre urbain d'Abidjan d'une superficie de 500 km<sup>2</sup>.

# **(7) Processus de travail**

### 1) Planification et préparatifs

L'édition numérique après complètement de terrain est un travail d'édition des résultats du complètement de terrain, dans lequel les omissions, erreurs et emplacements ambigus de l'identification de terrain détectés lors de l'édition numérique sont vérifiés sur le terrain. Pour cette édition, la carte d'complètement de terrain a été balayée pour rastériser et les autres données utilisées pour l'édition ont été préparées.

2) Edition numérique après complètement de terrain

A l'édition numérique après complètement de terrain, en se référant aux données d'complètement de terrain, les ajouts et modifications ont été apportés aux données numériques créées à l'édition numérique. (voir la Figure 32)

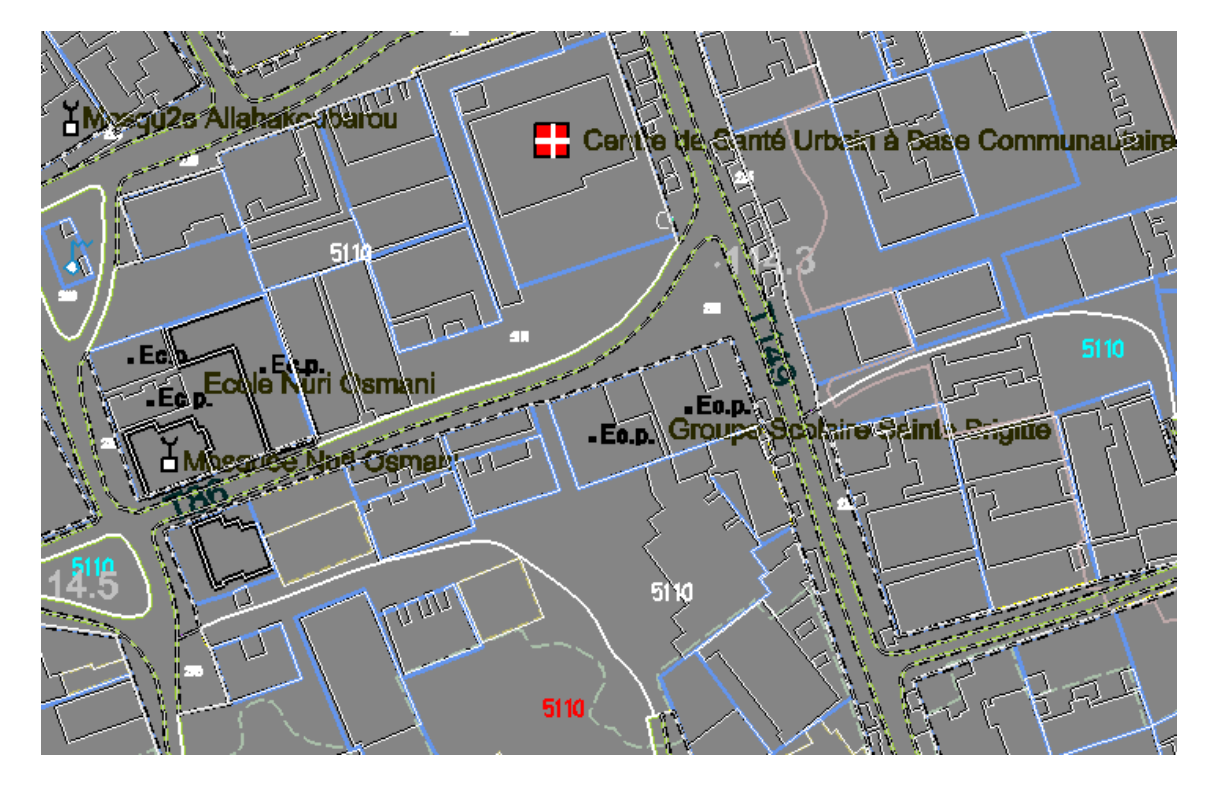

**Figure 32 Données d'édition numérique après complètement de terrain** (Source : l'Équipe d'Étude)

# 3) Inspection et correction

La symbolisation a-t-elle été effectuée sur les données dont l'édition après complètement de terrain a été terminée, une carte raster en image d'impression avec le renseignement marginal a été sortie pour l'inspection visuelle. Les cartes d'complètement de terrain et les cartes de noms de routes rastérisées, ainsi que les données vectorielles définitives après l'édition numérique d'complètement de terrain, ont été affichées sur un système d'édition numérique en se superposant pour effectuer un contrôle de monitorage. Les corrections nécessaires ont été apportées après l'inspection.

# 4) Contrôle de la qualité

Les omissions de données et les entrées de données erronées identifiées à l'inspection de visu et au test logique ont été compilées dans le Tableau de contrôle de la précision pour l'édition numérique après complètement de terrain. (enregistrement du Tableau de contrôle de la précision sous forme de données numériques)

# **3-7.Structuration des données de base SIG(C-4-1)**

La structuration consiste à créer des données de base SIG en classant les figures obtenues en

points, lignes et surfaces et en y ajoutant des informations attributaires. A la structuration des données, les données concernant la ligne médiane des routes et les lignes auxiliaires des limites administratives et l'utilisation des terres ont été ajoutées aux données résultats de l'édition numérique après complètement de terrain, en y ajoutant également les informations attributaires, ce qui a permis de les structurer en données permettant la création de points, lignes et polygones.

La structuration des données a été réalisée pour 172 feuilles de carte (une feuille de 2,0 km x 1,5 km), incluant le centre urbain d'Abidjan d'une superficie de 500 km<sup>2</sup>.

### **(1) Processus de travail**

# 1) Planification et préparatifs

Pour la structuration des données, les données d'attribut SIG obtenues sur le terrain ont été importées et converties pour les intégrer dans les données CAO, et des données supplémentaires du complètement de terrain ont été imprimées sur papier.

# 2) Entrée des lignes médianes des routes

Après l'édition des données du complètement de terrain, l'entrée des lignes médianes des routes a été pratiquée pour les routes en vraie largeur (ctd. de largeur de plus de 2,5m), et le raccordement avec les lignes simples a été fait. En particulier, pour la partie croisement des routes de lignes simples et des routes en vraie largeur (qui sont donc plus larges), des entrées des lignes auxiliaires ont été faites jusqu'à la ligne médiane des routes en vraie largeur, et les données de réseau routier ont été créées (voir la Figure 33).

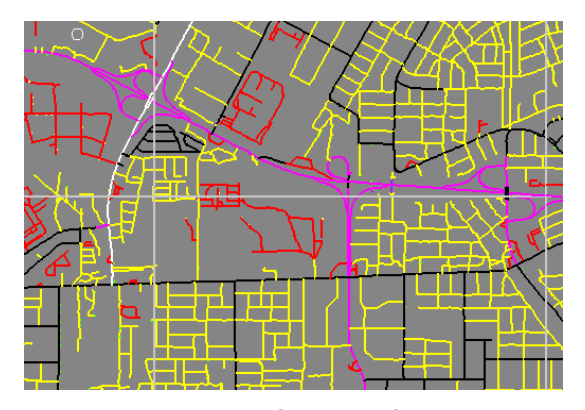

(Source : l'Équipe d'Étude)

**Figure 33 Données d'entrée de lignes médianes** 

3) Création et entrée de polygones

Des maisons et bâtiments, y compris ceux situés sur des lignes de démarcation, ont été entrés

en tant que polygones jusqu'à la ligne de démarcation, de sorte que des données d'attribut puissent être attachées à leurs données.

Pour la division des différentes utilisations des terres, l'entrée additionnelle de lignes auxiliaires a été effectuée pour permettre la création des polygones adaptés à chaque utilisation de terrain, etc.

# 4) Entrée des attributs

Les attributs requis ont été attachés aux particularités (à savoir noms de route aux lignes médianes et annotations des bâtiments à l'emplacement des symboles de bâtiment) à l'aide des matériaux de référence créés lors du complètement de terrain. (voir la Figure 34)

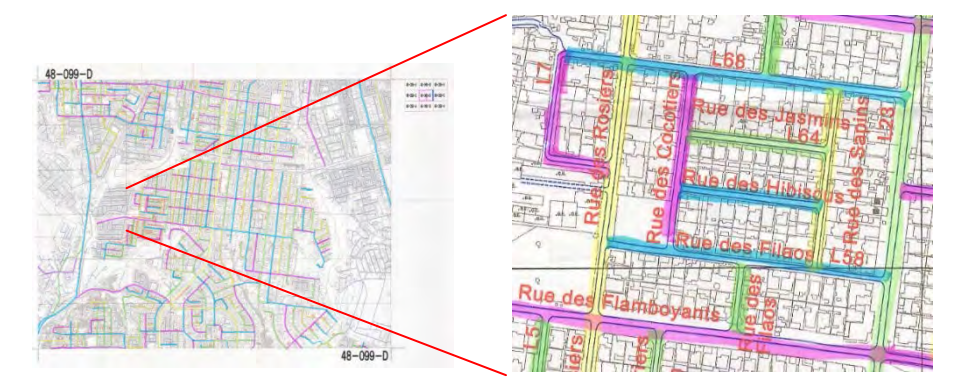

**Figure 34 Matériaux de référence pour l'entrée des noms de route** (Source : l'Équipe d'Étude)

5) Inspection et correction

Un programme informatique a été utilisé pour le traitement de correction des erreurs dans la classification par type, la structure et la topologie des données à l'inspection.

6) Contrôle de la qualité

Au contrôle de la qualité, les quantités d'erreurs détectées au test logique et les détails de la correction des données ont été compilés dans le Tableau de contrôle de la précision. Suite au test logique, la situation après la structuration finale a été exempte d'erreurs.

### **3-8.Structuration des données SIG (C-4-2)**

Les données topographiques doivent être structurées selon une règle définie afin de les utiliser en tant qu'informations géographiques. La structuration est un travail consistant à définir cette règle et à conserver les données de carte topographique.

# **3.8.1 Introduction**

Les données du système d'information géographique (SIG) sont importantes pour le

développement de l'infrastructure urbaine. Cependant, l'utilisation réussie des données SIG pour le développement de l'infrastructure urbaine dépend de sa qualité, ainsi que d'un système de gestion efficace de la base de données d'information géographique. Dans ce projet, la structuration des données SIG réfère à l'organisation de différents ensembles de données et à la conception d'un système de gestion efficace de la base de données d'information géographique en utilisant des données géospatiales acquises au cours de l'exécution du projet. Les objectifs spécifiques du modèle de géodatabase sont de transférer efficacement des données de conception assistée par ordinateur (CAO) au format de la géodatabase, ainsi que de stocker, gérer et traiter efficacement les données SIG.

### **3.8.2 Modèle de la géodatabase urbaine d'Abidjan**

La structuration des données SIG (ci-après désignée modèle de géodatabase urbaine d'Abidjan) se base sur le modèle de géodatabase de fichiers de licence mono-utilisateur ESRI. Une géodatabase est un conteneur de données géospatiales et attributaires. La géodatabase, qui est une structure native de données d'ArcGIS (ESRI 2012), organise des ensembles de données vectorielles en ensembles de données et en classes de caractéristiques. Les classes de caractéristiques conservent des caractéristiques spatiales du même type géométrique (par ex. point, ligne et polygone), alors que les ensembles de données de caractéristiques conservent des classes de caractéristiques qui partagent les mêmes système de coordonnées et étendue de zone (Chang, 2010 ; ESRI, 2012). Des données raster peuvent aussi être conservées dans une géodatabase. Ci-dessous est donné un aperçu du processus de conception, incluant des étapes de conception à la fois logique et matérielle. Pour la définition des termes et concepts de la géodatabase, consulter les spécifications techniques de conception de la géodatabase et le manuel de formation.

#### (1) **Modèle conceptuel**

Le modèle conceptuel comprend sept ensembles de données de caractéristiques, qui ont été compilés à partir de 134 couches de caractéristiques incluant des caractéristiques spatiales et des annotations. Les 134 couches de caractéristiques ont été créées à partir du document des « Règles des spécifications cartographiques d'échelle 1 :2.500 » (version 5.1). D'autre part, le modèle conceptuel inclut un ensemble de données raster de Modèle numérique d'élévation (MNE). Noter que les « Règles des spécifications cartographiques d'échelle 1 :2.500 » ont été conçues et élaborées par le BNETD/CCT et l'équipe d'étude de la JICA.

### **(2) Modèle logique**

Le modèle logique de la géodatabase urbaine d'Abidjan comprend sept ensembles de

caractéristiques, l'ensemble de données raster du Modèle numérique d'élévation (MNE), ainsi que des annotations (Figure 54). La sous-section ci-dessous décrit les classes de caractéristiques de chaque ensemble de données de caractéristiques, et de l'ensemble de données raster MNE.

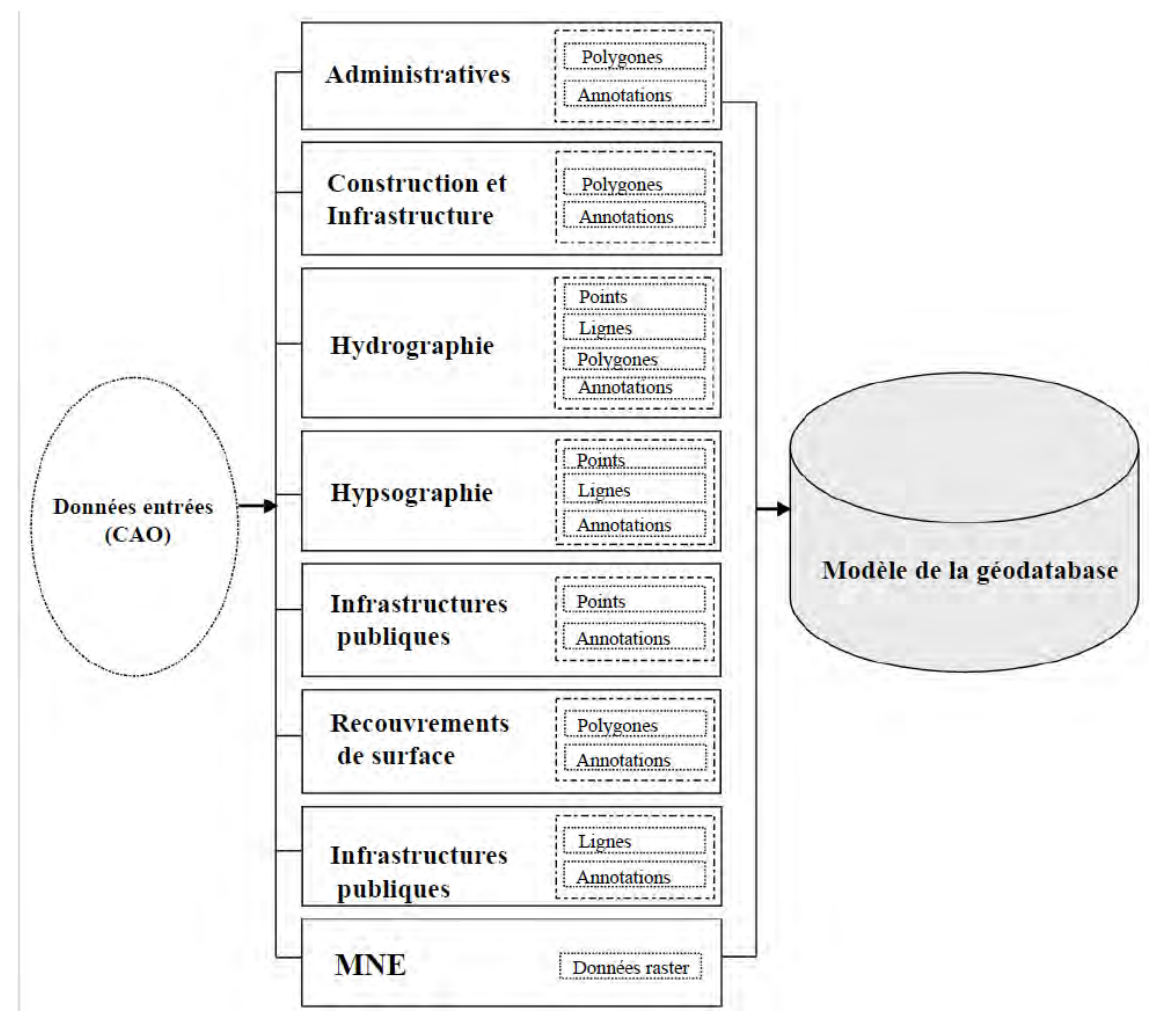

**Figure 35 Modèle logique de la géodatabase urbaine d'Abidjan**

# **(3) Modèle physique**

Dans ce projet, le modèle de géodatabase physique a été appliqué sur la plateforme du logiciel ArcGIS 10.2 (Advanced). Le processus d'application comprend un certain nombre d'étapes incluant la création d'un prototype, d'un pilote de géodatabase, puis de la géodatabase finale. Les ensembles de données SIG de l'index de carte de base échantillon 47\_098BIV ont été utilisés pour créer un modèle de prototype de géodatabase. Ensuite, tous les indices de la carte de base ont été employés pour développer la géodatabase pilote. La géodatabase finale provisoire a été créée après l'essai de cette dernière.

# **3.8.3 Aperçu du système de gestion de la géodatabase pilote**

La conception et la mise en place du système de gestion de la base de données géographiques est un processus hautement itératif, qui démarre avec des modèles conceptuels et logiques et se termine avec le modèle physique réel. Ce système de gestion de la base de données géographiques basé sur le modèle de géodatabase est donc provisoire parce qu'il sert seulement de base pour la construction d'un système de gestion de la géodatabase robuste par le BNEDT/CCT.

### **3-9.Préparation des fichiers de données(C-6)**

Après l'achèvement des différents types de données, elles ont été subdivisées en données CAO des données de carte topographique, données PDF symbolisées pour l'impression, données orthophoto et données de base SIG, et des fichiers ont été créés. Les données de base SIG ont été regroupées en 1 fichier, des métadonnées (date de création et créateur des données, format des données, titre, commentaires, etc.) expliquant le contenu des renseignements géographiques ajoutées en tête, et le tout enregistré sur un média de mémorisation.

### **(1) Création et enregistrement des données numériques**

La symbolisation, s'appuyant sur les « Règles des spécifications cartographiques », a été effectuée à partir des données d'édition après complètement de terrain, et les données CAO obtenues par unification avec le fichier de renseignement marginal, ont été enregistrées dans HDD en tant que produit livrable.

Le format utilisé a été celui des données DGN. Il y avait 172 fichiers (unité de feuille de carte).

### **(2) Création et enregistrement des données PDF**

Les données PDF de la carte topographique ont été sorties sous la forme PDF en utilisant une table de plumes (spécifiant les types de ligne, couleurs, taille de ligne) ajustée conformément aux « Règles des spécifications cartographiques » à partir des données de symbolisation. Et les fichiers de données obtenus ont été enregistrés dans HDD en tant que produit livrable.

Le format utilisé a été celui des données PDF. Il y avait 172 fichiers (unité de feuille de carte).

### **(3) Création et enregistrement des données d'orthophoto**

Les fichiers par feuille des données d'orthophotocarte au 1:5.000, additionnées des données de courbes de niveau, ont été enregistrés sur le média de mémorisation.

Les données ont été sauvegardées en format PDF. Le nombre de fichiers a été de 100 (550+500 km<sup>2</sup>). Les données originales orthophoto au 1:5.000 sans courbes de niveau ont été intégrées en 1 fichier sans couture de toute la zone et enregistrées sur un média de mémorisation.

1 fichier de données en format GEO TIFF a été créé.

### **(4) Création et enregistrement des données de base SIG**

Pour les données de base SIG, la conversion en fichier de format SHAPE d'ARCGIS a été effectuée à partir des données CAO sous forme de figure et d'attribut acquises à la structuration.

Les fichiers de données obtenus ont été stockés dans HDD en tant que produit livrable. Le format utilisé a été celui des données SHP.

De même que la structuration des données, la zone de création de fichier de données de base SIG sans couture est de 500 km<sup>2</sup>, comprenant 172 feuilles cartographiques (une feuille de 2,0 x 1,5 km), y compris le centre urbain d'Abidjan.

### **3-10. Rapport sur les Résultats du contrôle de la qualité**

Le rapport sur le Contrôle-Qualité a été préparé sur la base du tableau de contrôle de la précision établi à chaque procédé.

# **3-11. Création et impression du document à des fins publicitaires**

Un imprimé couleur recto-verso en français de format A3 a été préparé en tant que document pour la publicité. Le contenu a été : abrégé des activités du projet, procédure de l'exécution, portée, aperçu de la zone cible, résultats et produits du projet, et conclusions et recommandations. 200 exemplaires du document ont été établis, dont 150 ont été distribués au séminaire.

### **3-12. Production d'une image numérique**

Un recueil des images numériques a été établi et 2 DVD ont été créés, y compris les photographies présentant les activités sur place réalisées depuis du début à la fin du Projet, avec des courtes explications au format Word.

# **4. Travaux liés au transfert de technologies**

La politique de transfert de technologie dans ce Projet consiste à transférer «les technologies dont ne dispose pas le CCT» et les «technologies dont le CCT a besoin» ; technologies identifiées suite à une analyse des insuffisances technologiques du CCT en photogrammétrie en général et ce à travers des formations et démonstrations de théories du levé topographique, des nouvelles technologies et une approche pratique, c'est à dire la FCE (formation sur le tas), tel que mentionné dans le Rapport de Démarrage. Le transfert de technologie a été réalisé afin qu'après la fin de ce Projet, le CCT atteigne un niveau technique lui permettant de créer et de renouveler lui-même ses cartes topographiques.

### **4-1. Résultats du transfert de technologies et considérations**

Afin de fournir des données d'informations spatiales aux utilisateurs s'occupant des travaux publics, un système de fourniture s'appuyant sur une précision définie, des normes d'inspection uniformes, ainsi que la responsabilité de la production et une fiabilité technique doivent être assurés. De plus, le présent projet a pris son chemin à partir de l'idée que les données géospatiales créées dans ce projet ne peuvent pas être des résultats efficaces avec effets indirects, sans que les objectifs de l'aménagement des données et la responsabilité subjective de l'organisme administratif chargé des informations spatiales dans la fourniture des données et la méthodologie de la gestion des données autonome et durable ne soient clairement déterminés.

Par conséquent, des discussions et échanges de vues amples et approfondis ont été réalisés avec le CCT depuis le début du projet pour favoriser son appropriation des résultats du projet, le positionnement du projet dans le secteur de l'urbanisation local et ses objectifs, ainsi que les méthodes d'utilisation concrètes des résultats au niveau local, ont rapidement été mis au clair, et la compréhension partagée a été approfondie. Ainsi a-t-il été prodigué le transfert de technologies axé sur la formation des ressources humaines et la création d'un mécanisme de renforcement du système de fourniture des données, qui sont les résultats fondamentaux du présent projet, pour contribuer à la promotion de l'urbanisme du Grand Abidjan qui va se développer et la gouvernance urbaine liée à l'utilisation des terres comme la gestion cadastrale.

Ce projet a visé la mise en place d'une méthode de contrôle axée, non pas sur les travaux pratiques de cartographie numérique, mais sur l'amélioration des capacités de contrôle de la précision et de contrôle de la qualité des produits à réaliser par le procédé de chaque domaine spécialisé, après avoir vérifié que le CCT possède des techniques et connaissances d'un certain niveau. Concrètement, un contenu du transfert de technologies réaliste pour chaque domaine a été fixé et réalisé sur la base de la bonne compréhension des souhaits du CCT, après l'exécution

d'une étude de base sur les compétences techniques du CCT, et la demande de l'assignation de personnel dédié (CCT) au projet par le biais de discussions étroites avec les responsables du CCT. Le tableau ci-dessous présente un résumé des résultats de ce transfert.

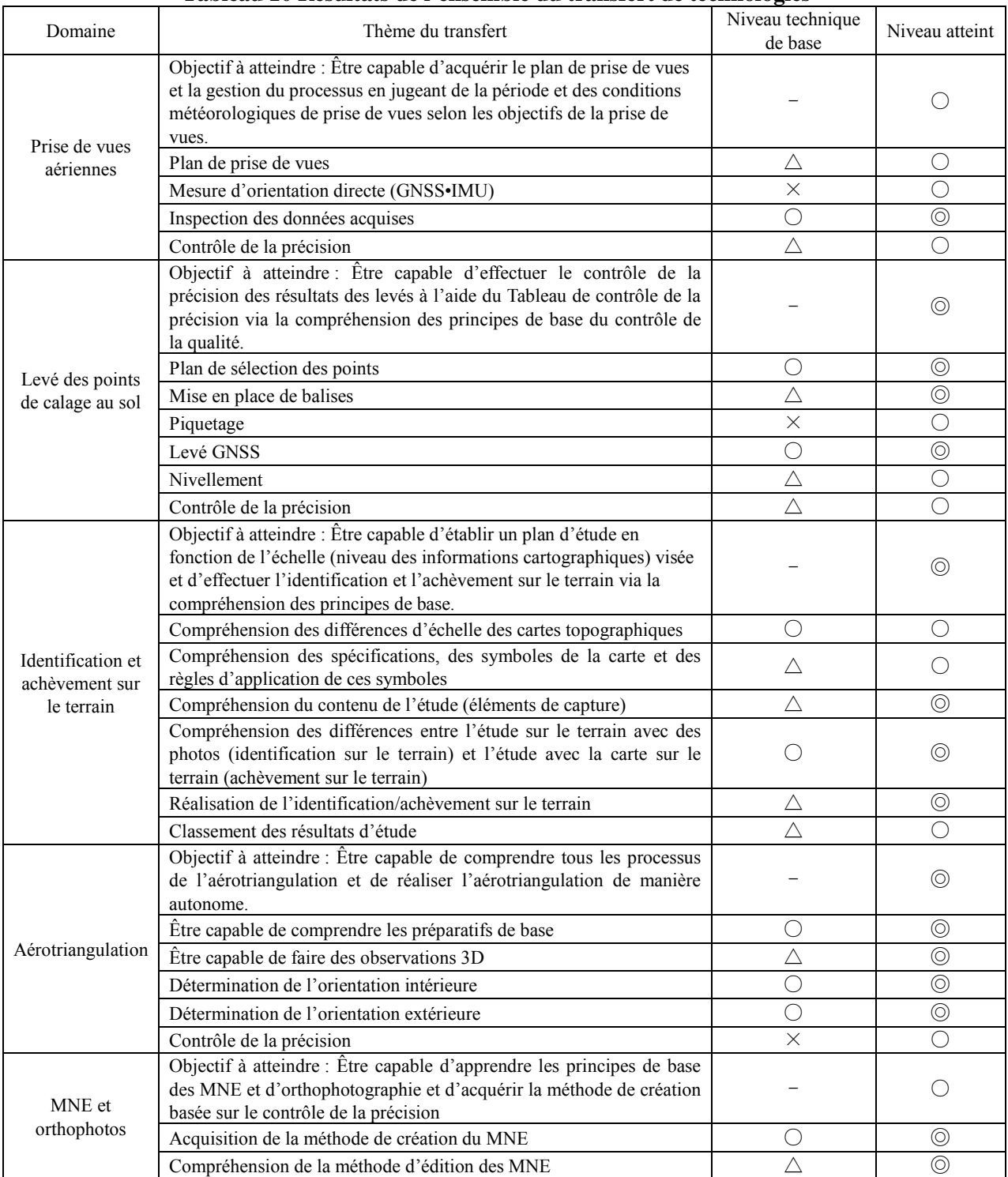

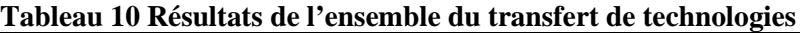
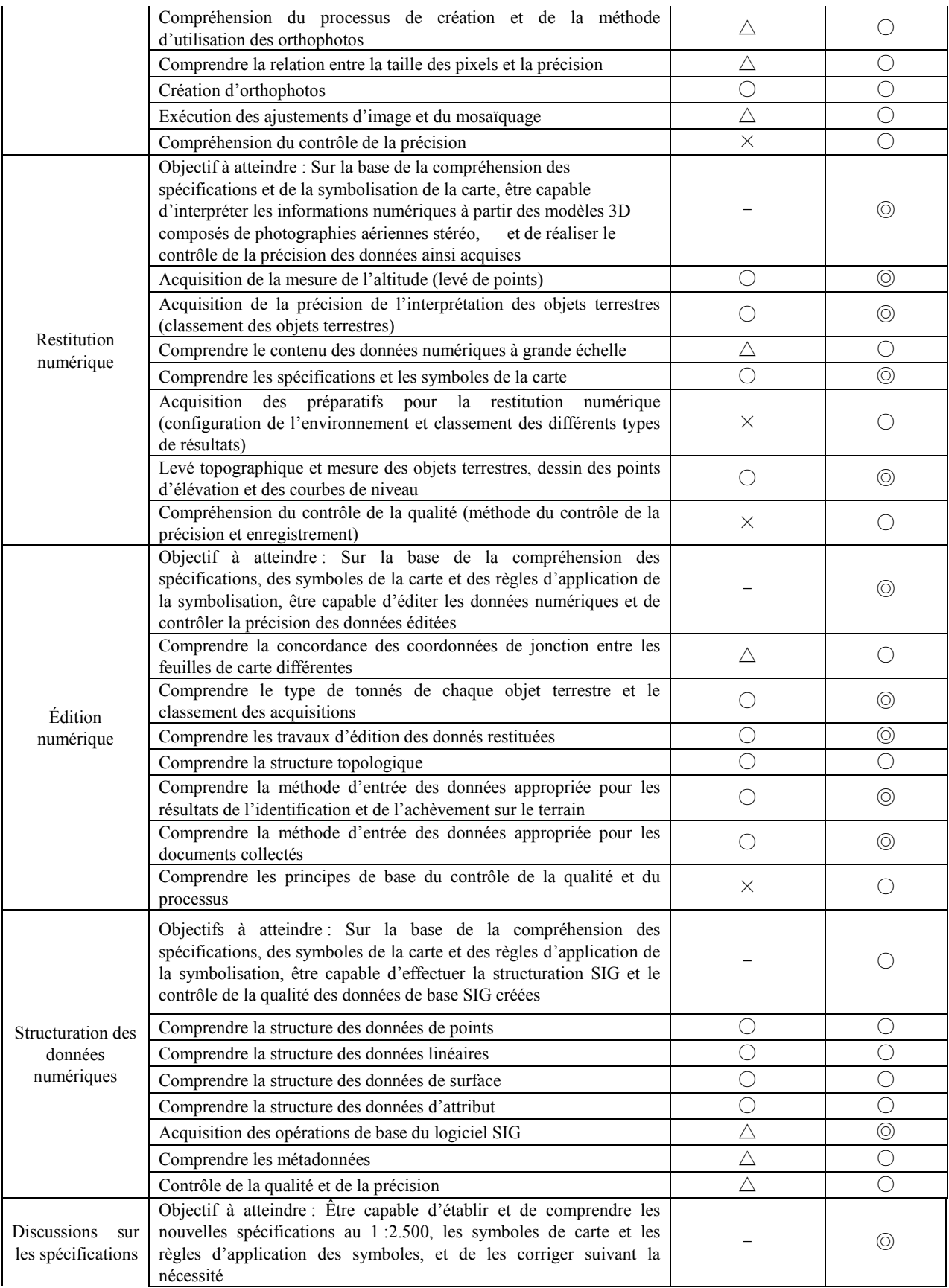

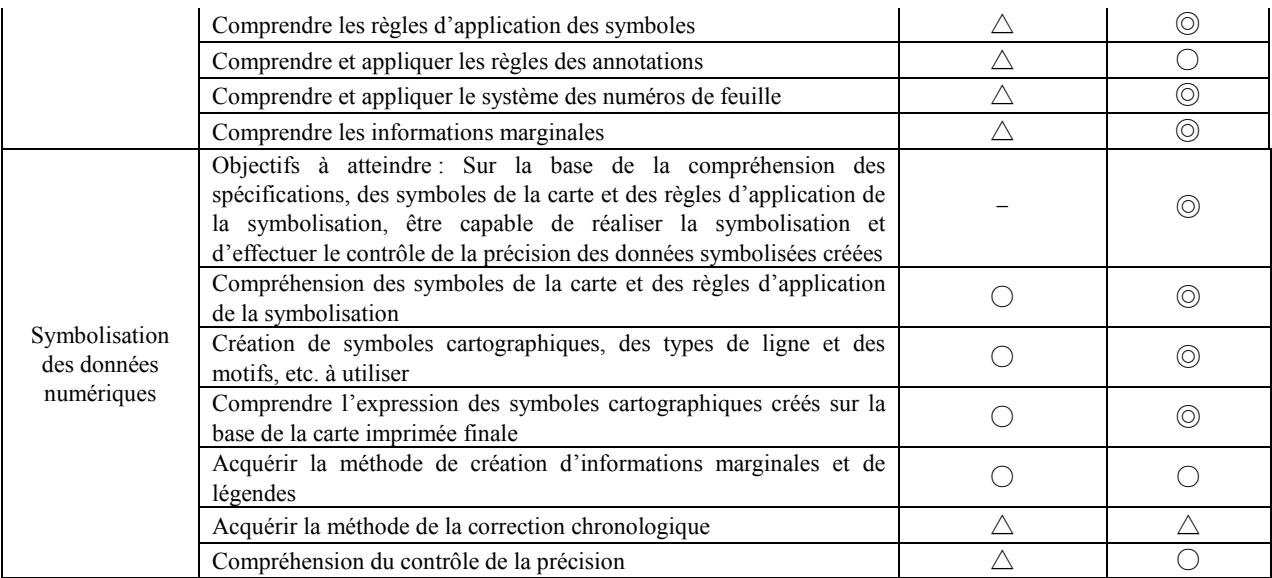

× : Aucune expérience ni connaissance, △ : Connaissance de base, mais aucune expérience

○ : Connaissance et expérience de base, ◎ : Niveau nécessaire pour travailler

De plus, en classant les problèmes soulevés par les utilisateurs concernant les données d'informations géospatiales aménagées jusqu'ici, après discussions avec le CCT, une mise à jour des données relatives aux limites administratives et routières essentielles pour l'urbanisme a été faite sur la base des informations possédées par le Ministère de l'Intérieur, qui est un organisme de tutelle de ces différents utilisateurs, et le DAUDL/BNETD.

### **4-2.Contenu du transfert de technologies expliqué rubrique par rubrique**

Le CCT ayant demandé l'exécution du transfert de technologies sur tous les procédés au moment du démarrage du projet, ici sont rapportés les résultats de l'exécution, avec les détails de ce transfert réalisés.

## **4-2-1. Organisation d'un Séminaire/Atelier de démarrage**(**D-1(1)**)

Les organisations censées utiliser les résultats de ce projet de manière efficace ont été invitées à assister au séminaire / atelier. Au cours du séminaire / atelier, l'équipe d'étude a expliqué les objectifs du Projet, un plan d'utilisation des données à créer dans le cadre du Projet, les détails tangibles des résultats (organisation d'homologue, zone du Projet, précision des données, transfert de technologie et matériels à fournir) qui seraient disponibles pour le développement des infrastructures dans la région métropolitaine d'Abidjan, à l'avenir, des cartes topographiques échantillon et l'ensemble du processus de la cartographie topographique numérique. Il y a eu également une démonstration de l'utilisation des données avec WebGIS, une séance de questions-réponses et une séance de discussion libre avec les utilisateurs potentiels issus de divers secteurs pendant le séminaire / atelier. Les détails du séminaire / atelier sont les suivants.

- ・Date et Heure : 4 décembre, 2013, de 10 h 00 à 14 h 00
- ・Lieu : Salle de Conférence du Ministère des Affaires Étrangères

# **4-2-2. Tenue d'un séminaire/atelier pour la promotion de l'utilisation des données (D-1(2))**

Au séminaire de démarrage organisé en décembre 2013, l'équipe d'étude a expliqué l'ensemble du plan du présent projet et les grandes lignes des produits attendus du Projet. Au séminaire final, comme les produits du Projet ont été déjà réalisés, il a été prévu de présenter ces produits et d'expliquer comment ces données peuvent être utilisées. Une simulation utilisant ces produits a également été prévue dans l'atelier. Le séminaire final a ainsi été réalisé comme suit en invitant des parties prenantes qui vont utiliser ces données dans l'avenir, ainsi que des ministères et agences ivoiriens concernés, des organisations internationales et les responsables du projet JICA. (voir le Rapport du Séminaire final pour les détails.)

Ce séminaire a été organisé conjointement par le BNETD/CCT et la JICA, et le BNETD/CCT a collaboré pour les invitations aux personnes concernées et la préparation de la salle.

- $\cdot$  Date et Heure: le 25 septembre 2015 9 h00 14 h30
- ・Lieu : Salle des fêtes du SOFITEL Hôtel Ivoire

Voici un aperçu des séminaires.

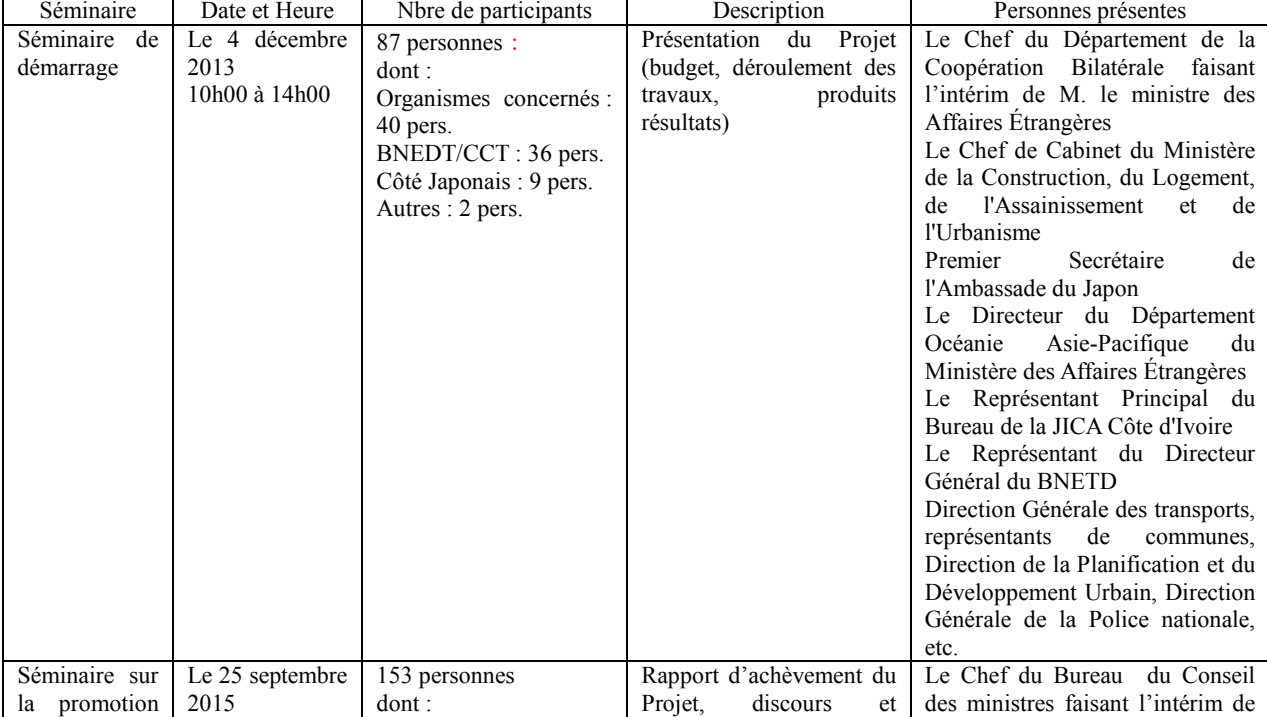

### **Tableau 11 Aperçu des séminaires**

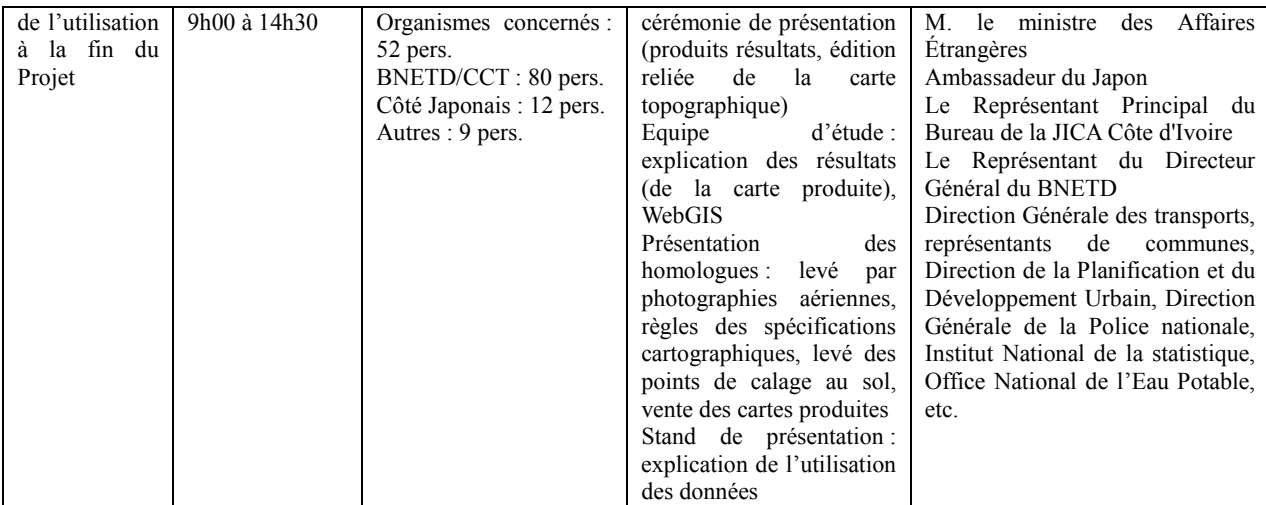

### **4-2-3. Levé de Points de Calage au Sol/Création des balises (D-2(1))**

Les membres du personnel du CCT impliqués dans les travaux de levé GPS possédaient de l'expérience riche dans la conduite de levé commandé par le gouvernement et des sociétés privées et avaient un certain niveau de compétence technique dans l'observation GPS. L'Équipe d'étude a préparé un programme de transfert de technologie adapté à leur niveau et transféré sur le tas les technologies suivantes conformément à ce programme.

- Les technologies nécessaires à l'acquisition des données d'observation à la résolution requise pour la création des cartes topographiques au 1:2.500
- Technologies nécessaires au contrôle qualité des données d'observation acquises

Dans ce Projet, et dans le cadre du transfert de technologie, l'accent a été mis sur les méthodes d'acquisition des données d'observation de la résolution requise pour la création des cartes topographiques au 1:2.500 et la qualité des données acquises. Les méthodes pour garantir la fiabilité des données acquises et éliminer le besoin de ré-observation figuraient parmi les sujets du transfert de technologie.

### **(1) Détails du transfert de technologies**

L'expert japonais en charge du sujet a formé les stagiaires sur la disposition des points de calage au sol, la planification du personnel, les spécifications des balises et les normes pour l'observation GPS afin qu'ils puissent apprendre les technologies d'acquisition des données d'observation de la résolution nécessaire à la création des cartes topographiques au 1:2.500 L'expert leur a aussi donné une formation sur le contrôle qualité afin qu'ils puissent apprendre les technologies pour contrôler la qualité des données d'observation.

1) Planification de répartition des points de calage au sol

L'expert japonais a expliqué aux stagiaires les conditions à considérer, s'appuyant sur un Projet de plan de répartition des points de calage, en mettant l'accent sur les éléments

exigeant une attention particulière pour l'étude en Côte d'Ivoire qui a les conditions naturelles spécifiques.

2) Spécifications des balises en vue des prises de vues

L'expert japonais a expliqué les formes, les couleurs, les emplacements et les tailles des balises qui pourraient les rendre interprétables sur les photographies aériennes. Il a expliqué que la qualité de l'interprétation pourrait être améliorée par l'utilisation de deux modèles de couleurs sur le terrain de différentes couleurs autour des sites. (voir la Photographie 5)

Il a été décidé dans ce Projet d'utiliser trois balises de type différent selon l'état de terrain. L'expert a expliqué que l'utilisation de différents types de balises améliorait la qualité du travail. (voir la Photographie 6)

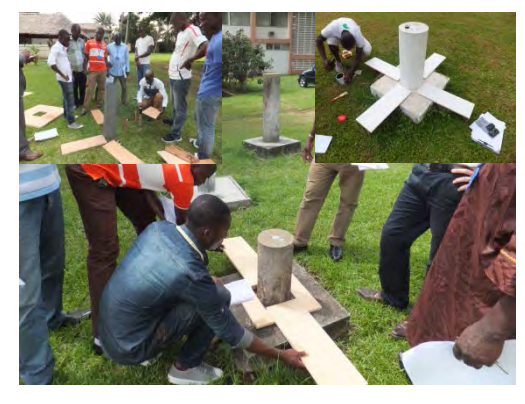

**Photographie 5 Cours sur les critères de sélection des points de balises (à gauche) et formation à la création des balises (à droite)** 

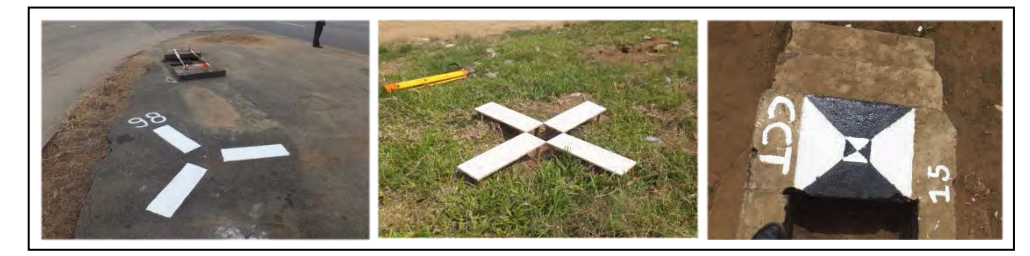

**Photographie 6 Trois Types de Balises (A, B et C)**

3) Normes d'observation GPS

Les stagiaires ont appris les normes des paramètres d'observation de GPS, mentionnées ci-dessous, qui sont nécessaires pour la mesure de haute précision des positions avec l'observation de GPS et de l'observation de GPS préliminaire à l'extérieur.

- a) PDOP (Affaiblissement de la précision de position)
- b) Angle de l'antenne
- c) Temps d'observation et intervalles de réception
- d) Réseau

Un cours sur les méthodes d'observation simultanée de deux heures a été donné s'appuyant

sur les caractéristiques du GPS, et les résultats d'un exemple d'observation comme l'indique la Figure ci-dessous. Après le cours théorique, les stagiaires ont fait des exercices pratiques au grand air. (voir les photographies 7 et 8)

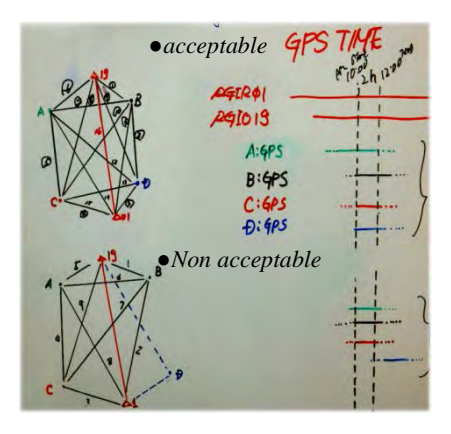

**Figure 36 Dessin conceptuel de la méthode d'observation simultanée (cours en salle)**

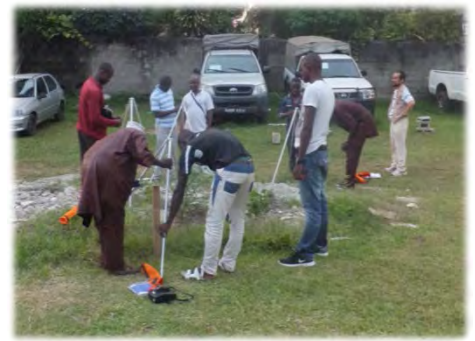

**Photographie 7 Exercice pratique en dehors**

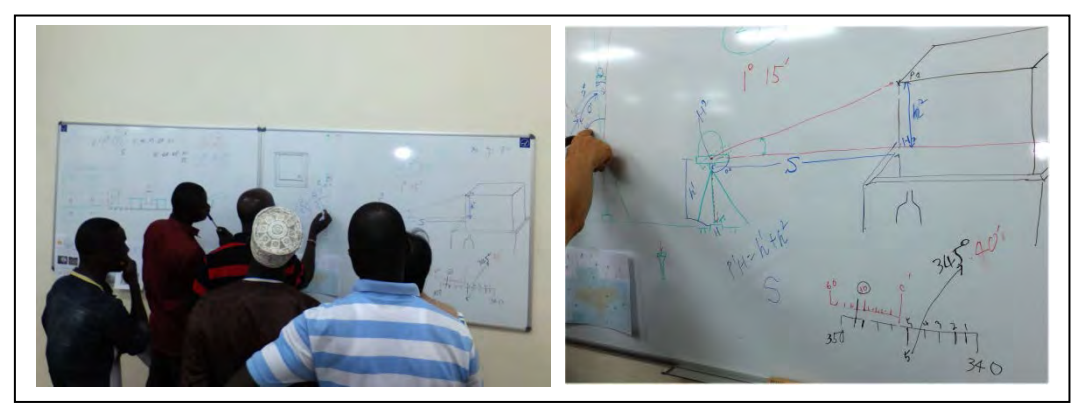

**Photographie 8 Cours sur les normes d'observation**

## 4) Contrôle Qualité

Comme un nombre important de résultats insatisfaisants ont été trouvés dans le contrôle qualité des données d'observation et le résultat de l'analyse de base, l'expert a préparé une fiche de contrôle qualité à chaque étape du travail et fait une révision avec les stagiaires après avoir terminé l'observation et l'analyse. Pendant la formation, les stagiaires ont examiné les détails des éléments de contrôle qualité et de la précision à chaque étape, moyennant la fiche de contrôle qualité montrée à la Figure 56. Ils ont bénéficié d'une deuxième formation sur le contrôle qualité nécessaire au levé de point de calage au sol.

Le contrôle détaillé des fiches du contrôle de la qualité a porté sur les points suivants :

• Conditions de l'observation GPS : Utilisation d'un appareil d'observation GPS double fréquence

• Contrôle 1 : Rubriques du contrôle au moment de l'observation

Heure du début de l'observation, nombre de satellites de réception (plus de 5), valeur PDOP (0 – 2,75 : niveau pratique, supérieure à 3 : remesure), hauteur de l'antenne (mesure jusqu'aux millimètres), nom et numéro de point, durée de l'observation simultanée, valeur de BIAS (moins de 2,3), valeur résiduelle des coordonnées (dans le seuil de tolérance)

• Contrôle 2 : Rubriques du contrôle au moment du calcul :

Existence ou non de valeur d'élévation au nivellement, résultat de l'analyse de la ligne de base (dans le seuil de tolérance), résultat de l'analyse du réseau 3D (l'erreur tolérée du Projet est de 25cm+/ -4,5cm√N).

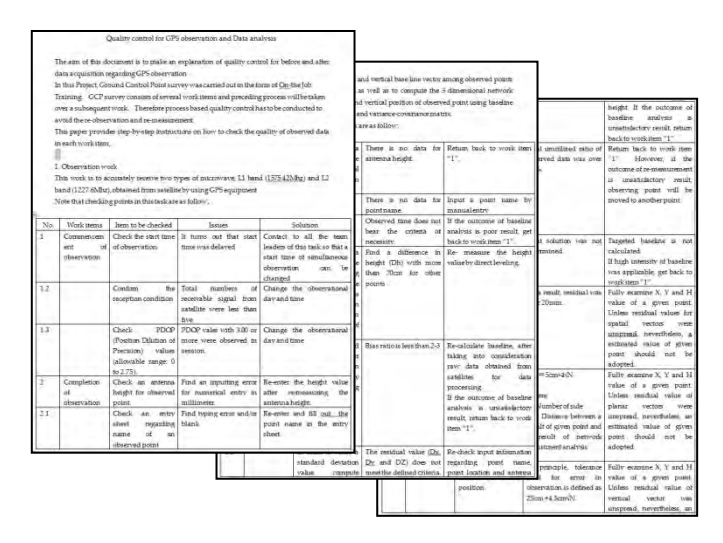

**Figure 37 Fiches de contrôle qualité du levé des points de calage au sol** (Source : l'Équipe d'Étude)

### **(2) Problèmes et évaluation et à chaque étape**

Ci-après, la description par étape des problèmes rencontrés lors du transfert de technologie concernant le levé des points de calage au sol et l'évaluation du transfert de technologie.

### 1) Planification de répartition des points de calage au sol

Le transfert de technologie sur la planification de la répartition des points de calage au sol s'est fait à l'aide du draft du plan de répartition préparé à l'avance. Nous pensons que les stagiaires ont bien compris la planification de la répartition nécessaire en aérotriangulation standard.

Toutefois, la mesure de l'orientation directe avec GPS/IMU est principalement utilisée aujourd'hui dans les prises de vues avec appareil photo numérique en raison de sa meilleure efficacité par rapport à la méthode conventionnelle.

En plus de l'acquisition des connaissances concernant le plan de répartition des points de calage au sol adaptable pour cette méthode de mesure, l'équipe d'étude considère que le CCT doit acquérir les capacités techniques d'application du plan de répartition, dont l'importance insistée par nous dans ce projet, en tenant compte des conditions topographiques particulières d'Abidjan avec l'existence de plusieurs plans d'eau lagunaire.

Dans les nouvelles prises de vues faites dans ce projet, il y a des bandes 1-9 (Figure 42) et 34-37 (ne faisant pas l'objet de production de la carte topographique et de l'orthophoto aménagées dans ce projet) situées dans la partie extérieure de la zone de cartographie où l'on n'a jamais effectué la prise de vues. Il est désormais attendu que le CCT pratique et développe les techniques acquises dans ce Projet pour la cartographie topographique d'échelles 1:2.500 ou 1:5.000 de la zone non-cartographiée sans assistance extérieure. A cet effet, l'équipe d'étude a apporté son soutien maximal au CCT jusqu'à la fin du Projet, pour répondre à sa demande.

2) Création des balises en vue des prises de vues

L'équipe d'étude a enseigné les spécifications, telles que les formes et les couleurs des balises et comment choisir un site approprié pour l'installation. Comme les personnels du CCT avaient une expérience préalable dans la création de cartes topographiques à petite échelle, ils ont vite intégré les technologies des cartes à grande échelle.

Toutefois le CCT n'ayant que peu d'expérience de l'installation de balise de réserve en cas de destruction de balise existante, l'équipe d'étude les a encadrés en mettant l'accent sur les matières comme la mesure et le calcul excentrique pour chercher l'emplacement de balise de réserve à partir de balise principale, et le croquis de la situation actuelle, mais quelques problèmes ci-dessous ont été constatés, l'équipe d'étude considère donc qu'il leur faut un exercice répété sur la procédure des travaux et la méthode de gestion des données de l'excentricité.

- ・Les stagiaires n'ont pas dessiné la direction Nord sur les croquis.
- ・Ils ont fait beaucoup d'erreurs pour la mesure de l'excentricité et les calculs.
- ・Les résultats des calculs d'excentricité erronés sont laissés tels quels sans contrôle final par

### l'inspecteur.

#### 3) Observation GPS des points de calage

Le CCT a une grande expérience de l'observation GPS ordinaire, et est considéré ne pas avoir de problème théorique ni pratique.

Mais différentes méthodes d'installation étant nécessaires pour l'observation GPS réalisée dans le cadre des levés des points de calage, des règles doivent être définies pour assurer la précision. Pour cela, l'équipe d'étude a mis l'accent sur les normes de l'observation GPS pour assurer l'amélioration des capacités techniques de chacun des homologues. Ainsi, divers problèmes sont apparus au cours de ce projet, mais, un niveau satisfaisant a été atteint à la fois pour les levés et l'analyse dans sa phase finale.

a) Leçons apprises par l'observation GPS

Au début du Projet, il y a eu des problèmes où on n'a pas obtenu de résultat correct d'observation des élévations à des points d'observation où l'antenne GPS était installée directement sur le sol.

Le point sur lequel l'équipe d'étude a insisté en continu est l'enregistrement de l'altitude de l'antenne à l'installation du dispositif GPS sur place pour l'observation GPS des points de calage, et sa transmission à l'opérateur suivant (opérateur en charge de l'analyse GPS).

Celui qui faisait l'observation GPS avec une antenne détachée du trépied et installée directement au point à mesurer, devait mesurer la différence d'altitude entre le centre électrique de l'antenne (position de réception des ondes GPS) et le sol à l'aide d'un ruban métrique, et correctement communiquer à l'autre chargé de l'étape suivante, contrairement au cas où l'observation GPS aurait été effectuée de la manière habituelle avec l'antenne installée sur trépied.

Comme solution à ce problème, le Projet a préparé un tableau de classification par type d'antenne ci-après à l'aide des points de stéréopréparation et des photographies indiquant les conditions de l'observation à titre de référence. Pour éviter toute erreur liée à l'entrée erronée d'un nom de point dans l'instrument de mesure GPS, les numéros de session et la date d'observation ont également été notés dans ce tableau pour servir de moyen de transmission des informations pour l'étape suivante.

| GPS Programme(stereo pre-balise) |                   |              |                              |     |                 |                      |          |                  |          |
|----------------------------------|-------------------|--------------|------------------------------|-----|-----------------|----------------------|----------|------------------|----------|
| C/P Name                         | GPS-OFE           | X-absiss     | Y-Ordonned <sup>T-P-Ne</sup> |     | No.             | Session date Sta End |          | <b>CHECK</b>     | ATN-Type |
| <b>TRAORE</b>                    |                   | 392203       | 597645                       | 102 | 10              | $8 -$ Jan            | $P112-4$ |                  | в        |
| <b>DJEA</b>                      |                   | 380247       | 589901                       | 101 | 10              | $8 - Jan$            | AM10-12  |                  | A        |
| <b>DJEA</b>                      |                   | 378775       | 587825                       | 65  | 10              | $8 - Jan$            | $PH2-4$  |                  | B        |
| <b>COHA</b>                      | <b>N' Guessan</b> | 382782       | 612782                       | œ   | 11              | $9 - Jan$            |          | AM9:55-AM11:55   | A        |
| <b>TRAORE</b>                    |                   | 396655       | 586951                       | 21  | 11              | $9 - Jan$            |          | AM9:40-AM11:40   | в        |
| <b>TRAORE</b>                    |                   |              |                              | 23  | 11              | $9 - Jan$            |          | PM12:55-PM2:55   | B        |
| <b>TRAORE</b>                    |                   |              |                              | 22  | 12              | $9 - Jan$            |          |                  | A        |
| KASSI                            | Samassi           | 399724       | 587552                       | 33  | 11              | $9 - Jan$            |          | PM12:34-PM14:55  | Α        |
| <b>DJFA</b>                      |                   | 384486       | 586613                       | 64  | 11              | $9 - Jan$            |          | AM: 9:20-AM11:20 | B        |
| <b>DJFA</b>                      |                   |              |                              | 57  | 11              | $9 - Jan$            |          | PM3.24-PM5.25    | Α        |
| <b>TRAORE</b>                    |                   |              |                              | 98  | 12              | $10 - Jan$           |          |                  | Α        |
| <b>TRAORE</b>                    |                   | 396655       | 586951                       | 48  | 13 <sup>1</sup> | $11 - Jan$           |          |                  | В        |
|                                  |                   |              | Antenna type                 |     |                 |                      |          |                  |          |
| <b>TYPE</b>                      | A                 | $\mathbf{B}$ | C.                           | C1  |                 | D                    |          |                  |          |
|                                  |                   |              |                              |     |                 |                      |          |                  |          |

**Tableau 12 Tableau de classification d'observation GPS par type d'antenne** 

### **(3) Photographies de formation**

Quelques photographies des sessions de FCE (formation sur le tas) sur la vérification de la précision (voir les photographies 9)

**Allen Allen Barbara** 

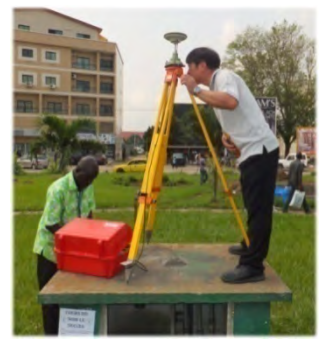

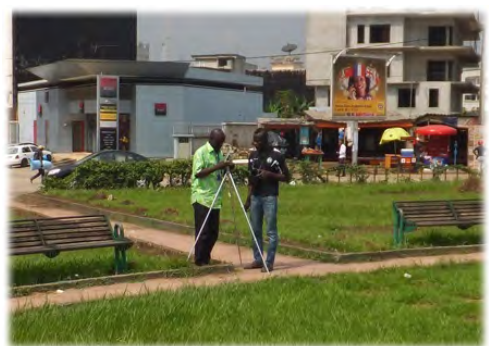

**Photographie 9 Vérification de la précision de l'installation du GPS (à gauche), et Vérification de la précision de la mesure d'excentricité (à droite)**

# **4-2-4. Nivellement/Piquetage (D-2 (1))**

Comme pour l'observation GPS, le CCT possède déjà certaines compétences techniques pour le levé et le calcul du nivellement direct. La session de transfert technologique relative aux techniques générales visait uniquement la vérification du niveau rehaussé de leurs compétences. L'accent a été mis sur les points suivants :

- ・Ajustement horizontal de l'axe optique du niveau
- ・Évaluation de la précision de l'observation du nivellement
- ・Méthode de répartition d'erreur

### **(1) Contenu de la formation FCE**

Le contenu de la formation FCE prodiguée au CCT est comme suit.

### 1) Ajustement horizontal de l'axe optique du niveau

On ne saurait parvenir à un résultat correct de nivellement quelle que soit la précision de lecture de la graduation sur une mire, si l'horizontalité du niveau n'est pas maintenue. L'équipe d'étude a enseigné aux stagiaires comme décrit ci-dessous que l'ajustement de l'horizontalité d'un niveau se fasse avant d'effectuer le nivellement pour pouvoir acquérir une différence d'altitude correcte.

- Installer les mires à la verticale aux points A et B qui doivent être séparés par une distance comprise entre 30 et 50 m.
- Installer le niveau à équidistance des points A et B et mesurer les altitudes A1 et B1.
- Déplacer et installer le niveau à 2 m du point A et mesurer les altitudes A2 et B2.
- Calculer la différence (A1-B1) et (A2-B2) en utilisant les mesures pour confirmer que la différence entre les deux est très négligeable.

# 2) Précision de l'observation du nivellement

Gérer le nivellement implique non seulement la gestion des travaux de nivellement au quotidien, mais aussi l'évaluation des résultats de l'observation et des directives appropriées pour les reprises.

Puisque des normes de précision de positionnement en nivellement n'ont pas été définies en Côte d'Ivoire, l'équipe d'étude a enseigné aux stagiaires des erreurs admissibles conformément aux grades de nivellement (Tableau 11) et une équation pour calculer l'erreur en utilisant les normes japonaises.

#### **(2) Leçons apprises par le nivellement et problèmes identifiés**

Les problèmes rencontrés au cours du transfert de technologie sont décrits ci-dessous.

1) Ajustement de l'horizontalité de l'axe optique du niveau

Suite aux travaux pratiques, les stagiaires sont parvenus à comprendre les méthodes d'ajustement de l'horizontalité de l'axe optique du niveau et la méthode d'évaluation. Mais comme tous les niveaux avaient maintenu l'horizontalité, ils n'ont pu faire de pratique d'ajustement. Il leur faudra bien connaître le processus et acquérir des techniques pour les adapter lorsqu'un d'eux aura besoin de faire un ajustement.

2) Évaluation de la précision du nivellement

On estime que les stagiaires ont compris la nécessité de gérer la précision en conformité

avec le niveau (grade) de nivellement par double nivellement. Alors que les normes japonaises sont utilisées dans ce Projet, le CCT devra définir par eux-mêmes les normes propres de la Côte d'Ivoire pour évaluer la précision de nivellement dans d'autres projets. Pour cette raison, le CCT doit en tant qu'organisme en charge définir les normes de la Côte d'Ivoire. L'équipe d'étude recommande au CCT de conserver les normes de précision sous forme de document pour pouvoir être transmis aux générations qui se suivent.

# 3) Méthode de répartition d'erreur

La méthode de répartition d'erreur fait partie de la méthode de calcul de la différence d'altitude dans le nivellement. Et les stagiaires l'ont pleinement intégrée. Aussi, aucun problème n'a été signalé dans le transfert de technologie de cette méthode.

# 4) Évaluation

Les homologues possédaient déjà des compétences pour faire l'observation du nivellement et le calcul au début de ce Projet. Ainsi, on a constaté qu'ils ont acquis les techniques appliquées à travers les travaux pratiques FCE.

Toutefois, l'expérience de travail pratique leur a manqué, et les problèmes de lenteur du travail et le taux élevé de reprise de nivellement liés à la collaboration insuffisante entre l'observateur et son assistant demeurent.

L'équipe d'étude espère que les technologies transférées dans ce Projet soient utilisées de façon répétée et efficacement par les homologues dans leurs travaux quotidiens.

# **(3)** Photographies de formation

Quelques Photos prises lors de l'explication des instruments de nivellement numérique et l'observation test. (voir les Photographies 10)

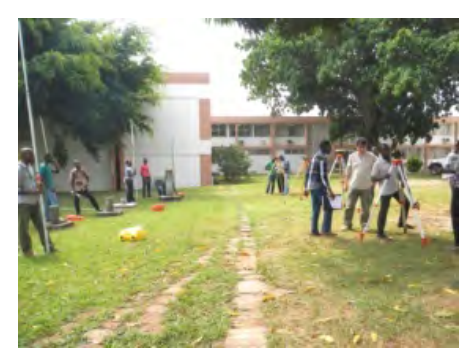

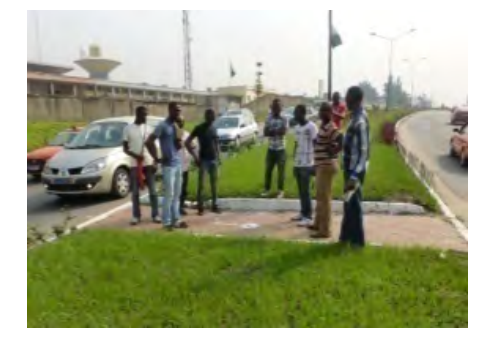

**Photographie 10 Explication relative au nouvel niveau (à gauche) et nivellement pratique au sein du CCT (à droite)**

### **4-2-5. Aérotriangulation (D-2 (2))**

Dans ce projet, des photographies aériennes numériques ont été prises dans la zone cible, et une carte topographique numérique au 1:2.500 et une orthophotocarte au 1:5.000 ont été créées sur la base de la photogrammétrie aérienne.

Le CCT possède un aéronef (en cours de réparation) et une caméra analogique aérienne (RC10 Wild de la Suisse, fabriquée dans les années 1970) et sait les utiliser. On peut donc considérer que le CCT possède les connaissances générales des principes de base de la photogrammétrie. Toutefois, parce que le CCT n'a pas utilisé les matériels détenus pendant une longue période et à cause de l'instabilité dans le pays, dont la guerre civile, le CCT n'a pratiquement aucune connaissance des dernières technologies dues à l'évolution rapide des technologies numériques depuis l'an 2000.

### **(1) Compréhension de l'état actuel du CCT et leur niveau technique**

Actuellement, les milieux de la photographie aérienne sont passés totalement de l'appareil photo analogique à l'appareil photo numérique, et la fabrication de film pour la prise de vue aérienne a aussi pris fin. Le CCT étant en train de réfléchir au remplacement de son appareil photo aérien, et le transfert de technologie dans ce projet a mis l'accent sur les différences entre appareil photo analogique et appareil photo numérique, notamment sur «la compréhension des dernières technologies» et «l'acquisition des techniques de planification des vols de prise de vues aériennes avec une caméra numérique», en vue de former les personnels capables de planifier et de gérer la mise en œuvre des prises de vues aériennes sans avoir leur propre équipement.

### **(2) Grandes lignes de la formation technique**

Parmi les techniques nécessaires à la photogrammétrie, la formation technique de ce Projet concernait surtout les éléments mentionnés ci-dessous, en mettant l'accent sur l'écart entre les technologies de photographie analogiques et celles actuelles développées par l'innovation. Le Tableau 13 résume l'exécution du programme de transfert de technologie en prises de vues aériennes et le Tableau 14 montre les manuels fournis aux homologues dans le programme (joints aux Appendices).

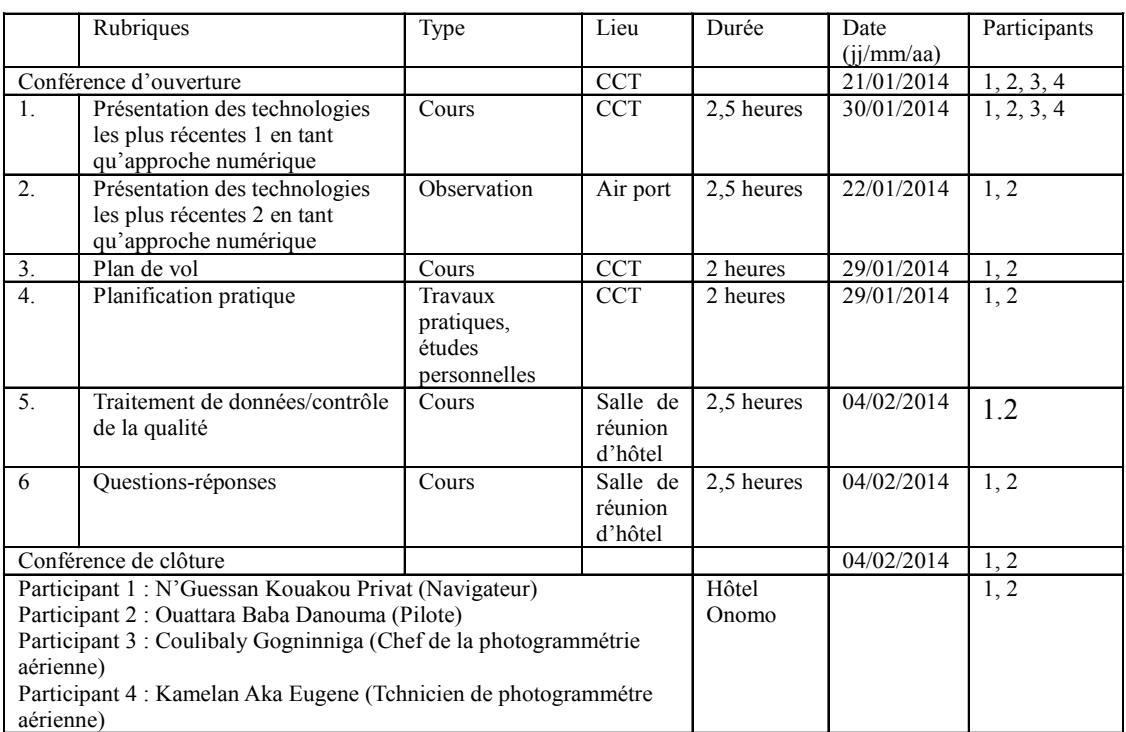

## **Tableau 13 Résumé de la formation sur les prises de vues aériennes**

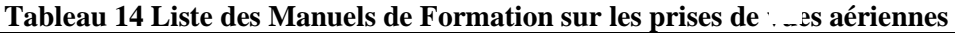

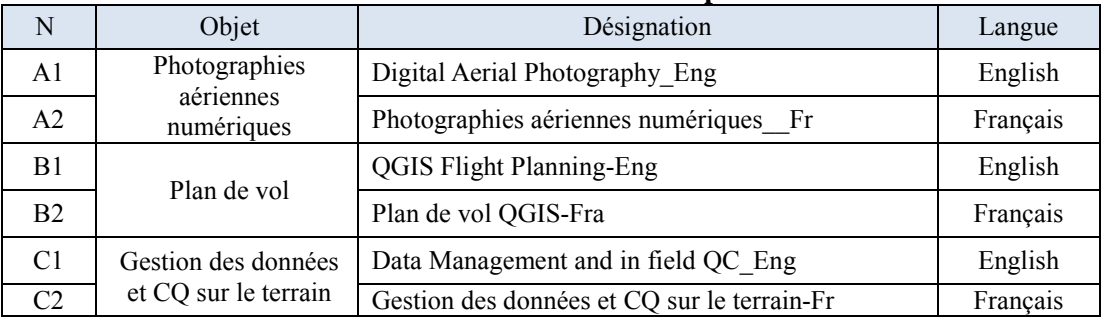

# **(3) Évaluation par Matière**

On a présenté aux homologues les nouvelles technologies et l'occasion de voir de façon pratique l'aéronef et l'appareil photo numérique utilisés dans la prise de vues aériennes à l'aéroport lors de l'Introduction aux Dernières Technologies.

Nous avons donné des cours sur les méthodes de traitement d'une variété de données et le contrôle qualité des données traitées après les prises de vues sous forme de cours à partir de données réelles.

En général un plan de vol pour prises de vues aériennes se fait à l'aide d'un logiciel créé spécifiquement pour une caméra fournie par son constructeur, un aspect important du transfert de technologie, parallèlement à la question des dernières technologies.

Mais, comme il était impossible dans le cadre du présent projet de fournir une licence du logiciel au CCT, il a été décidé d'évaluer, dans la procédure ci-dessous, à partir du résultat des apprentissages autonomes des stagiaires avec l'assistance de la société FUGURO.

- 1) Fourniture d'un code limité d'un logiciel (un mois)
- 2) Prêt d'un logiciel conçu pour préparer les plans de vol sur Microsoft Excel en utilisant les spécifications d'un appareil photo numérique comme référence
- 3) Préparation d'un plan de vol pour les prises de vues aériennes de la capitale politique de la Côte d'Ivoire, Yamoussoukro

Le photographe et le pilote du CCT ont été choisis comme stagiaires en consultation avec le CCT. En outre, les ingénieurs en photogrammétrie recommandés par le CCT ont participé à la formation. Comme la plupart des questions soulevées concernaient la différence entre la caméra à film et la caméra numérique, nous considérons qu'ils ont assimilé la formation.

Ceci en raison de ce que tous les stagiaires avaient déjà une expérience en cartographie topographique avec caméra à film et, partant une connaissance des principes de base.

Quant au plan de prises de vues numériques, la méthode d'utilisation du logiciel d'une licence à durée limitée à un mois et des logiciels marchant avec Microsoft Excel a été expliquée dans un cours théorique, puis leur opération réelle a été enseignée dans le cadre de l'exercice pratique.

### **(4) Contrôle de la qualité**

La méthode du contrôle de la qualité des photographies aériennes numériques étant fondamentalement similaire à celle pour les photographies aériennes analogiques, des images échantillons de prises de vues numériques ont été utilisées pour les cours et la pratique, et il n'y a eu aucun problème de compréhension.

### **(5) Leçons apprises par la prise de vues aériennes**

Au cours de ce Projet, les technologies utilisées dans une série de travaux ayant nécessité l'usage de matériels numériques hormis ceux des prises de vues aériennes, ont été transférées. En raison de l'utilisation d'équipement numérique, tous les résultats à traiter sont sous forme numérique. Ainsi, l'ensemble des travaux seront traités sur ordinateur. Afin d'utiliser pleinement les technologies acquises, les stagiaires devront élargir leur compréhension relativement aux dernières technologies dont les applications de données GPS ainsi que leurs compétences en technologie de l'information pour une optimisation maximale de l'utilisation des données numérisées en partant des technologies analogiques en photogrammétrie qu'ils possèdent déjà.

# **(6) Photographies de formation**

Voici des photographies prises lors des exercices pratiques de préparation de plan de vol pour prises de vues aériennes avec un appareil photo numérique, l'observation de la vérification des équipements de prises de vues, le traitement des données photographiques et un cas pratique de contrôle qualité. (voir les Photographies 11)

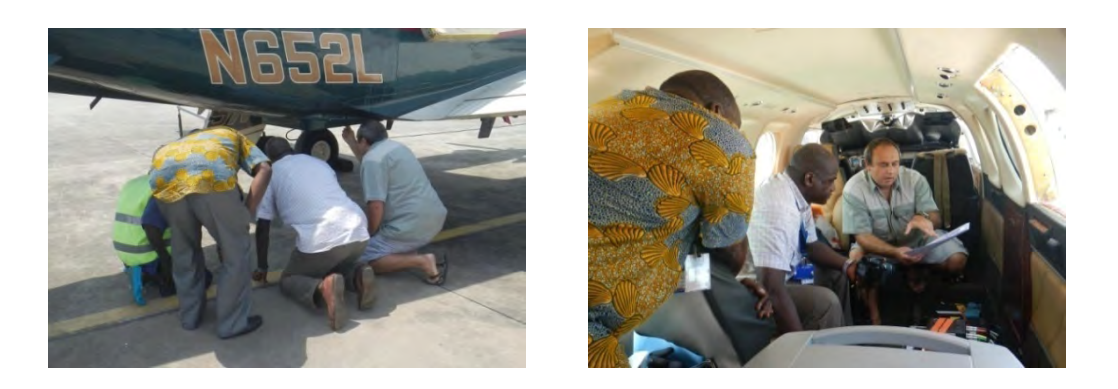

**Photographie 11 Observation de l'Inspection d'une caméra numérique (à gauche) et intérieur d'un aéronef de prise de vue équipé d'une caméra (à droite)**

#### **4-2-6. Promotion de l'utilisation des données (D-3(1)(2)(3))**

Pour l'utilisation des données, des explications abrégées du projet et une présentation des produits des informations géographiques ont été données aux parties prenantes et aux organisations donatrices au Séminaire de démarrage. Et un nouveau serveur a été introduit et le WebGIS<sup>\*1</sup> aménagé pour la diffusion ordinaire des données. Les données résultats du projet y seront stockées, et les arrangements seront faits pour pouvoir assurer la publicité auprès des services et aux utilisateurs de la carte topographique et aux utilisateurs ordinaires.

Les exemples de simulations de toute sorte réalisées en utilisant ces données résultats (carte topographique numérique et orthophotocarte) ont également été présentés au Séminaire final pour sensibiliser les participants.

\*1 WebGIS : Un site accessible de l'extérieur et permettant la consultation des données a été installé au BNETD/CCT. Le logiciel QGIS gratuit étant utilisé, les personnes consultantes doivent donc préalablement télécharger ce logiciel.

## **4-2-6-1.Introduction d'un système de serveur et transfert de technologies**

Le Projet a construit un système de WebGIS qui est considéré comme la meilleure façon pour visualiser les données de cartes topographiques au 1:2.500 du Centre Urbain d'Abidjan et ses environs, et le partage des données entre les utilisateurs potentiels.

La mise en place de ce système dans le cadre de ce Projet répond aux deux objectifs suivants:

- ・Diffusion de l'information sur ce Projet et de ses résultats au grand public à l'échelle nationale et des collectivités; et
- ・Renforcer une coopération avec les groupes de parties prenantes

# **(1) Achat et configuration du serveur**

Un serveur HP ProLiant ML350p, incluant un switch 24 ports CISCO et un onduleur Infosec 2000 VA X1, ont été achetés dans le cadre du Projet.

 L'installation physique au sein du CCT et la configuration de base du serveur ont été exécutées. Le serveur a un double rôle, stockage des données et serveur WebGIS.

Un IP fixe a été initialement attribué pour accéder au serveur WebGIS. Secondairement l'url [http://websig.bnetd.ci](http://websig.bnetd.ci/) a été défini comme adresse officielle pour joindre le site du WebGIS.

### **(2) Installation et configuration du serveur WebGIS**

Virtual Box a été utilisé pour installer une version personnalisée de Debian contenant le système WebGIS LizMap. Le kit complet d'installation a été fourni au CCT en tant que sauvegarde.

### **(3) Création et configuration de l'interface utilisateur**

Les trois étapes prévues pour configurer le système ont été exécutées :

- Préparation des données d'exemple en utilisant QGIS

- Configuration et publication de la carte en utilisant le plugin LizMap pour QGIS
- Visualisation des données sur internet

### **(4) Transfert de technologie**

Une formation officielle de 3 jours a été donnée selon le programme suivant :

24 Juin 2014 – Introduction à QGIS (Installation, visualisation et rédaction des données) 25 Juin 2014 – Introduction à QGIS (Édition et mise en page pour l'impression cartographique) 27 Juin 2014 – Configuration et publication des données en utilisant le plugin LizMap et discussion

Le 26 Juin 2014 une formation a été donnée à l'équipe de cartographie du CCT pour la mise en forme avancée des données avec QGIS.

Le 11 et 14 Septembre 2015 un cours spécial a été effectué avec l'équipe de cartographie du CCT pour la mise en forme et le téléchargement des données du CCT à l'échelle de 1/200.000 vers le serveur WebGIS.

## **(5) Réalisation d'un site internet d'accès**

Un site internet a été créé dans le but de récapituler les points principaux du Projet de Cartographie Topographique Numérique pour le Développement Urbain de la Ville d'Abidjan. À partir du site internet, l'utilisateur peut accéder au visualisateur WebGIS qui offre déjà la possibilité de visualiser les données cartographiques à l'échelle de 1/2.500 produites dans ce Projet aussi bien que les données cartographiques à l'échelle de 1/200.000 produites par le CCT. Les images sur le WebGIS étant sécurisées, elles servent seulement à la consultation, et ne

peuvent pas être téléchargées. Le CCT a l'intention de fournir les différentes données à titre payant, sur contrat conditionnel. Voir 4.4 pour les détails.

Le site internet et surtout le serveur WebGIS ont le but de partager les données crées par ce Projet aussi bien que toutes les données produites par le CCT. Cet outil sera accessible sur le plan international.

# **(6) Préparation et mise en forme des données finales et téléchargement vers le serveur WebGIS**

Les données finales créées dans ce Projet (carte topographique numérique et orthophotocarte) ont été mises en forme conformément à l'affichage sur Internet grande vitesse, et après ajout de métadonnées, ont été téléchargées sur le serveur WebGIS.

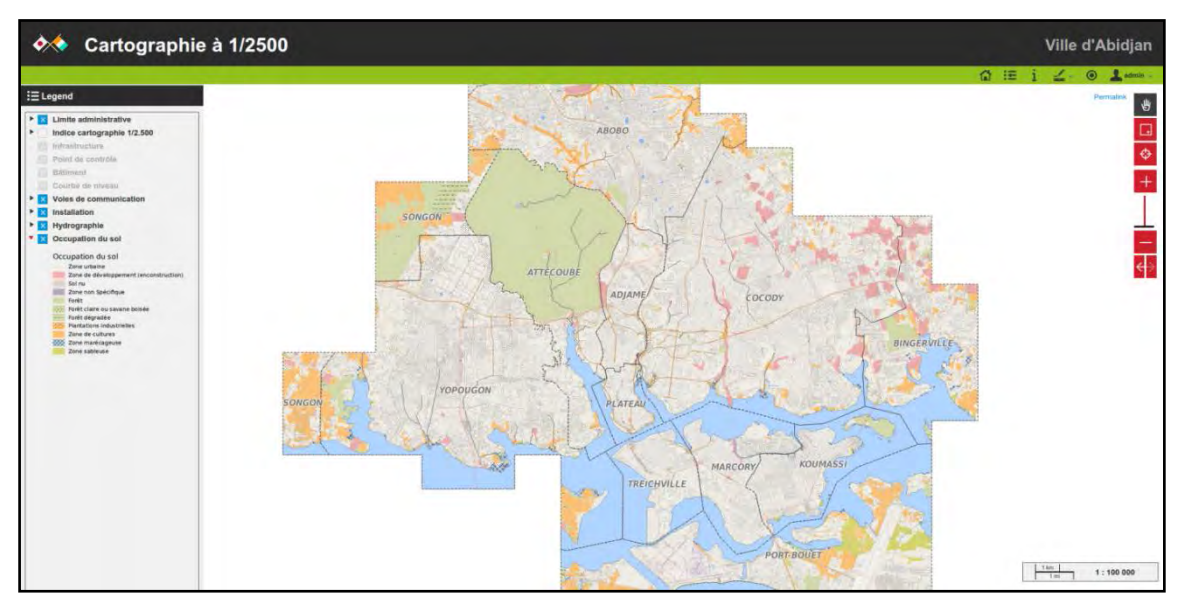

**Figure 38 Image des résultats finaux de WebGIS**

# **(7) Installation et système d'administration des données**

Toutes les données d'information géospatiale (les données topographiques numériques de carte et les données ortho-photo), qui ont été créés par ce projet ont été installés dans le serveur du BNETD / CCT en Septembre 2015. Le mot de passe permettant l'accès au système a été livré à la personne en charge du BNETD / CCT, après avoir effectué une formation sur la gestion des données et le contrôle du serveur. Avant la fin du projet, l'autorité sur le fonctionnement et la gestion du système du système de WebSIG a été transféré au BNETD / CCT.

## **4-2-6-2.Résultats du plan d'utilisation**

Durant l'exécution du projet, diverses demandes d'utilisation des données provisoires du Projet ont été déposées. Avec l'approbation du CCT, et par le biais du Bureau JICA en Côte d'Ivoire, les données nécessaires ont été fournies aux projets des différentes organisations. Les objectifs de la fourniture et le contenu détaillé sont les suivants.

# **(1) Plan d'amélioration du Carrefour Solibra, JICA (photographies aériennes des environs de Solibra) Avril 2014**

Fourniture de la carte topographique du Projet en tant que carte de base pour la cartographie topographique, ainsi que l'étude par carottages et l'étude géologique en relation avec les travaux de construction du pont routier réalisés par la JICA au Carrefour Solibra, dans la commune de Marcory, ville d'Abidjan. De plus les images de photographies aériennes et les données pour l'analyse servant à la production de la carte topographique détaillée en 3D ont été fournies pour ces travaux.

# **(2) Projet de la Banque mondiale (BM) (assainissement, fourniture de données d'élévation du sol) Août 2014**

En août 2014, le responsable du projet de la Banque mondiale nous a demandé de lui fournir des données MNE (XYZ) acquises à partir des photos stéréo par la technique de stéréo-corrélation pour leurs travaux de lutte contre l'inondation. Les données MNE (voir la Figure 39) sur la portée suivante lui ont été fournies gratuitement. L'accord du directeur du CCT a également été obtenu pour cette fourniture dans le but d'une utilisation efficace.

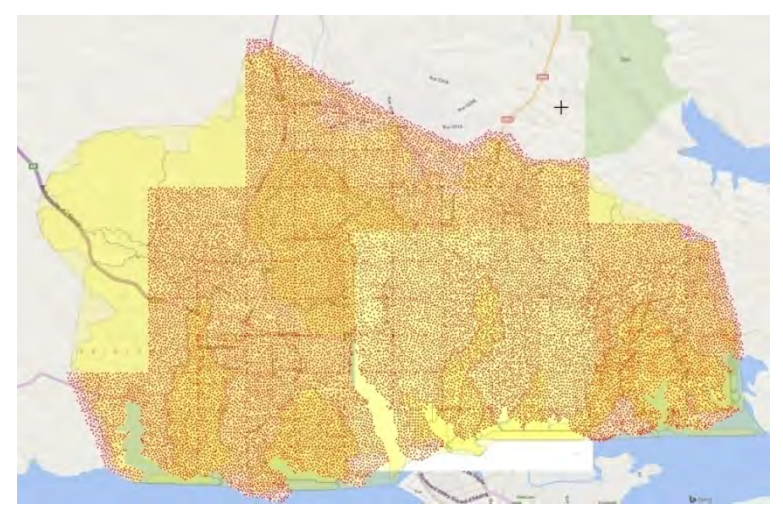

(Source: Map data ©2015 Google, l'Équipe d'Étude)

**Figure 39 Portée des travaux anti-inondation (en jaune) et données MNE (XYZ) fournies (orange)** 

# **(3) Demande de fourniture de données de prises de vues aériennes pour le Projet d'amélioration des ressources en eau de la BAD Décembre 2014**

Au début novembre 2014, une demande d'utilisation de photos stéréo des environs du Bassin du Gourou sur la figure ci-dessous, parmi les photographies aériennes prises dans notre projet, nous a été faite de la part du Projet d'amélioration des ressources en eau de la Baie de Cocody (nom provisoire) de la Banque Africaine de Développement (BAD). Les données de ces photographies aériennes étaient alors utilisées pour le transfert de technologies de l'aérotriangulation, mais avec l'approbation du Bureau JICA et du CCT, CCT a envoyé les données numériques pour la zone requise au responsable de la BAD au début décembre. De plus, les données d'élévation 3D de la zone objet, sauf la partie nord, ont été envoyées à la BAD via le Bureau JICA en Côte d'Ivoire. Il s'agissait d'informations de photographies aériennes du moment, et le Bureau JICA a été informé qu'elles ont servi efficacement dans le Projet de la BAD.

Les quantités que l'équipe d'étude a calculées pour la zone concernée sont comme ci-dessous. Superficie : env.  $26.5 \text{ km}^2$  (une partie du Nord, non cible par le présent projet) Nombre de photographies aériennes : 70 Nombre de modèles stéréo : 66 Nombre de bandes : 3 Données fournies : données d'élévation 3D (extraites des données de la carte topographique) (Source : BAD)

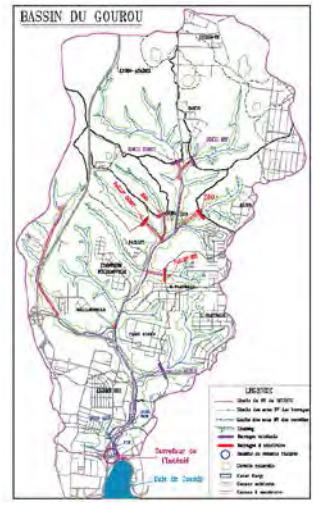

 **Figure 40 Bassin du Gourou** 

### **(4) JICA, Communes d'Abobo et Yopougon (4 emplacements) Mars 2015**

Des zones urbaines pauvres sont formées dans les Communes d'Abobo et Yopougon du District Autonome d'Abidjan. De ce fait, en plus de l'insuffisance des infrastructures de base telles qu'écoles, centres de soins, routes et égout, le taux de chômage des jeunes est élevé dans ces communes, et la JICA y a réalisé un projet d'aide communautaire d'urgence. Les informations de base à cet effet, à savoir les données provisoires 3D sur la forme des routes, les courbes de niveau dans 4 emplacements, ont été fournies au consultant en charge, avec l'accord de la JICA et du CCT.

# **(5) Mise à jour des données cadastrales du CCT (mise à jour de la carte cadastrale au 1:5.000) Juillet 2015**

Le CCT établit une carte topographique au 1 :5.000 d'Abidjan sur la demande de la Direction cadastrale du Ministère de l'Économie et des Finances. La carte topographique au 1 :5.000 produite sera utilisée par la Direction du Cadastre pour la gestion des données cadastrales. Une demande concernant l'utilisation d'orthophotos pour ces travaux a été faite de la part du directeur CCT, et les données sauvegardées sur disque dur ont été remises le juillet 2015.

#### **4-2-7. Identification de terrain (D-2(3))**

A la différence des autres rubriques du transfert de technologies, l'identification sur le terrain ne s'agit pas d'apprentissage théorique, mais une technique consistant à bien comprendre la définition du symbole de carte par échelle, et l'enregistrer correctement sur le terrain. De ce fait, les exercices répétés par FCE et l'évaluation – gestion des résultats sont essentiels.

Ce projet étant réalisé conjointement avec le CCT, l'identification sur le terrain a été menée en forme FCE en mettant l'accent sur les rubriques suivantes.

- ・Technique d'interprétation des photographies aériennes
- ・Étude de vérification sur le terrain avec les photographies aériennes
- ・Exercices d'identification de terrain adaptés aux symboles cartographiques à grande échelle
- ・Évaluation et gestion des résultats de l'étude

Pour l'exécution de l'identification sur le terrain avec plusieurs brigades, en vue d'une compréhension et d'un partage corrects du contenu de l'étude, et garantir autant que possible l'homogénéité des résultats de l'étude, l'orientation sur les rubriques ci-dessous a été réalisée pendant 2 semaines dans la salle de conférences du CCT. (Voir la Photographie 12)

#### **(1) Aperçu de l'identification sur le terrain et explication de la méthode de travail**

- **(2) Examen détaillé et vérification des informations existantes (données spatiales au 1:5.000)**
- **(3) Méthode d'acquisition des données**
- **(4) Méthode d'inscription sur les photographies aériennes**
- **(5) Méthode d'inscription des Carnets de terrain**
- **(6) Opérations de base du GPS portatif et prise de vues avec l'appareil photo**
- **(7) Rassemblement des résultats à la fin d'une journée d'étude**

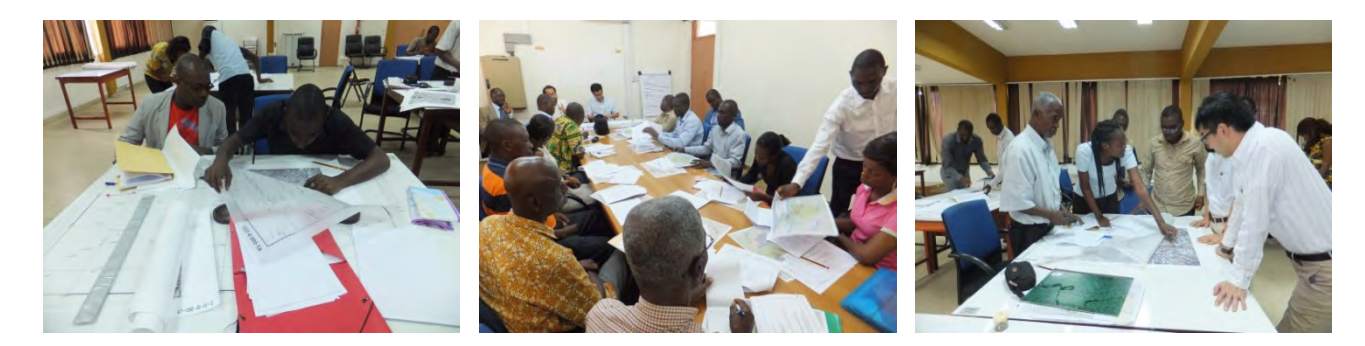

**Photographie 12 Scènes de l'orientation**

Dans l'encadrement technique concernant l'évaluation et la gestion des résultats d'étude, on peut estimer que les participants du CCT ont pu non seulement mettre en commun des normes d'évaluation et de la méthode de gestion des données à transmettre au procédé suivant, mais aussi acquérir les opérations du logiciel SIG avec les données acquises pour travailler avec le logiciel SIG.

Après 5 mois d'exercices pratiques répétés, on a estimé que tout le personnel a bien compris les symboles cartographiques à grande échelle définie cette fois-ci et acquis la méthode d'enregistrement correct des données sur le terrain. Pour le CCT qui établit une carte topographique à grande échelle pour la première fois, il y a eu des erreurs d'interprétation et de jugement, ainsi que des résultats pas homogènes pendant la première moitié de l'étude. Mais si l'on vérifie les résultats de l'étude vers sa fin, les différences de qualité entre les groupes se maintiennent dans les limites tolérables, et l'homogénéité et la stabilité des données acquises ont pu être atteintes.

# **4-2-8. Aérotriangulation, MNE et orthophoto (D-2(4-1), (4-2)**

Le transfert de technologies pour l'aérotriangulation, MNE et l'orthophoto a été réalisé aux dates et sur différents rubriques. Et ce transfert de technologies, s'appuyant sur l'enquête initiale commencée à partir du démarrage du projet, s'est centré sur la technique de (1) la mesure correcte en 3D et (2) de la configuration de l'environnement de l'aérotriangulation. Les objectifs de [comprendre le procédé de toutes les activités de l'aérotriangulation pour que le CCT puisse l'exécuter de manière autonome], [comprendre le concept de base du MNE et de l'orthophoto permettant d'acquérir la production basée sur le contrôle de la précision] ont été fixés, et le contenu de la formation du personnel du CCT et les dates d'exécution définis.

Les personnes objets de la formation de ce transfert de technologies ont été sélectionnées par le Service Traitement des Données Aérospatiales (STDA).

## **(1) Dates de l'exécution**

- ・Aérotriangulation : 10 jours, du 24 octobre au 6 novembre 2014
- ・MNE et orthophoto : 6 jours, du 7 au 14 novembre 2014
- **(2)** Personnels participant au transfert de technologies

Les techniques, les méthodes et l'expérience de l'aérotriangulation devant être acquises en peu de temps, 3 personnels du CCT ayant l'expérience de ces travaux ont participé à la formation.

## **(3) Étendue des travaux**

La technique de la mesure 3D devant être acquise en peu de temps, la formation a été prévue pour différents motifs d'Abidjan ayant un environnement topographique varié. En fin de compte, 3 secteurs de formation ont été sélectionnés (Figure 41 : portée de formation) dans la zone de l'aérotriangulation. Les particularités de ces secteurs sélectionnés ont été : secteur montagneux, secteur de modèle incomplet, et secteur urbain dans la plaine. Quelques 165 photographies aériennes portant sur 124 km2 ont été utilisées.

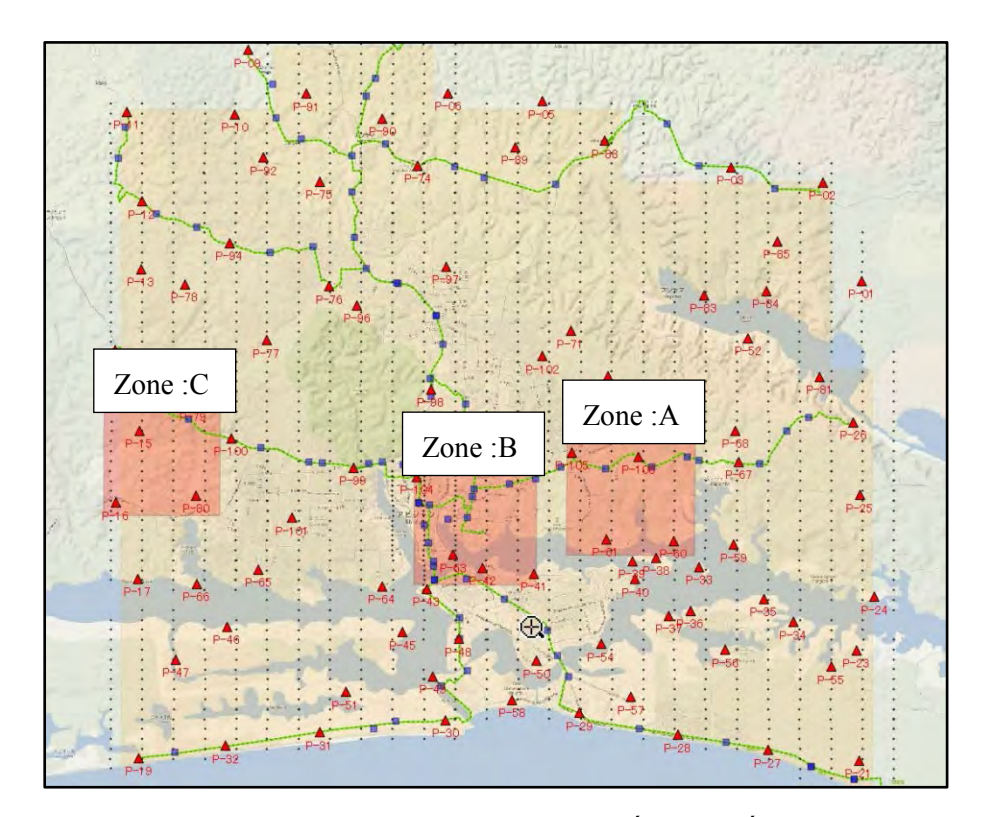

(Source: Map data ©2015 Google, l'Équipe d'Étude) **Figure 41 Emplacement des 3 secteurs sélectionnés**

# **(4) Rubriques du transfert de technologies**

Les cours et la formation pratique ont été réalisés selon le programme ci-dessous.

- 24 octobre 5 novembre 2014 : abrégé de l'aérotriangulation et opération de base du LPS
- 6 novembre -7 noovembre 2014 : Pratique de l'établissement du tableau de contrôle de la qualité: Production de MNE et affichage
- 8 novembre -10 novembre 2014 : Contrôle de la qualité du MNE, création d'orthophoto,: Mosaïquage
- 11 novembre 12 novembre 2014 : Ajustement des couleurs de l'orthophoto, contrôle de la qualité de l'orthophoto
- 13 novembre 2014 : Création de paramètres d'orientation extérieure et d'orthophoto avec QGIS, Questions-réponses
- 14 novembre 2014 : Évaluation des résultats de la formation

# **(5) Enquête initiale du niveau technique**

Avant la formation, l'enquête suivante a été réalisée pour saisir les compétences techniques spécialisées et le niveau d'aptitude professionnelle des participants.

3 éléments de connaissances de base, 5 éléments de connaissances spécialisées, 3 éléments de techniques spécialisées, 2 éléments de techniques spécifiques et 2 éléments de contrôle de la qualité ont été paramétrés pour l'évaluation. (voir le Tableau 15)

| Points à étudier        | Contenu de la formation                                                             |  |  |  |  |  |  |  |
|-------------------------|-------------------------------------------------------------------------------------|--|--|--|--|--|--|--|
|                         | Compréhension du procédé<br>cartographie<br>$\left( \right)$<br>de<br>topographique |  |  |  |  |  |  |  |
| Connaissances de base   | numérique                                                                           |  |  |  |  |  |  |  |
|                         | Compréhension du procédé de l'aérotriangulation<br>2)                               |  |  |  |  |  |  |  |
|                         | Compréhension du procédé de création de MNE/orthophoto<br>3)                        |  |  |  |  |  |  |  |
|                         | Capacité de vision stéréoscopique des photos aériennes<br>1)                        |  |  |  |  |  |  |  |
|                         | Capacité d'interprétation des objets par vision stéréoscopique<br>2)                |  |  |  |  |  |  |  |
| Connaissances           | Capacité de mesure des points de référence et des points de liaison<br>3)           |  |  |  |  |  |  |  |
| spécialisées            | Connaissances en édition des données MNE<br>4)                                      |  |  |  |  |  |  |  |
|                         | Connaissances en création d'orthophoto                                              |  |  |  |  |  |  |  |
|                         | Compréhension du réglage initial LPS<br>$\left( \right)$                            |  |  |  |  |  |  |  |
| Techniques spécialisées | Compréhension du nombre de points de référence<br>2)<br>cas<br>en                   |  |  |  |  |  |  |  |

**Tableau 15 Contenu de l'enquête**

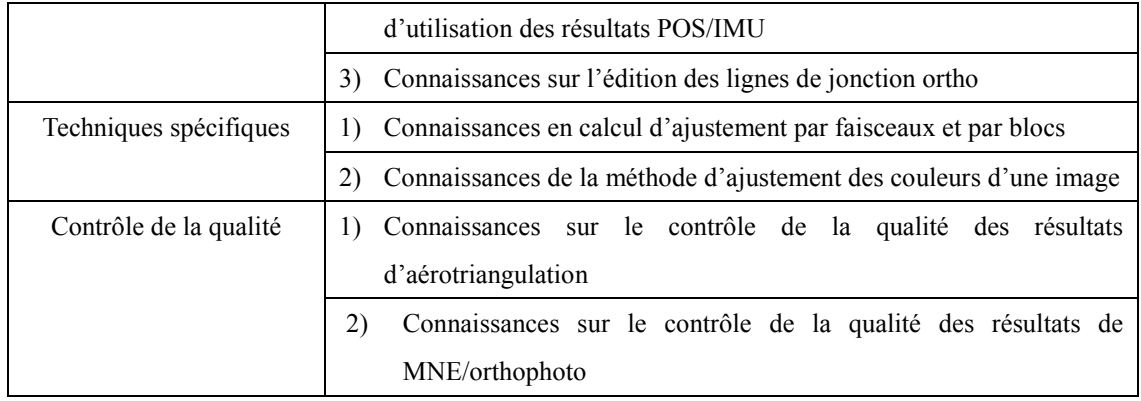

## **(6) Contenu de la formation**

La formation a inclus des cours sur le procédé des travaux d'aérotriangulation, MNE et orthophoto, et le concept de base de la photogrammétrie. Après les cours, l'aérotriangulation, la création du MNE et de l'orthophoto de la zone cible ont été réalisées avec le restituteur 3D numérique fourni par le projet.

Pour le contrôle de la qualité et de la précision de l'aérotriangulation, du MNE et d'orthophoto a été réalisé en appliquant la méthode du contrôle de la précision à en utilisant les données des photographies aériennes réellement prises. (voir la Photographie 13)

En particulier, pour le domaine du contrôle de la qualité – techniques spécifiques/techniques spécialisées, le niveau d'aptitude des techniques spécialisées des personnels du CCT s'est amélioré grâce à la formation répétée.

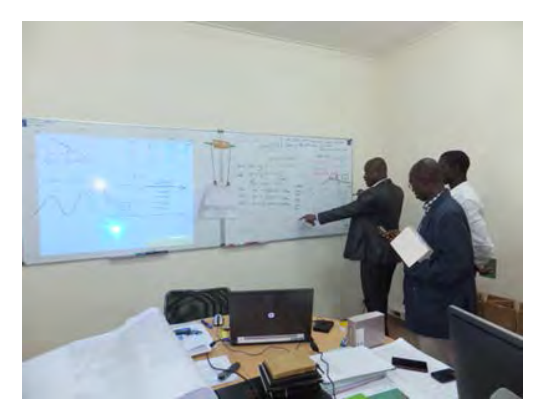

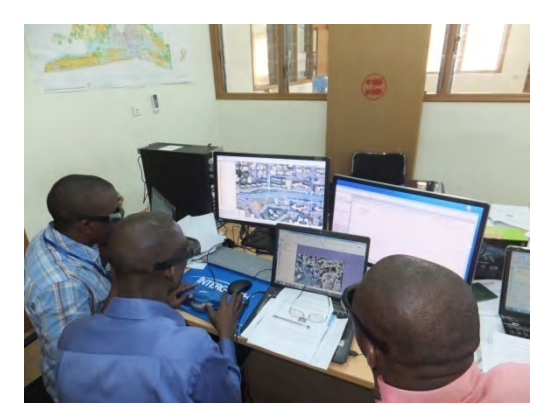

**Photographie 13 Révision de contrôle de la qualité au cours d'aérotriangulation (à gauche) et exercice pratique de l'aérotriangulation (à droite)**

## **(7) Évaluation de la formation**

Le contenu de la formation évalué lors de l'enquête initiale a encore une fois été évalué selon les résultats après la formation.

1) Aérotriangulation

Les travaux d'aérotriangulation peuvent se diviser en préparatifs, orientation intérieure, orientation extérieure (relative, absolue) et contrôle de la qualité. Dans la formation, des cours et exercices pratiques ont eu lieu par chaque travail, les résultats ont été évalués, et la formation a été répétée pour les techniques spécialisées et spécifiques jugées être des points faibles. Dans les exercices pratiques, les résultats d'aérotriangulation ont été produits à l'aide du système de restitution numérique (LPS). Ces résultats ont été évalués, et leur qualité enregistrée dans le Tableau de contrôle de la précision, avant de terminer la série du transfert de technologies.

Le CCT utilise un système de restitution ayant des fonctions similaires. Pour la formation consacrée aux connaissances de base et aux connaissances spécialisées, les personnels CCT ont fait tant bien que mal leur travail en montrant des capacités remarquables à ces sujets, et ils ont pu améliorer davantage leurs capacités de travail. Dans les techniques spécialisées et spécifiques, on peut constater que leur travail a atteint un certain niveau grâce à la formation répétée.

### 2) MNE et orthophoto

La création et l'utilisation des MNE et orthophoto ont été comprises. Les principes des modèles d'élévation (MNT : modèle numérique de terrain, MNS : modèle numérique de surface) et la définition de l'orthophoto (conversion de projection orthographique), ainsi que la différence de méthode de création entre le système analogique et le système numérique ont été enseignés. L'utilisation du restituteur 3D numérique (matériel, logiciel) est aussi devenue possible. Ainsi, la compréhension du MNE numérique et du concept de base de l'orthophoto a permis aux personnels CCT d'atteindre un certain niveau capable de produire un MNE et une orthophoto s'appuyant sur le contrôle de la qualité.

### 3) Leçons apprises de la formation

Par rapport aux 15 éléments de l'enquête réalisée pour mesurer le niveau d'aptitude des personnels CCT, une auto-évaluation des capacités techniques et d'aptitude a été faite en 5 niveaux après la formation (voir le Tableau 16). Cela a permis de conclure que le CCT avait atteint un niveau lui permettant de réaliser de manière autonome l'aérotriangulation, MNE et orthophoto, ainsi que le contrôle de la qualité.

# **Tableau 16 Tableau d'évaluation des capacités techniques des 3 personnels du CCT avant et après la formation à l'aérotriangulation**

 $14-N<sub>0</sub>$ 

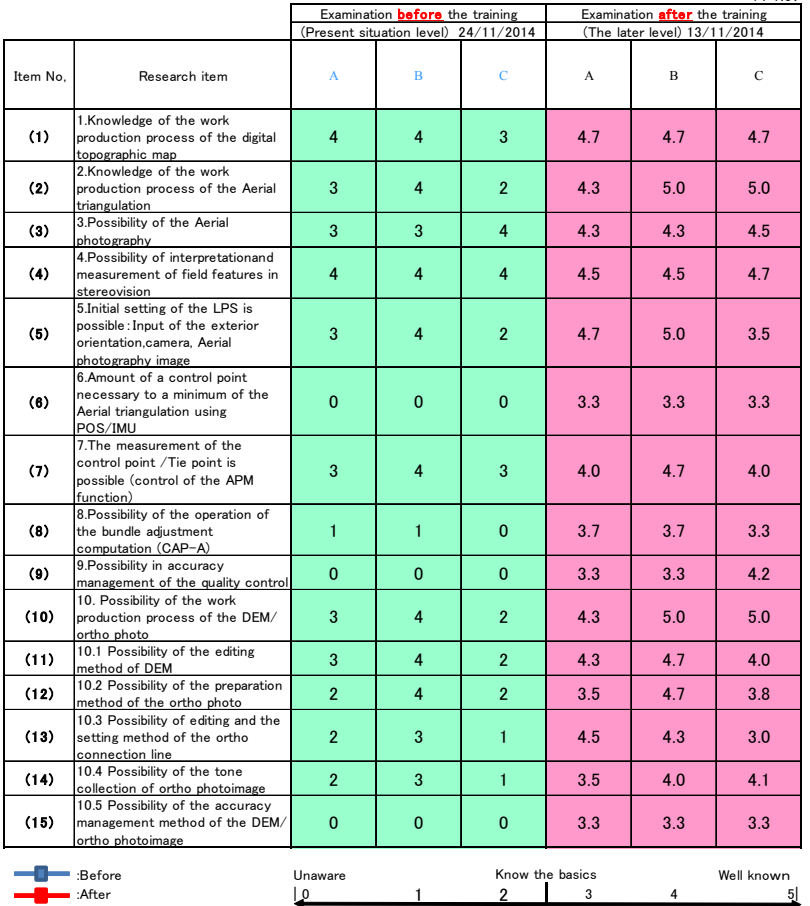

Technical level survey of the CCT staff

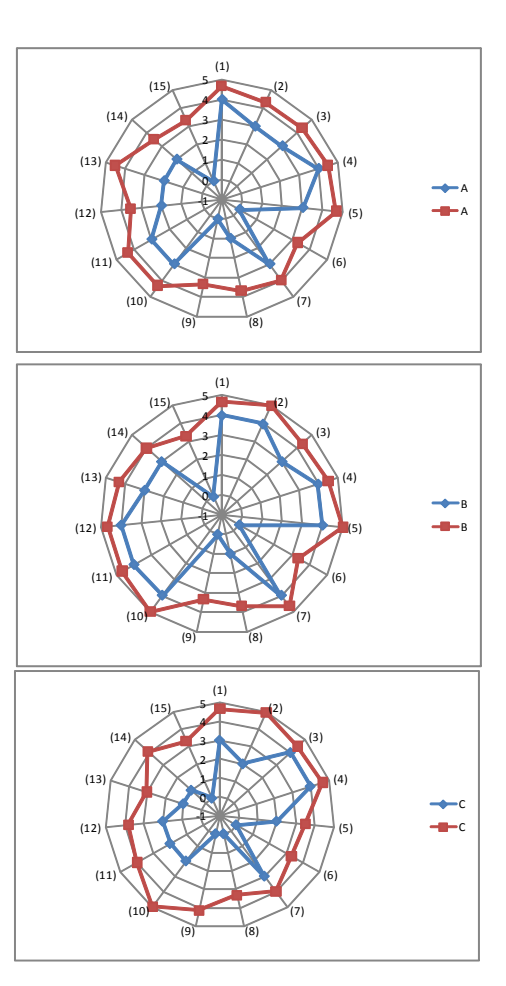

### 4) Plan futur

En utilisant les techniques acquises par cette formation, les personnels du CCT se sont lancés à la production de cartes allant du relevé de terrain (observation GPS), l'aérotriangulation, le MNE et l'orthophotographie pour les 2 zones (env. 330 km<sup>2</sup>) de l'est et de l'ouest pour lesquelles des prises de vues ont été effectuées dans ce projet. (voir la Figure 42)

Comme indiqué plus haut, les changements chronologiques ont déjà commencé, et il faut, en plus de la cartographie rapide, apporter les mises à jour partielles dans la carte topographique produite dans ce projet.

Ce faisant, seront effectués l'aérotriangulation, le MNE et l'orthophotographie de toute la zone de 1.380 km<sup>2</sup> qui a fait l'objet des prises de vues du présent projet, et les données de base ainsi produites pourront être utilisés à des fins divers, notamment pour l'urbanisme, la révision du plan de lutte contre les sinistres et de la carte cadastrale en recourant aux données d'élévation de haute précision, ainsi que pour la redynamisation régionale de la République de Côte d'Ivoire.

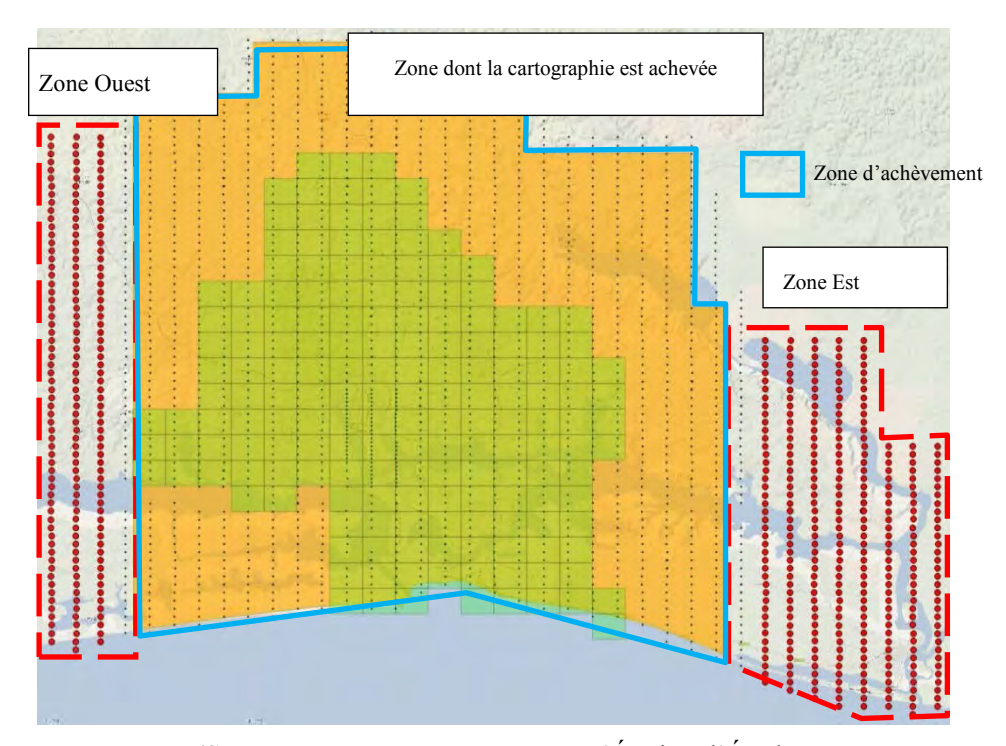

(Source: Map data ©2015 Google, l'Équipe d'Étude) **Figure 42 Zone où l'aérotriangulation n'est pas réalisée**

## **4-2-9. Restitution et édition numériques (symbolisation) (D-2(5))**

Le transfert de technologies a eu lieu vis-à-vis des personnels du CCT sélectionnés à l'aide des 3 systèmes de photogrammétrie numérique (restitution numérique, édition numérique et structuration SIG) fournis par la JICA.

Avant ce transfert de technologies, une enquête initiale a été menée pour saisir le niveau technique du CCT.

### **(1) Aperçu du transfert de technologies**

Le transfert de technologies de la restitution et de l'édition numériques pour la cartographie topographique numérique au 1:2.500 a été réalisé vis-à-vis des personnels du CCT suivants.

- 1) Transfert de technologies de l'édition numérique/symbolisation et du contrôle de la qualité : du 6 au 27 février 2015
- 2) Transfert de technologies de la restitution numérique et contrôle de la qualité : du 2 mars au  $1<sup>er</sup>$  avril 2015

Dans le transfert de technologies, des cours et l'exercice pratique ont eu lieu en utilisant en tant qu'échantillon une feuille de carte sélectionnée à partir de la zone de cartographie

topographique numérique au 1:2.500 ; ils ont porté notamment sur les explications générales de la cartographie topographique, la méthode de travail détaillée de la restitution et édition numériques, symbolisation et impression, ainsi que le contrôle de la qualité et le contrôle de la précision des cartes créées.

# **(2) Enquête initiale du niveau technique**

Avant la formation, l'enquête sur la restitution et l'édition numériques a eu lieu comme indiqué ci-dessous pour saisir les capacités techniques spécialisées et le niveau d'aptitude professionnelle des participants.

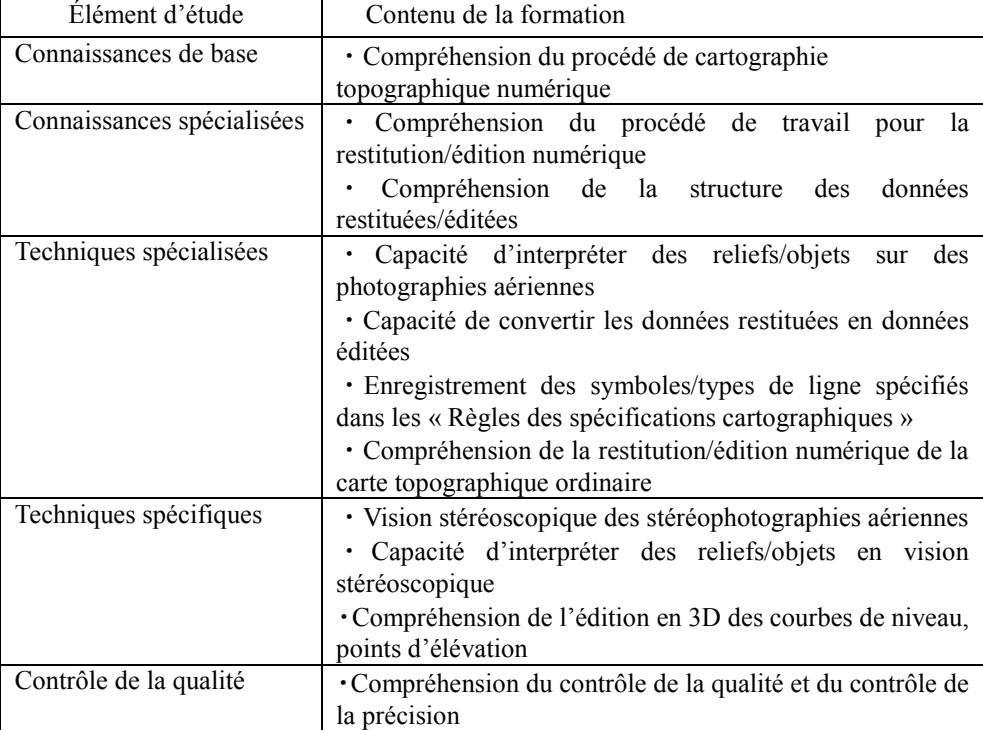

## **Tableau 17 Contenu de l'enquête sur la restitution et l'édition numériques**

### **(3) Procédé du transfert de technologies**

Vous trouverez ci-dessous le déroulement du transfert de technologies portant sur la restitution et l'édition numériques.

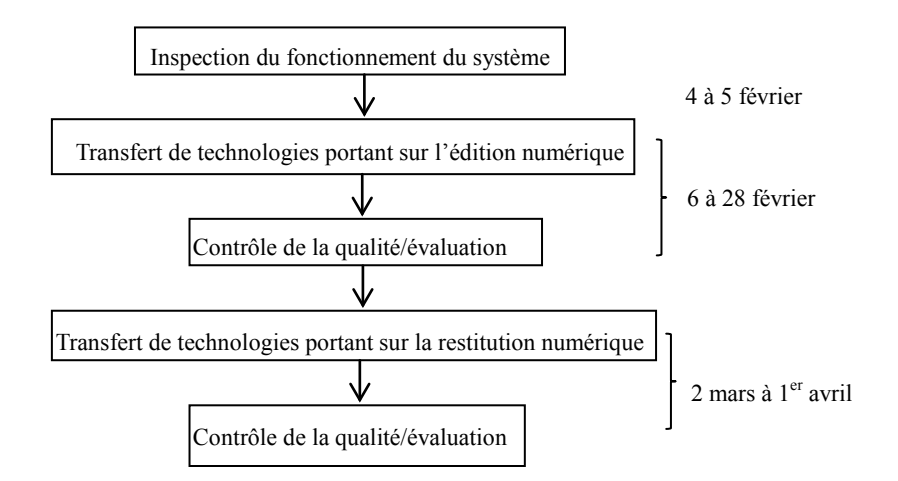

**Figure 43 Déroulement de la formation à l'édition et la restitution numériques**

### **(4) Contenu de la formation à restitution numérique**

Le niveau technique des personnels CCT a été amélioré grâce à la formation réalisée en combinant cours et exercices pratiques. Cette formation a porté sur les explications de la restitution numérique 3D et de la structuration des données numériques à l'aide du système de restitution numérique (IMAGINE PHOTOGRAMMETRY PRO600), ainsi que sur les normes d'acquisition des données cartographiques au 1 :2.500. Et la méthode du contrôle de la qualité a également été transférée sur la base de ces résultats.

- 1) Les 4 rubriques principales du transfert de technologies ont été les suivantes.
	- Explication du plan de transfert de technologies portant sur la restitution numérique
	- Explication abrégée de la procédure d'acquisition des données dans la restitution numérique et des Règles des spécifications cartographiques
	- Exercice pratique à la restitution numérique (env.  $0,18 \text{ km}^2$ )
	- Élaboration du tableau de contrôle de la qualité et du contrôle de la précision

La formation sur les connaissances de base a été faite sous forme de cours sur le procédé des différents travaux de cartographie topographique numérique et les différents types de données produites par chaque travail.

Pour les connaissances spécialisées, des cours sur les produits créés dans le procédé des travaux de restitution numérique et le contenu des documents de référence ont été donnés.

Pour les techniques spécialisées, une formation portant sur la compréhension des « Règles des spécifications cartographiques » au 1:2 .500 et les réglages de base du système de restitution numérique, a été prodiguée sous forme de cours et d'exercices pratiques.

Pour les techniques spécifiques, a été prodiguée la formation portant sur l'acquisition de données par interprétation 3D des reliefs/objets en utilisant des stéréophotographies aériennes.

Pour le contrôle de la qualité, la formation a porté sur la méthode du contrôle de la qualité en utilisant les données acquises en restitution numérique et la méthode d'inscription dans le Tableau du contrôle de la précision.

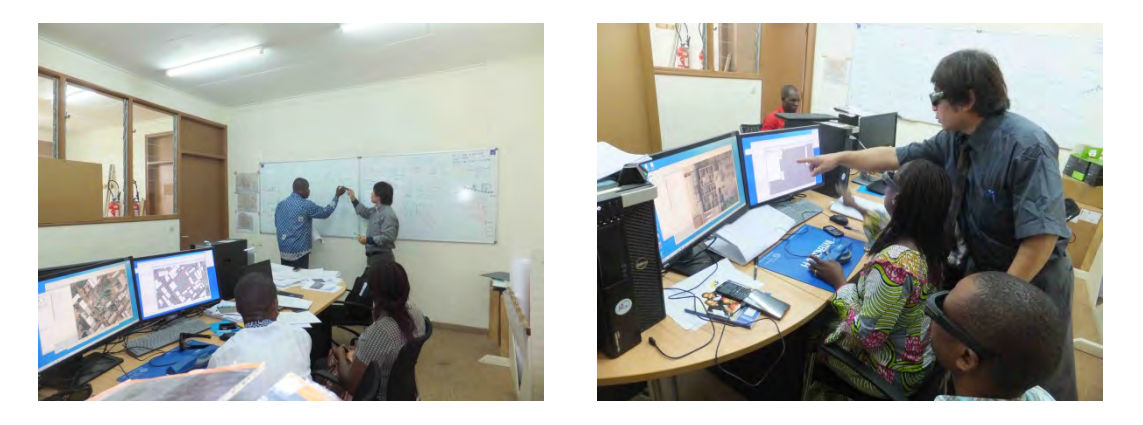

**Photographie 14 Explication du procédé des travaux de restitution numérique (à gauche) et mesure d'objets et d'élévation avec moniteur 3D (à droite)**

# **(5) Résultats et évaluation de la formation à la restitution numérique**

Les cours et les exercices pratiques concernant la restitution numérique ont eu lieu avec PRO600 (logiciel d'acquisition de donnés utilisant un logiciel CAO de MicroStation).

Les 3 personnels, ayant un niveau de connaissances de base très élevé, ont compris le contenu des cours.

Pour le niveau des connaissances spécialisées, les stagiaires ayant l'expérience de la création de cartes analogiques, il a fallu du temps pour leur faire comprendre la structure des données de base de la carte numérique, mais un certain niveau de compréhension a été atteint en leur donnant des explications supplémentaires lors de l'exercice pratique.

Pour les techniques spécialisées et spécifiques, un des stagiaires ayant l'expérience de la restitution analogique, et lors de l'exercice pratique à l'acquisition des reliefs/objets, un niveau praticable a pu être atteint en peu de temps en transmettant les connaissances possédées par ledit stagiaire aux autres stagiaires. Pour l'acquisition de courbes de niveau, qui est une technique spécifique, les personnels du CCT n'ayant pas l'expérience du traçage, l'exercice pratique a été répété, ce qui leur a permis d'atteindre un certain niveau.

Pour le contrôle de la qualité, la série des travaux du transfert de technologies allant de l'évaluation des données de restitution numérique acquises à l'enregistrement des résultats de la qualité dans le Tableau du contrôle de la précision a pu être achevée.

Les personnels du CCT n'étant pas familiarisés avec la vision stéréoscopique de l'affichage stéréo 3D, la mesure des points d'élévation a demandé un certain temps. Ce problème peut être résolu par accumulation d'expériences pratiques de la restitution numérique, la mesure correcte de l'altitude serait possible dans un court délai. De plus pour le contrôle de la qualité, un gestionnaire spécial assurait le contrôle de la qualité, mais ne les enregistrait pas ; ce manque d'enregistrement a empêché à l'équipe d'étude de constater le niveau de qualité des produits. Par conséquent, les résultats du contrôle de la qualité ont été enregistrés dans le Tableau de contrôle de la précision utilisé au Japon. L'équipe d'étude souhaite que le CCT personnalise ce Tableau de contrôle de la précision au système de levés ivoirien et l'utilise en continu.

Une enquête par questionnaire du niveau technique a été faite auprès de 3 personnels CCT avant et après le transfert de technologies. Une amélioration du niveau a ainsi été vérifiée, comme sur les Figures 45. Les 9 rubriques suivantes ont été évaluées.

- Restitution 1 : Compréhension du procédé de cartographie topographique numérique
- Restitution 2 : Compréhension des travaux de restitution numérique 3D
- Restitution 3 : Capacité d'interprétation de l'emplacement des objets sur une orthophoto
- Restitution 4 : Capacité d'interprétation 3D à l'aide de photographies aériennes
- Restitution 5 : Capacité d'effectuer le réglage initial du LPS (ancienne dénomination de l'Imagine Photogrammetry)
- Restitution 6 : Capacité d'opérer PRO600
- Restitution 7 : Compréhension du manuel technique du PRO600
- Restitution 8 : Capacité d'interprétation et de mesure 3D d'objets
- Restitution 9 : Compréhension du contrôle de la précision et de la qualité en restitution numérique

### **(6) Résultats de la restitution numérique (« MicroStation MAP V8i »)**

Vous trouverez ci-dessous une sortie des données de restitution numérique créées par les personnels du CCT eux-mêmes. Si on les compare avec les données de restitution numérique de la même zone produites au Japon, à la mesure des objets à la surface d'un terrain, ils ont obtenu des notes passables. Et pour la mesure des courbes de niveau de la zone aplanie, il y a eu quelques erreurs, mais les valeurs de mesure des points isolés étaient généralement inférieures au seuil de tolérance. La mesure de la zone collinaire était pratiquement au même niveau que les données produites au Japon.

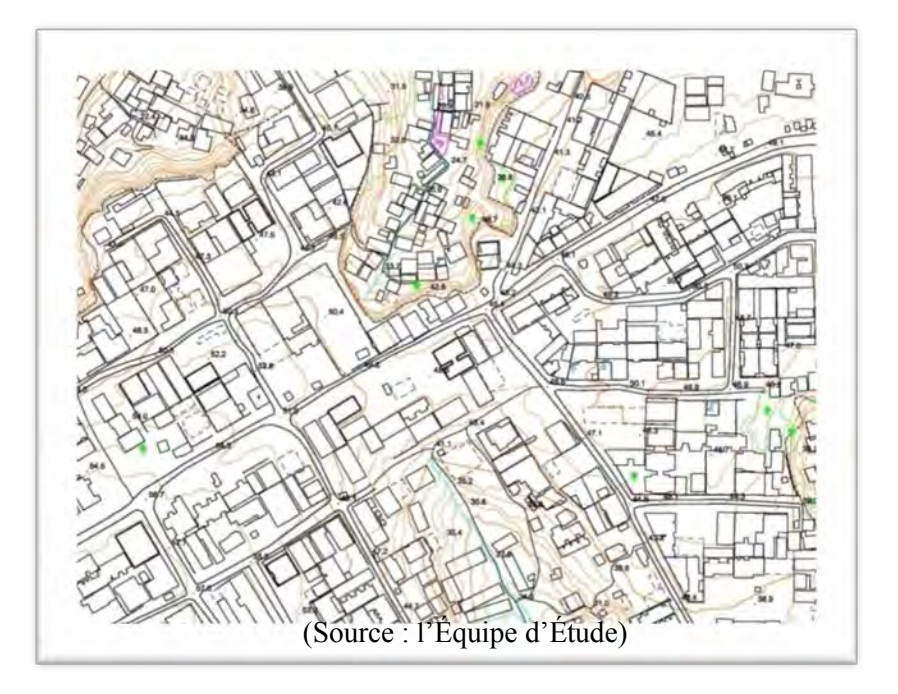

**Figure 44 Résultat du transfert de technologies portant sur la restitution numérique**

## **(7) Résultats de l'évaluation du niveau technique de restitution numérique**

Avant et après la formation à la restitution numérique, l'auto-évaluation pour les résultats de la restitution numérique a été effectuée comme ci-dessous en 5 niveaux pour les 9 rubriques d'évaluation.

Là, sans presque aucune expérience de la mesure 3D avec le PRO600, le logiciel d'application du système de restitution numérique, les 3 personnels ont tous atteint une note supérieure à la moyenne (3 points) après la formation, ce qui permet de vérifier une amélioration du niveau.

De plus, tous les 3 n'avaient jamais fait le contrôle de la qualité avant la formation, mais après la formation, on peut estimer qu'ils l'ont bien compris.

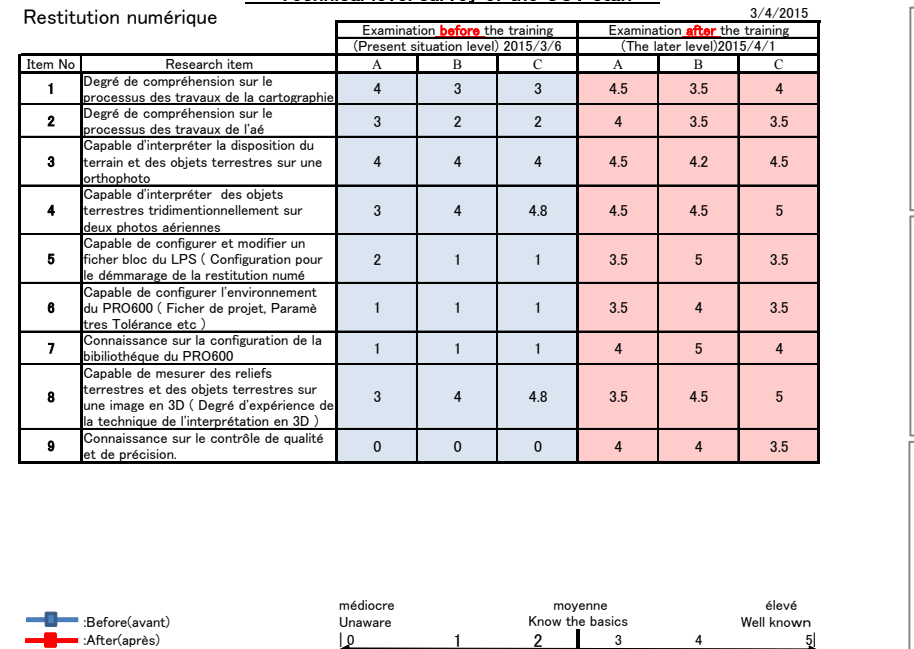

### Technical level survey of the CCT staff

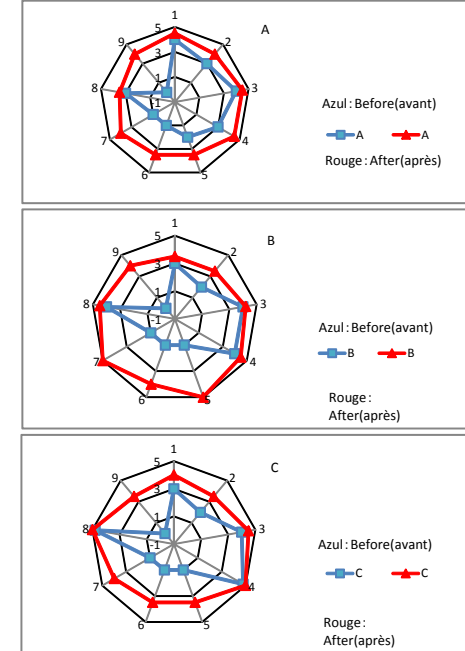

## **Figure 45 Évaluation du transfert de technologies de la restitution numérique**

## **(8) Contenu de la formation à l'édition numérique**

A l'aide de « MicroStation MAP V8i » et de « LorikSoftware V5 », l'équipe d'étude a enseigné l'édition et la symbolisation de la carte topographique, ainsi que l'impression. Et des cours et l'exercice pratique ont été combinés pour améliorer le niveau concernant la structure des données de la carte topographique et le contrôle de la qualité des données de la carte topographique créés.

Pour les connaissances de base, le procédé de cartographie topographique numérique et le détail des différentes données créées dans chaque travail ont été expliqués dans un cours.

Pour les connaissances spécialisées, les explications portant sur les produits créés à l'édition numérique et des documents à consulter ont été données.

Pour les techniques spécialisées, une formation pratique de création des symboles a été prodiguée en combinat des cours et exercices sur la compréhension des « Règles des spécifications cartographiques » au 1:2.500, et les symboles et types de lignes utilisés dans le système d'édition.

Pour les techniques spécifiques, la formation a porté sur la vérification des reliefs/des objets interprétés en 3D en utilisant des stéréophotographies aériennes.

Pour le contrôle de la qualité, la formation a porté sur la méthode du contrôle de la qualité et la méthode d'inscription dans le Tableau du contrôle de la précision en recourant aux données utilisées dans l'édition numérique.

# **(9) Aperçu du transfert de technologies portant sur l'édition numérique**

Le transfert de technologies combinat les cours et les exercices pratiques a été assuré à l'aide de « MicroStation MAP V8i » et de « LorikSoftware V5 » pour l'édition et la symbolisation de la carte topographique, et la structure des données de la carte topographique, ainsi que le contrôle de la qualité.

## **1) Rubriques du transfert de technologies**

- Explication abrégée du procédé des travaux d'édition numérique et des « Règles des spécifications cartographiques »
- Cours et exercice pratique à l'édition numérique
- Impression des données symbolisées
- Contrôle de la qualité et élaboration du Tableau du contrôle de la précision
- 

 $\ddot{\phantom{0}}$ 

# **2) Résultats et évaluation de la formation à l'édition numérique**

L'édition numérique a été réalisée à l'aide de données de la restitution numérique. Une enquête par questionnaire avant et après le transfert de technologies a été faite auprès de 2 personnels pour vérifier le niveau technique. L'amélioration du niveau a pu être vérifiée, comme le montre la Figure 47. Les 9 rubriques suivantes ont servi à l'évaluation. (voir les Photographies 15)

- Édition 1 : Compréhension du procédé de cartographie topographique numérique
- · Édition 2 : Compréhension des travaux d'édition numérique 3D
- ・Édition 3 : Capacité d'interprétation de l'emplacement des objets sur une orthophoto
- ・Édition 4 : Capacité d'édition 3D des courbes de niveau et des points isolés
- ・Édition 5 : Capacité de conversion de données de restitution numérique en données d'édition numérique
- ・Édition 6 : Capacité de conception des symboles cartographiques et de leur entrée
- ・Édition 7 : Compréhension des travaux ordinaires d'édition numérique
- ・Édition 8 : Compréhension de structure des données topographiques numériques
- ・Édition 9 : Compréhension du contrôle de la précision et de la qualité en édition numérique
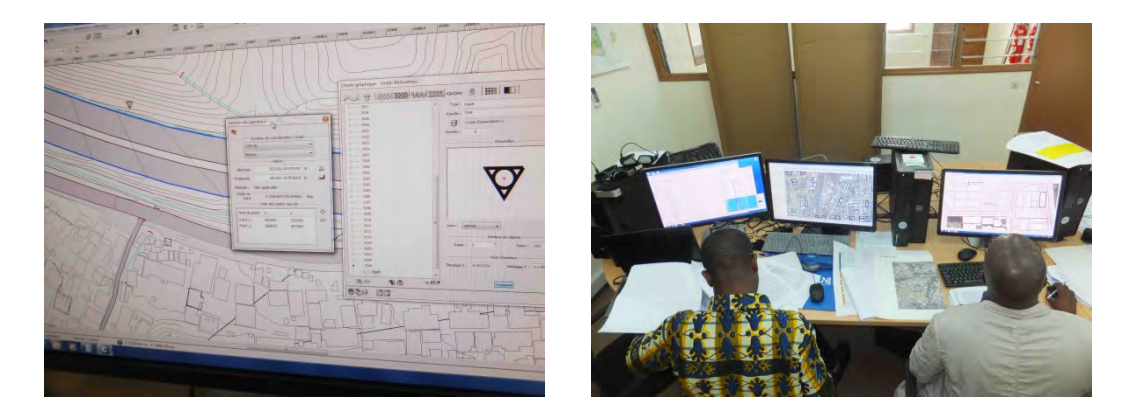

# **Photographie 15 Enregistrement de symbole dans le système d'édition (matériel de gauche : MicroStation, matériel de droite : Lorik)**

## 3) Résultats de l'édition numérique (« LorikSotfware V5 »)

Après la restitution numérique, les données numériques éditées conformément aux « Règles des spécifications cartographiques » ont été comparées avec les données d'édition numérique de la même zone produites au Japon pour l'évaluation. (voir la Figure 46)

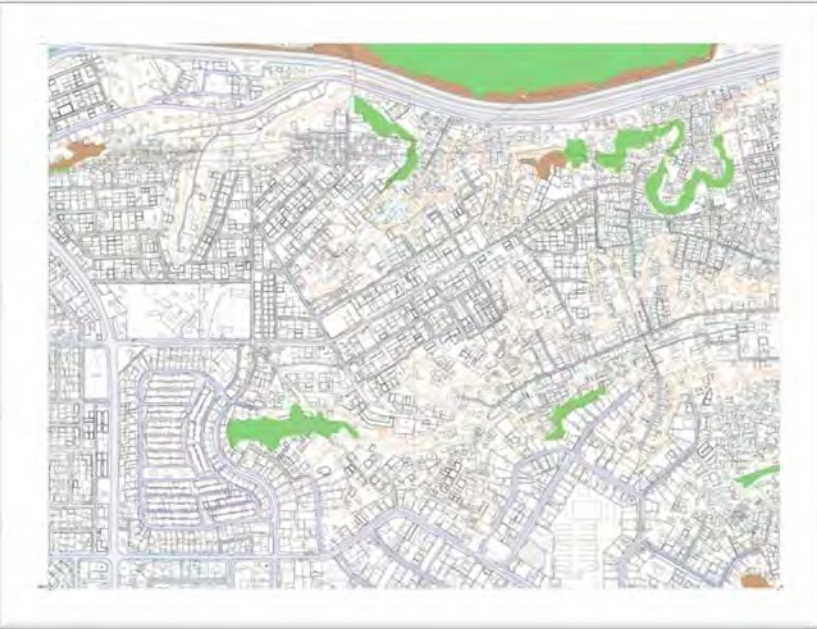

(Source : l'Équipe d'Étude)

## **Figure 46 Résultat du transfert de technologies portant sur l'édition numérique**

## **(10) Évaluation de la formation à l'édition numérique**

Des cours et exercices d'édition numérique ont été réalisés à l'aide des données de restitution numérique. 2 personnels avaient une expérience de l'édition cartographique, et le contenu de la formation a été compris en peu de temps.

Les logiciels « MicroStation MAP V8i » et « LorikSoftware V5 » ont été utilisés pour cette formation. Ces logiciels d'édition numérique, symbolisation et impression étant de versions les plus récentes des logiciels qu'utilise le CCT depuis de longues années , une certaine désorientation a été provoquée chez les stagiaires au début de la formation à cause des logiciels à fonctions nouvelles et menu opératoire renouvelé, toutefois ils ont atteint un certain niveau à la fin de la formation.

Ces 2 personnels avaient un niveau de connaissances de base très élevé, ce qui leur a permis la compréhension du contenu des cours en peu de temps.

Pour les connaissances spécialisées également, ayant de l'expérience, ces personnes n'avaient pas besoin de temps pour la compréhension de la structure des données de la carte numérique.

Quant aux techniques spécialisées, un des personnels ingénieux a proposé de se servir du logiciel ArcGIS au lieu de « LorikSoftware V5 » pour une partie des fonctions. Ce personnel prometteur ayant les capacités d'application, on peut compter beaucoup sur ses activités dans l'avenir.

Pour les techniques spécifiques, un exercice pratique de l'édition 3D a été réalisé avec « MicroStation MAP V8i ». Au début de cet exercice, les stagiaires ne comprenaient pas le sens de l'édition de données 3D, mais au fil de l'avancement de l'exercice, ils ont approfondie leur compréhension sur la structure des informations 3D et la méthode d'édition. L'équipe d'étude a pu constater l'amélioration de la qualité des donnés 3D éditées par eux-mêmes durant la formation répétée.

## 1) Résultats de l'évaluation du niveau technique de l'édition numérique

Pour les résultats de l'édition numérique, l'auto-évaluation a été faite en 5 niveaux pour 9 rubriques d'évaluation avant et après la formation. (voir la Figure 69) Le CCT ayant déjà l'expérience de l'édition numérique avec le logiciel Lorik, leur auto-notation a été relativement élevée, même lors de l'enquête initiale.

Vous trouverez les résultats de l'évaluation dans les graphiques radars ci-dessous, l'évaluation avant la formation montrée par la ligne bleue passe en ligne rouge après la formation, ce qui montre que les deux personnels ont réussi à toutes les matières. Ces résultats montrent en particulier, le fait que les points d'évaluation de l'édition 3D des courbes de niveau et des points isolés de relevé aérien de 4) et du contrôle de la qualité de 9) ont augmenté, et que les stagiaires ont amélioré leur niveau technique jusqu'au niveau standard.

|                           | édition numérique                                                                                                    |                                         | Technical level survey of the CCT staff |                                       |                                            |                | 3/4/2015            |                 |
|---------------------------|----------------------------------------------------------------------------------------------------|-----------------------------------------|-----------------------------------------|---------------------------------------|--------------------------------------------|----------------|---------------------|-----------------|
|                           |                                                                                                    | Examination <b>before</b> the training  |                                         | Examination <b>after</b> the training |                                            |                | A                   |                 |
| Item No,<br>Research item |                                                                                                    | (Present situation level) 5/2/2015<br>B |                                         | (The later level) 27/2/2015<br>B      |                                            |                |                     |                 |
|                           | Degré de compréhension sur le<br>processus des travaux de la cartographie<br>numérique                                                               | А<br>4                                  | 4                                       |                                       | A<br>5                                     | 4.5            |                     |                 |
| 2                         | Degré de compréhension sur le<br>processus des travaux de l'édition numé<br>riaue                                                                    | $\overline{2}$                          | 4                                       |                                       | 3.5                                        | 4.5            |                     | : Before(avant) |
| 3                         | Capable d'interpréter la disposition du<br>terrain et des objets terrestres sur des<br>photos aérienne                                               | 3.5                                     | 2.5                                     |                                       | $\overline{4}$                             | $\overline{4}$ |                     | : After(après)  |
|                           | Degré d'expérience de l'édition numé<br>rique des courbes de niveau et points cô<br>tés (Degré de compréhension sur l'é<br>dition tridimensionnelle) | $\overline{2}$                          |                                         |                                       | 5                                          | $\overline{4}$ |                     |                 |
| 5                         | Capable de convertir des données de<br>restitution numérique en données d'é<br>dition numérique                                                      | 4                                       | 4                                       |                                       | 5                                          | 4.5            |                     |                 |
| 6                         | Capable de dresser des symboles et<br>lignes spéciales définis dans les règles<br>d'application cartographique et les<br>enregistrer                 | 3                                       | 4                                       |                                       | $\overline{4}$                             | 4.5            |                     | В               |
| $\overline{ }$            | Degré de compréhension sur l'édition<br>numérique de la cartographie générale                                                                        | 3                                       | 4.5                                     |                                       | $\overline{4}$                             | 5 <sup>5</sup> |                     | : Before(avant) |
| 8                         | Degré de compréhension sur la structure<br>de données des données cartographique<br>numérique                                                        | 4                                       | 4                                       |                                       | 5                                          | 4.5            |                     | : After(après)  |
|                           | Degré de compréhension sur le contrôle<br>de qualité et de précision                                                                                 |                                         | $\overline{2}$                          |                                       | $\overline{4}$                             | $\overline{4}$ |                     |                 |
|                           | :Before(avant)<br>■:After(après)                                                                                                    | médiocre<br>Unaware<br>$\Omega$         |                                         |                                       | movenne<br>Know the basics<br>$\mathbf{3}$ |                | élevé<br>Well known |                 |

**Figure 47 Évaluation du transfert de technologies portant sur l'édition numérique**

#### **4-2-10. Complètement de terrain (D-2(6))**

L'objectif du complètement de terrain a été de mettre au clair par vérification finale sur le terrain les points douteux ou peu clairs apparus dans les résultats de la restitution numérique et de l'identification de terrain. Pour l'complètement de terrain, l'étude a été faite sous la forme FCE centrée sur les rubriques ci-dessous, conformément aux règles de l'identification de terrain.

- 1) Techniques d'interprétation de la carte topographique
- 2) Techniques d'enquête de l'état des lieux à l'aide de la carte topographique
- 3) Techniques d'identification de terrain adaptée aux spécifications de la carte topographique à grande échelle

## **(1) Contenu**

Comme pour l'identification de terrain, réunion d'explication et orientation ont eu lieu sur 3 jours sur les rubriques suivantes avant de passer au complètement de terrain afin de maintenir l'homogénéité des données étudiées.

- 1) Présentation générale du complètement de terrain et explication de la méthode de travail
- 2) Examen détaillé et vérification de la carte d'achèvement incluant les résultats de l'identification de terrain
- 3) Méthode d'acquisition des données
- 4) Méthode d'inscription sur la carte d'achèvement
- 5) Méthode d'inscription sur les carnets de terrain
- 6) Rassemblement des résultats à la fin de l'étude
- 7) Méthode de correction des limites administratives avec SIG
- 8) Méthode d'inscription sur la carte des routes avec annotations

## **(2) Conclusion et recommandations**

Comme pour l'identification de terrain, l'complètement de terrain a aussi été réalisé conjointement avec le CCT sous la forme de formation FCE. Comme indiqué plus haut, l'étude a été menée par les membres du CCT, y compris un stagiaire-étudiant du CURAT. Pour l'complètement de terrain, les vérifications finales ont été faites sur le terrain, après interprétation d'une carte incluant les résultats de l'indentification de terrain. On peut estimer que, par le biais de cette étude, les membres du CCT ont bien compris les points suivants.

- 1) Compréhension des différences entre l'identification numérique pratiquée dans ce projet et l'identification conventionnelle que le CCT a pratiquée jusqu'ici
- 2) Acquisition des techniques d'observation, nécessaires à la cartographie topographique numérique à grande échelle
- 3) Méthode d'acquisition des données sur le terrain
- 4) Méthode de gestion des données acquises
- 5)

Comme indiqué plus haut, avec la poussée de développement de grande envergure que connaît la ville d'Abidjan, le changement d'utilisation des terrains inimaginable se produit depuis l'identification de terrain, et les photographies aériennes prises dans le cadre du projet ne sont déjà à jour. (voir la Photographie 16) Et à cet égard, l'équipe d'étude ose recommander à la partie ivoirienne de mener une enquête de l'état des lieux sur des terrains comme celui indiqué sur la Photographie 17 pour saisir les emplacements évolués au fil du temps, car la carte topographique produite dans ce projet s'est basée sur les informations au moment de la prise des photographies aériennes.

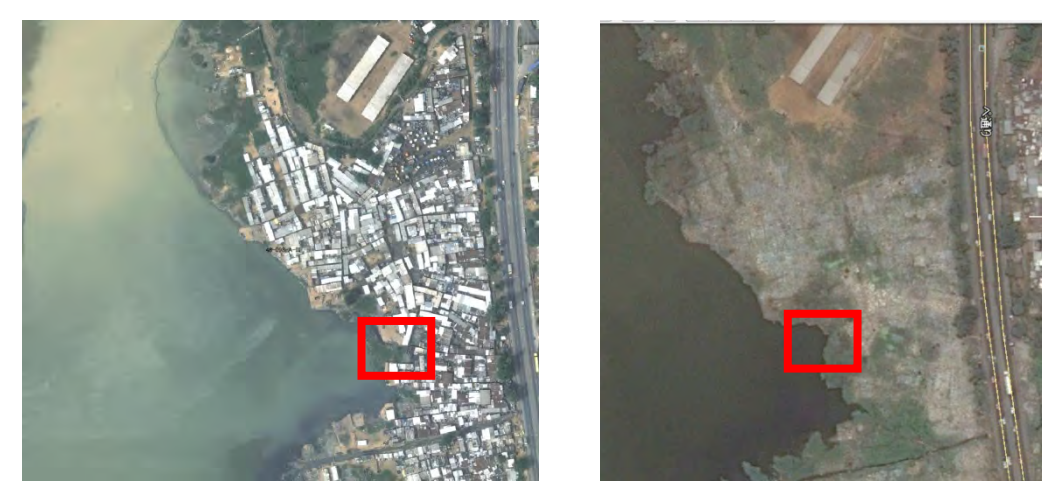

**Photographie 16 (à gauche) Image d'orthophoto (à droite) Copie d'affichage Google Earth**  (Source: Image ©2015 CNES/Astrium Digital Globe)

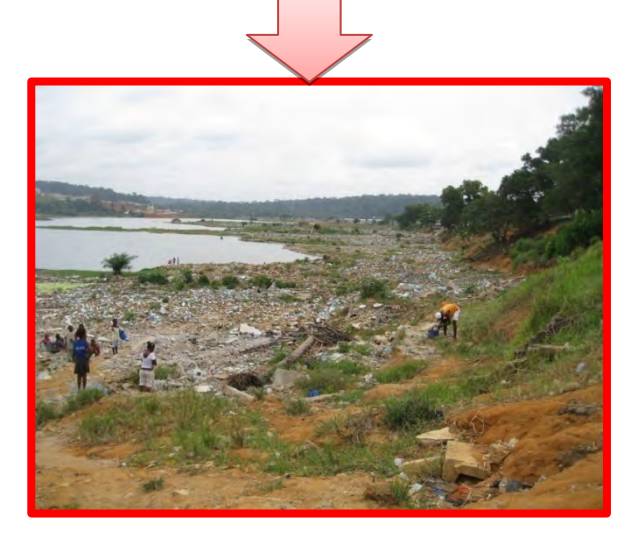

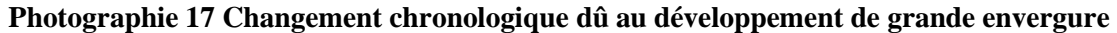

## **4-2-11. Structuration des données numériques (D-2(7))**

Le transfert de technologies portant sur la structuration des données numériques a été réalisé vis-à-vis d'personnels sélectionnés du CCT à l'aide du système SIG (logiciel ArcGIS) fourni par le projet.

## **4-2-11-1. Introduction à SIG**

L'objectif des présents travaux de transfert de technologies (structuration SIG, symbolisation, gestion de la base de données) est d'accélérer la compréhension du personnel du CCT sur la conception et la gestion de la géodatabase. La formation technique a surtout été axée sur les points suivants :

- (1) Compréhension de l'idée de conception de la géodatabase\*1
- (2) Conception d'un schéma de base de données facilitant le stockage efficace des modèles et données
- (3) Création de la géodatabase sur la base des « Règles des spécifications cartographiques » et correction des données existantes
- (4) Déplacement des données efficace pour la structuration des données et passage au format de la géodatabase à partir des données de base SIG existantes
- \*1 Géodatabase :

Le mot Géodatabase a comme origine l'expression « base de données géographiques ». Cette Géodatabase « lieu de stockage des données spatiales » permet de sauvegarder des données vectorielles, des données raster et d'autres données SIG dans le DBMS (système de gestion de base de données), sous le format de la société ESRI. (source : Google)

Le programme du transfert de technologies a été construit sous forme de formation technique sur un calendrier de 4 semaines. Les cours ont compté pour environ 10% du total, et un exercice pratique, à l'aide des résultats du projet et de l'ArcGIS10.2 fourni et suivant le contenu des cours, a constitué le reste. Ce programme a été réalisé pour 4 personnels du CCT (Service Informatique et Bases de Données (SIBD) et Service Applications SIG et Innovations Géomatiques (SASIG)). Un stagiaire-étudiant en doctorat de l'Université de Cocody, a participé au projet en tant qu'auditeur.

#### **4-2-11-2.Structuration SIG et géodatabase**

#### **(1) Enquête préalable**

Une enquête technique a préalablement été effectuée auprès de tous les participants au programme de transfert de technologies de la conception et gestion de la géodatabase, afin de saisir leurs capacités et expérience en technique SIG et gestion de la base de données et de fixer la ligne de base. . Un résumé de cette enquête préalable a été comme suit.

- 1) Tous les participants avaient l'expérience de Quantum GIS. Et certains d'entre eux avaient aussi l'expérience d'ArcGIS et de MapInfo.
- 2) Tous les participants connaissent bien Microsoft Access, PostgreSQL et MySQL qui sont des logiciels de base pour le traitement statistique.
- 3) Ils étaient conscients que la formation à la gestion de la géodatabase était un devoir urgent pour améliorer la gestion de la base de données SIG du CCT.

#### **(2) Formation à la conception et la gestion de la géodatabase**

La formation à la gestion de la géodatabase a été réalisée sous forme d'exercices pratiques axés sur les 6 thèmes principaux ci-dessous.

- 1) Conception d'un schéma de géodatabase simple
- 2) Entrée de la géodatabase et création
- 3) Classement des éléments tels que type secondaire
- 4) Mise en relation avec les annotations
- 5) Importation de données raster dans la géodatabase
- 6) Production de la topologie

Les résultats des exercices pratiques et de la formation ont servi à l'évaluation des compétences des participants, qui a été réalisée en mêlant selon les circonstances l'auto-évaluation des participants destinée à leur faire connaître leurs faibles points de compréhension et les connaissances acquises dans cette formation. La Figure 48 indique l'évaluation de la formation des participants du SASIG, et montre que la formation a été très efficace. En particulier, la compréhension s'est améliorée pour 1) conception d'un schéma de géodatabase simple, 2) création d'une géodatabase et entrée des données, 3) Classement des éléments tels que type secondaire, et 4) Mise en relation avec les annotations.

Par ailleurs, les participants du SAGIG possédant les connaissances de base pour les thèmes 1) à 4) des exercices pratiques, ils ont lu préalablement le manuel, et étudié activement eux-mêmes, ce qui leur a permis de faire de grands progrès. Quant aux thèmes 5) et 6) dont le contenu dépassant le niveau technique moyen, le résultat de leur évaluation a été au niveau moyen. Vu les points ci-dessus, il s'est avéré que les participants ont jusqu'ici fait leurs travaux quotidiens sans connaissances du concept de l'édition spatiale, comme la topologie.

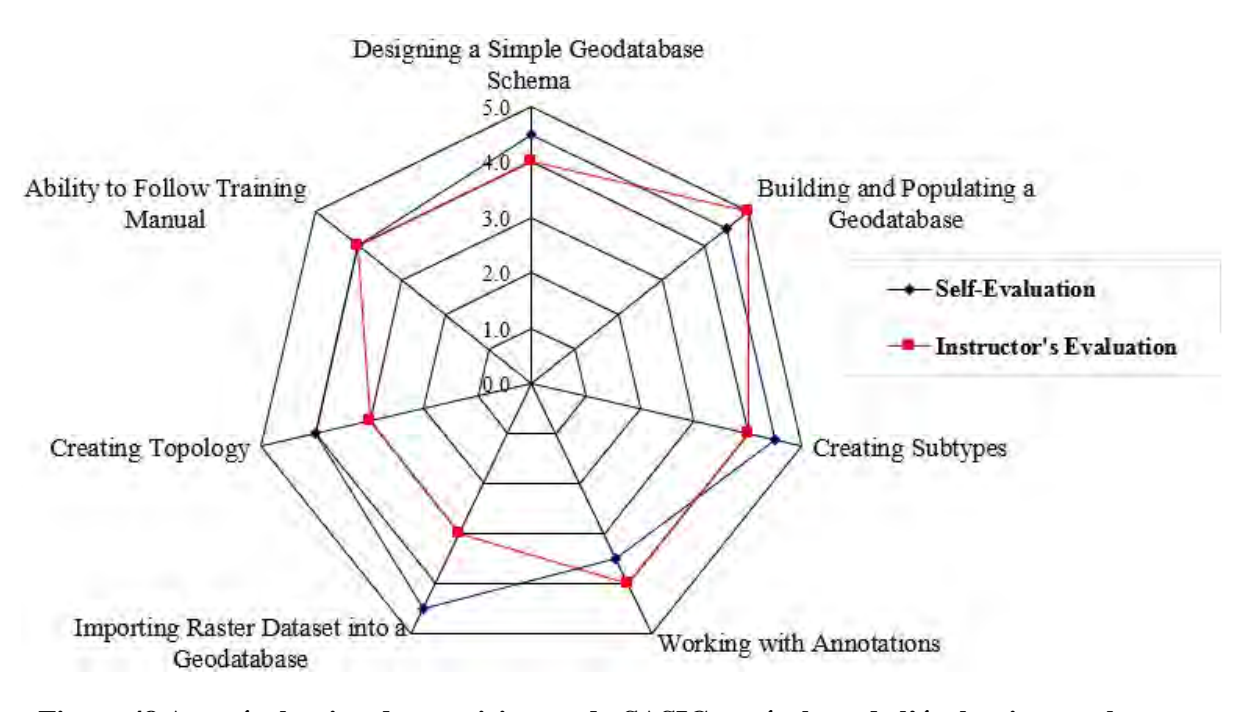

**Figure 48 Auto-évaluation des participants du SASIG et résultats de l'évaluation par les formateurs** 

La Figure 49 indique l'évaluation des performances des participants du SIBD. La compréhension des thèmes 1) conception d'un schéma de géodatabase simple, 2) création d'une géodatabase et entrée des données, 3) Classement des éléments tels que type secondaire, et 4) Mise en relation avec les annotations était relativement avancée. Des exercices pratiques ont encore été réalisés pour les thèmes 1) à 4) à l'aide du manuel de formation.

Comme pour les résultats de l'évaluation du SASIG précités, il y a eu des problèmes pour les thèmes 5) et 6) exigeant une compréhension correcte du concept de l'édition spatiale, comme la topologie, et la gestion des données raster. Pour résoudre ces problèmes, l'équipe d'étude a répété les explications de base concernant la gestion de la base de données par SIG et le concept de topologie pour améliorer leur compréhension.

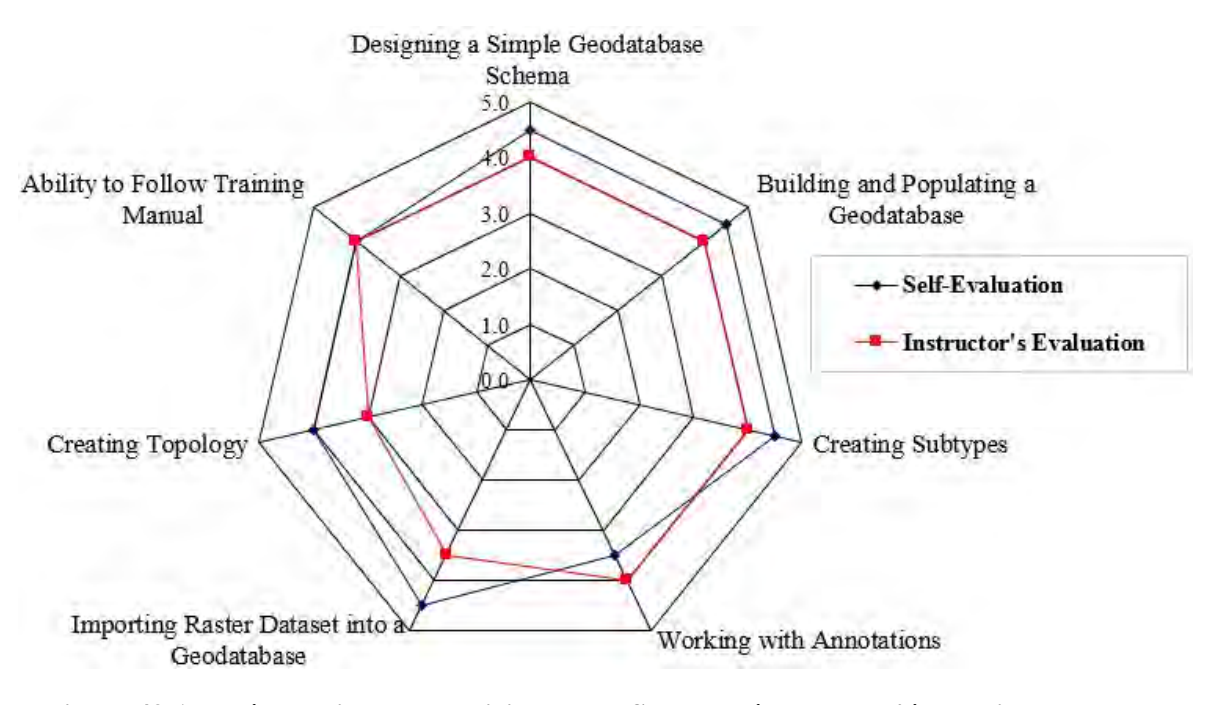

**Figure 49 Auto-évaluation des participants du SIBD et résultats de l'évaluation par les formateurs** 

Par ailleurs, le CCT n'ayant pas de système de gestion approprié pour la géodatabase ni de règles utiles pour la gestion des données de base SIG, à la fin du présent programme, les participants ont demandé à l'équipe d'étude de fournir un encadrement approprié pour l'exploitation correcte du système de gestion de la géodatabase, et des exercices pratiques additionnels concernant la conception et la gestion de la géodatabase ont été réalisés en recourant aux données de base SIG du CCT.

#### **(3) Évaluation à la fin du programme**

Après la fin de ce programme, une enquête a eu lieu auprès des participants. Cette enquête a été menée dans le but de savoir à quel point les participants au programme que sont les techniciens en charge du SIG et de la base de données du CCT, ont contribué à l'amélioration du niveau de conscience relative à la gestion de la base de données SIG. Vous trouverez ci-dessous les résultats de cette enquête.

- 1) Tous les participants ont été satisfaits du programme de formation à la géodatabase.
- 2) Tous les participants ont compris la relation directe avec leurs travaux quotidiens, et ont compris la nécessité de gérer dorénavant la géodatabase pour améliorer la gestion de la base de données SIG du CCT.
- 3) Ils sont conscients de la nécessité d'une formation plus avancée concernant la gestion de la

géodatabase.

4) Des exemples d'application des données SIG ont été présentés au séminaire pour répondre aux demandes d'utilisation basique et avancée (modélisation 3D) de SIG. L'accès aux données SIG sur le Web a aussi été réalisé avec le logiciel gratuit QGIS. La modélisation 3D, la simulation cadastrale, le zonage des zones à risque d'inondation, etc. ont été présentés non seulement au séminaire, mais aussi à l'atelier.

## **4-2-11-3. Conclusion de la formation à la structuration SIG, la géodatabase et recommandations**

Bien qu'il y ait généralement des problèmes pour la conception et la gestion de la géodatabase relatives à la topologie et l'entrée des données raster, la compréhension de tous les participants a progressé, et ayant des connaissances antérieures, l'auto-évaluation des participants a grosso modo été élevée (voir les Figures 48 et 49). A ce CCT à potentiel élevé, l'équipe d'étude recommande les points ci-dessous en tant que mesures à prendre dorénavant par le CCT.

- 1) Cela concerne tous les participants, il faut encore peaufiner les capacités techniques concernant la gestion de la géodatabase. Et pour renforcer les connaissances et techniques concernant la géodatabase, il faut que le CCT poursuive le programme de formation technique.
- 2) Pour que le CCT promeuve une formation SIG plus spécialisée (notamment ArcSDE et serveur ArcGIS), il faut aménager un environnement permettant un dialogue étroit avec les organismes concernés.
- 3) Pour la normalisation des données SIG au niveau national et des données des informations géospatiales, il faut établir une plateforme de débat, ou bien un mécanisme permettant de recourir à l'évaluation collégiale avec les groupes déjà existants.
- 4) Pour améliorer la qualité du contenu de la formation SIG, une action coopérative avec les universités ivoiriennes devra être prise.

#### **4-3.Résumé du transfert de technologies, et attente pour l'avenir**

Il s'est avéré que beaucoup de résultats de levés, de manuels etc. du CCT ont disparu au cours d'événements malheureux et de la guerre civile dans le passé. Pour cette raison, la gestion est souvent assurée en dépendant d'individus, et non par gestion organisationnelle des documents analogiques restants. Ces documents sont très importants pour le CCT, et constituent également un bien national. Par conséquent, dans le transfert de technologies, le CCT a fait des efforts pour numériser rapidement ses données analogiques en partageant cette importance à son sein, et l'équipe d'étude a joué, pour sa part, un rôle d'initiateur pour permettre au CCT la gestion intégrée des données, y compris les données produites dans ce projet. Et ce transfert de technologies s'est poursuivi continuellement jusqu'à la fin du Projet.

- (1) Pour le levé des points de calage au sol effectué par FCE sous forme de travaux conjoints, les instructions ont été données en mettant l'accent sur l'importance du contrôle de la précision. Pour le contrôle de la précision et le maintien de la reproductibilité, la fixation d'urgence des normes de levés est recommandée. Par ailleurs, lors de l'identification sur le terrain, l'accent a été mis sur l'acquisition de données efficace et uniforme pour la création de la carte topographique à grande échelle, et les instructions ont été données en ce sens. Le résultat intermédiaire de la création de carte topographique du Projet a ainsi été établi, constituant un document profitable pour les travaux ultérieurs.
- (2) Pour l'aérotriangulation, la cartographie numérique et la structuration SIG, dont les procédés sont complexes, ont été réalisées sous forme de formation théorique et pratique, et des exercices pratiques répétés sont souhaitables. Ces techniques ne peuvent pas être acquises en un jour. Par contre, après la fin de la formation le CCT a commencé à aménager lui-même la carte topographique à l'aide des équipements fournis et des manuels préparés. Une amélioration des techniques est attendue via une telle action très motivée et autonome.

Au cours du transfert de technologies, l'importance de ces manuels de travail contribuant à la normalisation des travaux a été expliquée, et les manuels préparés par l'équipe d'étude ont été révisés par les homologues eux-mêmes pour en faire des manuels standardisés ; leur mise en commun au sein du CCT donne de grands espoirs.

- (3) Ces manuels comprenant la vaste teneur telle qu'observation GPS, mise en place de balises, nivellement, travaux de piquetage et aérotriangulation ont été remis à l'équipe d'étude par le directeur de la section chargée des levés du CCT. On espère qu'ils seront efficacement utilisés pour transmettre les techniques aux jeunes techniciens.
- (4) Au vu de particularité des travaux réalisés dans ce projet, la collaboration et la coopération entre les différents organismes et équipes sont considérées comme éléments très importants pour l'avancement régulier des travaux. C'est pourquoi un plan de transfert de technologies permettant aux techniciens aguerris et aux jeunes techniciens de travailler ensemble pour un but commun a été établi dans ce projet, en leur donnant la responsabilité.

Cela a permis d'enraciner chez le CCT l'idée de base d'achever les produits fiables en collaboration dans le groupe et sous sa responsabilité, et de les transmettre au procédé suivant. On s'attend à ce que cet état de choses aide au CCT à remplir dorénavant son

rôle de fournisseur des informations géographiques nationales. .

- (5) La double vérification du créateur et du chef du groupe pour le contrôle de la qualité et de la précision des produits de haute qualité a permis d'assurer un contrôle de qualité sûr. En résultat les données géographiques satisfaisant les clients seront établies, ce qui formera un environnement favorable à la redynamisation de l'organisation et à l'amélioration de sa fonctionnalité.
- (6) Les activités publicitaires pour les résultats du projet et leur utilisation ont ét effectuées auprès des utilisateurs potentiels, des parties prenantes prévues et des acteurs du développement. Cela a permis d'obtenir diverses demandes de la part des utilisateurs éventuels pendant l'exécution du projet. Par ailleurs, compte tenu des souhaits des utilisateurs liés au développement d'Abidjan et de l'état de développement d'Abidjan, il est souhaitable d'effectuer dynamiquement des corrections chronologiques avec les équipements fournis pour Abidjan où les changements au fil du temps sont très considérables.

#### **4-4.Mise à disposition des données au public**

Des échanges sur la mise à disposition des données au public (client) ont été menés entre l'équipe de la JICA et le BNETD/CCT. Les deux parties se sont accordées sur le fait que les données produites seront mise à la disposition du public moyennant un coût. Ce coût qui sera fixé par le BNETD/CCT tiendra compte des aspects suivants :

- 1. la mise à jour des données
- 2. la maintenance du site
- 3. les coûts d'impression (papier + encre)

Par ailleurs, le BNETD/CCT commercialise déjà des plans topographiques à 1/5 000 d'Abidjan et de certaines grandes villes de l'intérieur du pays. Aussi les nouveaux coûts de mise à disposition des plans à 1/2500 tiendront-ils compte de cette offre.

Pour information les plans à 1/5000 sont vendus en FCFA HT aux coûts figurant dans le tableau ci-dessous.

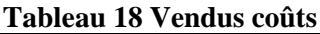

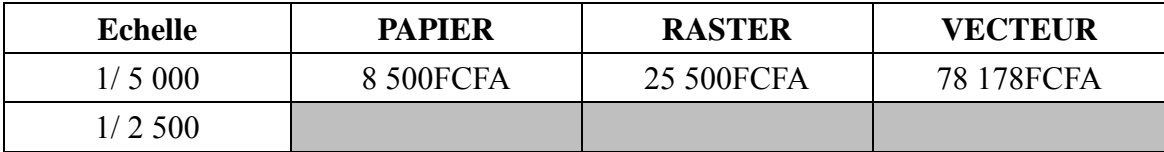

Le BNETD/CCT fera une étude approfondie pour proposer très rapidement des coûts de vente des produits issus de du Projet.

#### **4-5.Perspectives et attente envers le CCT**

En tant qu'organisme étatique compétent pour les informations géospatiales, et qu'un organisme homologue du Projet, le CCT a réalisé pendant toute la période du projet, des activités concrètes de cartographie, en collaboration avec l'équipe d'étude.

- (1) Dans l'avenir, l'équipe d'étude recommande aux personnels du CCT de poursuivre leurs efforts en matière de production des dernières données de carte topographique des environs de la zone du projet, en recourant à la nouvelle technique de photogrammétrie acquise dans ce projet, et en utilisant efficacement les photographies aériennes de ces zones. Cela permettra d'enraciner sans faute les techniques transférées au sein du CCT.
- (2) Il est capital d'améliorer les services fournis par le CCT, en prenant par exemple, les actions ci-dessous ;
	- création d'une section métadonnées pour gérer le WebGIS introduit dans ce projet ;
	- diffusion publique des anciennes données géographiques numérisées, et des dernières données créées dans ce projet ;
	- établissement d'un système de consultation des informations géographiques ; et
	- commencement des activités de soutien technique SIG, etc. en partageant les informations avec le service de la vente des données géographiques situé actuellement au rez-de chaussée du bâtiment.

Le volume des données de carte topographique et des informations géographiques étant très important, l'équipe d'étude recommande au CCT de renforcer l'environnement de communication du WebGIS (grande vitesse, traitement de grandes capacités, sécurité) qui sera nécessaire dans l'avenir pour améliorer les services sur le WebGIS.

(3) En particulier, l'un des rôles à assumer par le CCT est de créer une carte touristique, une carte des risques, des données de gestion routière, des données d'aménagement des aéroports et des ports sur la base des données des renseignements géographiques produites

dans ce projet (données des photographies aériennes stéréo, données de la carte topographique, données MNE, données d'orthophoto, données de points de référence, données de base SIG) pour soutenir les plans de développement des organismes gouvernementaux.

Comme des demandes de renseignements concernant l'aménagement et la gestion des données SIG devraient aussi être reçues d'autres secteurs, l'équipe d'étude recommande au CCT d'assumer son rôle très important d'organiser des cours techniques et/ou séminaires tout en utilisant selon les nécessités les techniques renforcées dans ce projet et demandant également de l'aide des différents secteurs du pays, et de défricher le chemin pour un nouveau aménagement des données SIG, plusieurs demandes y compris.

(4) Pour le plan d'utilisation, les utilisations des données ci-dessous sont attendues d'après les souhaits et demandes de renseignements, etc. des différents secteurs. L'équipe d'étude recommande au CCT la diffusion active d'informations en vue de l'utilisation des informations géographiques, tout en maintenant des liaisons étroites avec les organismes concernés.

| Données<br>des          | Méthode d'utilisation         | Domaines d'utilisation futurs          | Secteurs concernés |
|-------------------------|-------------------------------|----------------------------------------|--------------------|
| renseignements          |                               |                                        |                    |
| géographiques           |                               |                                        |                    |
| Photographies aériennes | Mesures 3D, modélisation      | Développement<br>urbain,               | <b>DAUDL</b>       |
| numériques stéréo       | 3D                            | développement<br>rural.                | PAA                |
|                         |                               | développement portuaire                |                    |
| Données CAO de carte    | Données de carte urbaine      | Enquête<br>des<br>changements          | différentes<br>Les |
| topographique           | de base, leur vente           | chronologiques,<br>gestion<br>des      | communes           |
| numérique au 1 :2.500   |                               | divisions administratives, gestion     | DIT                |
|                         |                               | l'infrastructure de transport<br>de    | <b>AGEROUTE</b>    |
|                         |                               | public, système de gestion des         | <b>DGI</b>         |
|                         |                               | adresses                               | Entreprise privée  |
| Données<br>de<br>carte  | Impression de la carte        | Image<br>d'arrière-plan<br>de<br>carte | Direction<br>du    |
| topographique           | urbaine de base, leur vente   | touristique, Image d'arrière-plan de   | Tourisme           |
| numérique au 1:2.500    |                               | carte des administrations              | différents<br>Les  |
| (carte imprimée)        |                               |                                        | ministères         |
|                         |                               |                                        | Entreprise privée  |
| Données de base SIG au  | Utilisation<br>des            | Plan de gestion de routes, enquête     | <b>DAUDL</b>       |
| 1:2.500                 | informations<br>de<br>points, | sur les maisons, plan de gestion       | <b>AGEROUTE</b>    |

**Tableau 19 Plan d'utilisation des données**

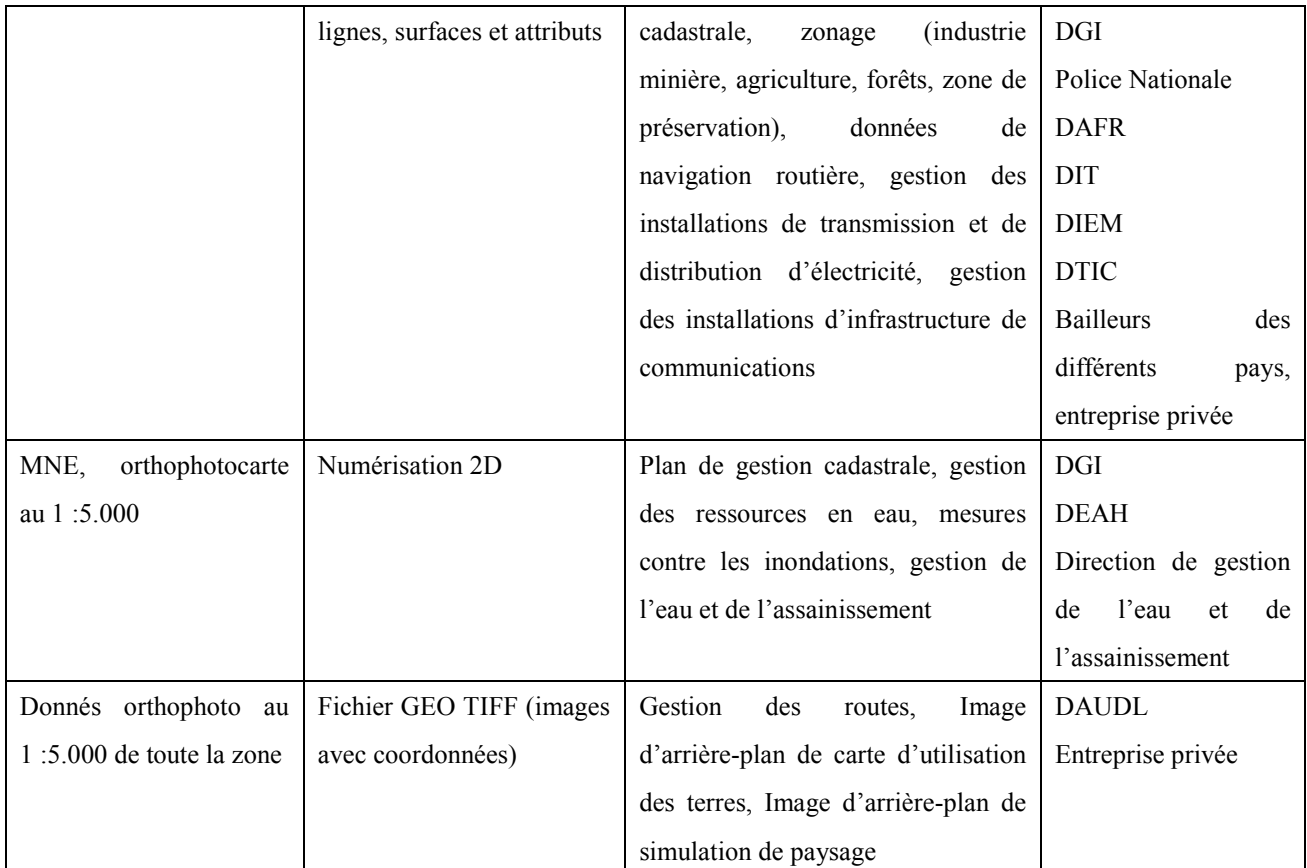

(5)Le contrôle de la précision par procédé de travail a été enseigné via le transfert de technologies effectué dans le Projet, et l'équipe d'étude recommande au CCT d'effectuer correctement ce contrôle de la précision dans tous les travaux ordinaires du CCT, et d'apporter des modifications au Tableau de gestion de la précision à sa guise pour l'appliquer dans sa propre gestion et supervision des informations géographiques.

(6) La publicité sur les résultats du présent projet (carte topographique et orthophotos) et leur utilisation a été faite auprès des différentes parties prenantes et des acteurs du développement, qui sont des utilisateurs potentiels. Cela a permis d'obtenir diverses requêtes pendant l'exécution du Projet. Compte tenu des souhaits exprimés par des utilisateurs qui interviennent dans le développement d'Abidjan et de l'état d'avancement des activités de développement d'Abidjan, l'équipe d'étude recommande au CCT d'apporter sans réticence, à l'aide des équipements fournis par le Projet, la correction chronologique aux données de la ville qui subit un changement considérable.